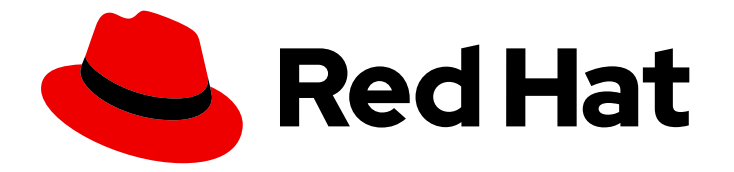

# Red Hat JBoss Enterprise Application Platform 8.0

# 在 OpenShift Container Platform 上使用 JBoss EAP

使用 Red Hat JBoss Enterprise Application Platform for OpenShift 进行开发的指南

Last Updated: 2024-06-30

使用 Red Hat JBoss Enterprise Application Platform for OpenShift 进行开发的指南

# 法律通告

Copyright © 2024 Red Hat, Inc.

The text of and illustrations in this document are licensed by Red Hat under a Creative Commons Attribution–Share Alike 3.0 Unported license ("CC-BY-SA"). An explanation of CC-BY-SA is available at

http://creativecommons.org/licenses/by-sa/3.0/

. In accordance with CC-BY-SA, if you distribute this document or an adaptation of it, you must provide the URL for the original version.

Red Hat, as the licensor of this document, waives the right to enforce, and agrees not to assert, Section 4d of CC-BY-SA to the fullest extent permitted by applicable law.

Red Hat, Red Hat Enterprise Linux, the Shadowman logo, the Red Hat logo, JBoss, OpenShift, Fedora, the Infinity logo, and RHCE are trademarks of Red Hat, Inc., registered in the United States and other countries.

Linux ® is the registered trademark of Linus Torvalds in the United States and other countries.

Java ® is a registered trademark of Oracle and/or its affiliates.

XFS ® is a trademark of Silicon Graphics International Corp. or its subsidiaries in the United States and/or other countries.

MySQL<sup>®</sup> is a registered trademark of MySQL AB in the United States, the European Union and other countries.

Node.js ® is an official trademark of Joyent. Red Hat is not formally related to or endorsed by the official Joyent Node.js open source or commercial project.

The OpenStack ® Word Mark and OpenStack logo are either registered trademarks/service marks or trademarks/service marks of the OpenStack Foundation, in the United States and other countries and are used with the OpenStack Foundation's permission. We are not affiliated with, endorsed or sponsored by the OpenStack Foundation, or the OpenStack community.

All other trademarks are the property of their respective owners.

### 摘要

使用 Red Hat JBoss Enterprise Application Platform for OpenShift 指南

# 目录

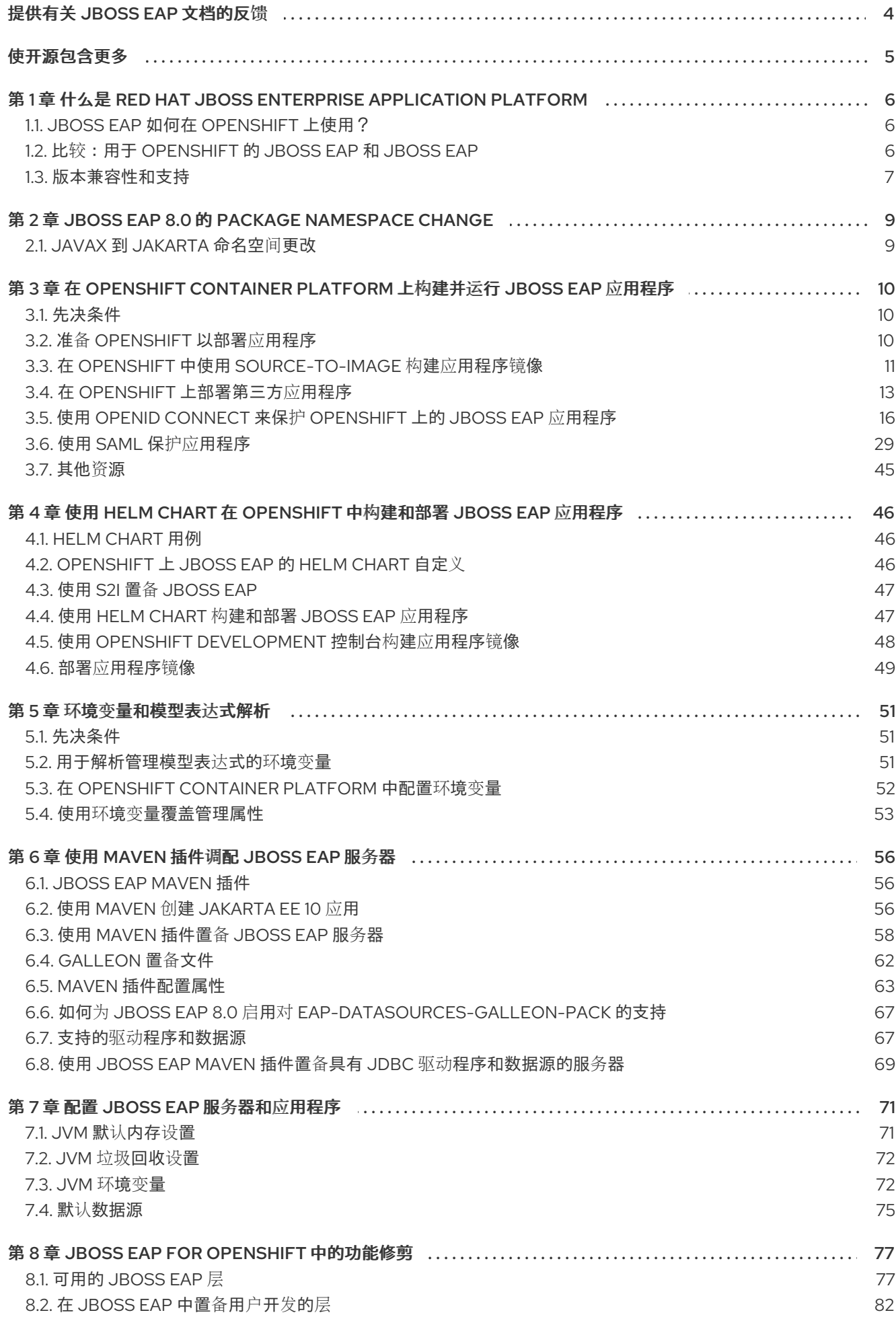

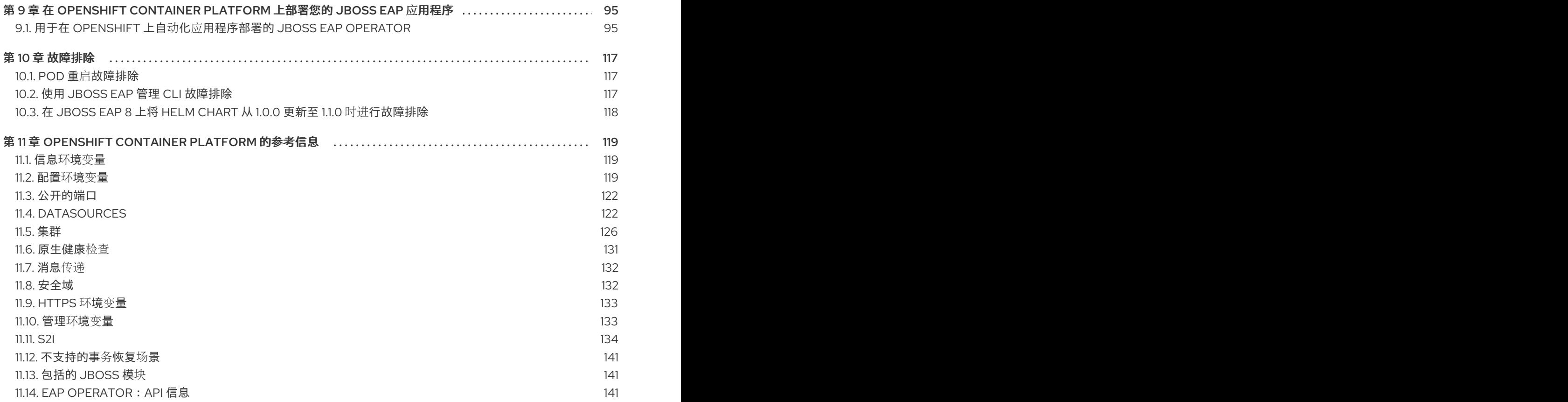

# 提供有关 JBOSS EAP 文档的反馈

<span id="page-7-0"></span>要报告错误或改进文档,请登录到 Red Hat JIRA 帐户并提交问题。如果您没有 Red Hat Jira 帐户, 则会 提示您创建一个帐户。

### 流程

- 1. 单击以下链接 以创建 [ticket](https://issues.redhat.com/secure/CreateIssueDetails!init.jspa?pid=12316621&summary=(userfeedback)&issuetype=13&description=[Please+include+the+Document+URL,+the+section+number+and +describe+the+issue]&priority=3&labels=[ddf]&components=12391723&customfield_10010)。
- 2. 在 Summary 中输入问题的简短描述。
- 3. 在 Description 中提供问题或功能增强的详细描述。包括一个指向文档中问题的 URL。
- 4. 点 Submit 创建问题,并将问题路由到适当的文档团队。

# 使开源包含更多

<span id="page-8-0"></span>红帽致力于替换我们的代码、文档和 Web 属性中存在问题的语言。我们从这四个术语开始:master、 slave、黑名单和白名单。由于此项工作十分艰巨,这些更改将在即将推出的几个发行版本中逐步实施。有 关更多详情,请参阅我们的首席技术官 Chris Wright [提供的消息。](https://www.redhat.com/en/blog/making-open-source-more-inclusive-eradicating-problematic-language)

# <span id="page-9-0"></span>第 1 章 什么是 RED HAT JBOSS ENTERPRISE APPLICATION PLATFORM

Red Hat JBoss Enterprise Application Platform 8.0 (JBoss EAP)是一个基于开放标准构建的中间件平 台,符合 Jakarta EE 10 规范。它为高可用性集群、消息传递和分布式缓存等功能提供预配置选项。它包 含一个模块化结构,允许您在需要时启用服务,从而提高启动速度。

通过使用基于 Web 的管理控制台和管理命令行界面(CLI),您可以编写和自动执行任务并避免编辑 XML 配置文件。此外,JBoss EAP 还包含可用于开发、部署和运行安全、可扩展的 Jakarta EE 应用的 API 和 开发框架。JBoss EAP 8.0 是 Web Profile、Core Profile 和 Full Platform 规范的 Jakarta EE 10 兼容实 现。

## <span id="page-9-1"></span>1.1. JBOSS EAP 如何在 OPENSHIFT 上使用?

红帽提供了在 OpenShift 上使用 JBoss EAP 构建和运行应用程序镜像的容器镜像。

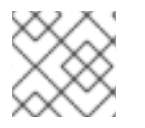

### 注意

红帽不再提供包含 JBoss EAP 的镜像。

### <span id="page-9-2"></span>1.2. 比较:用于 OPENSHIFT 的 JBOSS EAP 和 JBOSS EAP

比较 JBoss EAP 产品与 JBoss EAP for OpenShift 镜像相比, 有一些显著区别。以表介绍了 JBoss EAP for OpenShift 当前版本与 JBoss EAP 的比较

### 表 1.1. JBoss EAP 和 JBoss EAP for OpenShift 之间的区别

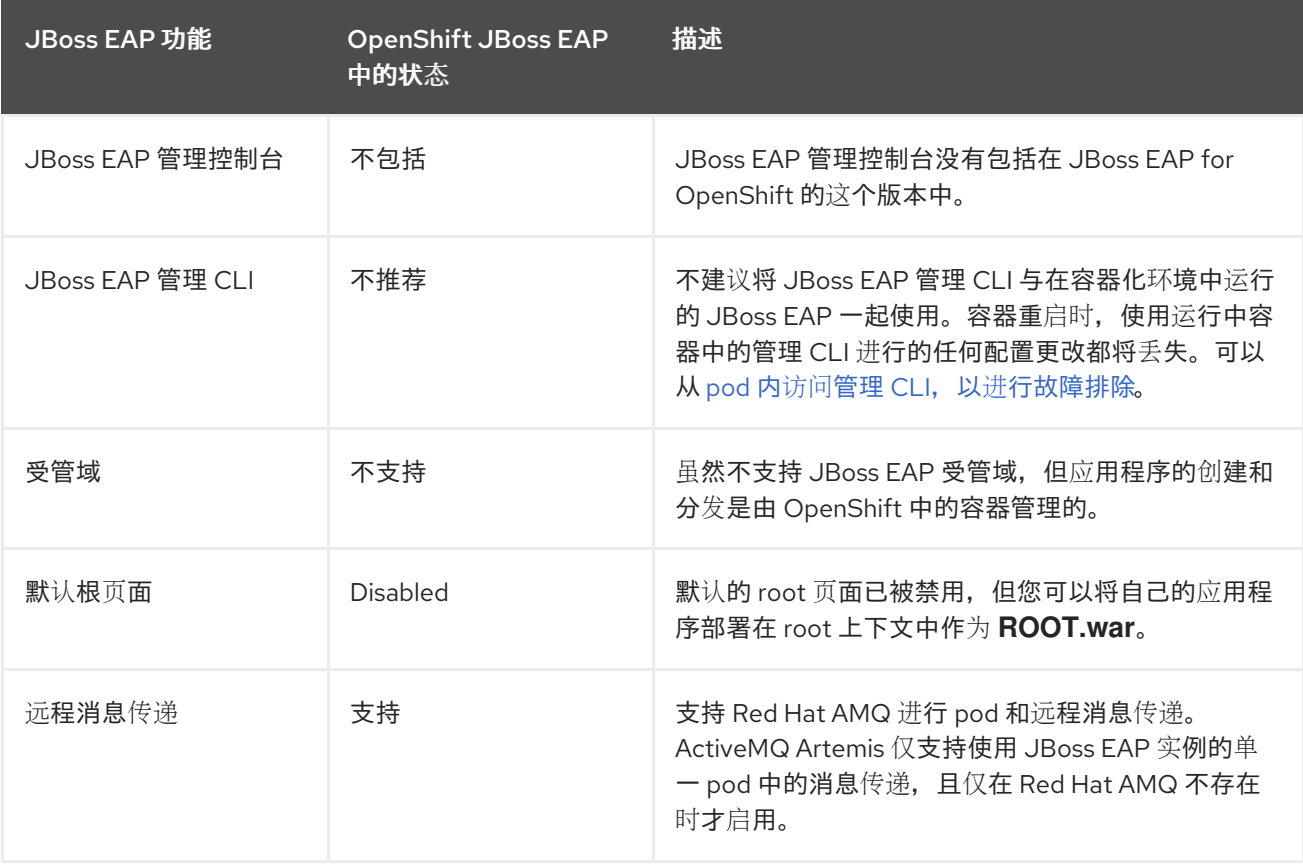

![](_page_10_Picture_456.jpeg)

### <span id="page-10-0"></span>1.3. 版本兼容性和支持

JBoss EAP for OpenShift 为 OpenJDK 17 提供镜像。

镜像有两个变体可用:S2I 构建器镜像和运行时镜像。S2I 构建器镜像包含所有必要的工具,可让您在 S2I 构建过程中置备完整的 JBoss EAP 服务器。运行时镜像包含运行 JBoss EAP 但不包含服务器所需的依赖 项。服务器在串联构建期间在运行时镜像中安装。

以下修改应用于 JBoss EAP 8.0 for OpenShift 中的镜像。

- S2I 构建器镜像不包含已安装的 JBoss EAP 服务器, 并在 S2I 构建期间安装 JBoss EAP 8.0 服务 器。
- 在 S2I 构建期间, 在应用 pom 文件中配置 eap-maven-plugin。
- 通过在 S2I 构建期间设置 **GALLEON\_PROVISION\_FEATURE\_PACKS**、**GALLEON\_PROVISION\_LAYERS** 和 **GALLEON\_PROVISION\_CHANNELS** 环境变量,使用现有的 JBoss EAP 7.4 应用。
- S2I 构建期间置备的 JBoss EAP 服务器配置文件包含为 OpenShift 自定义的 standalone.xml 服 务器配置文件。

![](_page_10_Picture_10.jpeg)

### 重要

sever 包含 **standalone.xml** 配置文件,而不是用于 JBoss EAP 7.4 的 **standalone-openshift.xml** 配置文件。

- 在镜像内, JBOSS HOME 值为 /opt/server。JBOSS HOME 的值是 JBoss EAP 7.4 的 **/opt/eap**。
- 镜像不再存在 **Jolokia** 代理。
- **Prometheus** 代理 没有安装。
- **Python** 探测 不存在。
- 镜像中不再存在 **SSO** 适配器。
- 不存在 **ActiveMQ.rar**。

注意

以下发现机制协议已弃用,并被其他协议替代:

- openshift.DNS PING 协议已弃用, 并替换为 dns.DNS PING 协议。如果您在 自定义 **standalone.xml** 文件中引用 **openshift. DNS\_PING** 协议,请将协议替换 为 **dns.DNS\_PING** 协议。
- **openshift.KUBE\_PING** 发现机制协议已弃用,并被 **kubernetes.KUBE\_PING** 协 议替代。

### 1.3.1. OpenShift 4.x 支持

OpenShift 4.1 中的更改会影响对 Jolokia 的访问, OpenShift 4.x web 控制台中不再提供 Open Java 控制 台。

在以前的 OpenShift 版本中, 某些 kube-apiserver 代理请求被验证并传递给集群。这个行为现在被视为 不安全,因此不再支持以这种方式访问 Jolokia。

由于 OpenShift 控制台的代码库更改,Open Java 控制台的链接不再可用。

### 1.3.2. IBM Z 支持

镜像中没有包括 **libartemis-native** 的 s390x 变体。因此,任何与 AIO 相关的设置都不会考虑。

- **journal-type** :将 **journal-type** 设为 **ASYNCIO** 没有作用。此属性的值可在运行时默认为 **NIO**。
- **journal-max-io** :此属性无效。
- **journal-store-enable-async-io**: 此属性无效。

### 1.3.2.1. 在 OpenShift 上从 JBoss EAP 7.4 升级到 JBoss EAP 8.0

在 OpenShift 上使用 JBoss EAP 7.4 安装的文件 **standalone.xml** 与 JBoss EAP 8.0 及更高版本不兼容。 在为 OpenShift 启动 JBoss EAP 8.0 或更高版本的容器前, 您必须修改该文件并将其重命名为 **standalone.xml**。

### 其他资源

● 在将 JBoss EAP 7.1升级到 OpenShift 上的 JBoss EAP 8.0 时,对 [standalone.xml](https://access.redhat.com/documentation/zh-cn/red_hat_jboss_enterprise_application_platform/8.0/html-single/getting_started_with_jboss_eap_for_openshift_container_platform/#updates-standalone-openshift-upgrade-eap-71-to-73_default) 的更新。

### 1.3.3. 部署选项

您可以使用 EAP 操作器(特定于 JBoss EAP 的控制器)在 OpenShift 上部署 JBoss EAP Java 应用, 该 控制器扩展 OpenShift API 以代表 OpenShift 用户创建、配置和管理复杂有状态应用的实例。

### 其他资源

● 如需有关 EAP [操作器的更多信息,](https://access.redhat.com/documentation/zh-cn/red_hat_jboss_enterprise_application_platform/8.0/html-single/getting_started_with_jboss_eap_for_openshift_container_platform/#eap-operator-for-automating-application-deployment-on-openshift_default) 请参阅 EAP Operator for Automating Application Deployment on OpenShift。

# <span id="page-12-0"></span>第 2 章 JBOSS EAP 8.0 的 PACKAGE NAMESPACE CHANGE

本节提供了 JBoss EAP 8.0 中用于 package 命名空间更改的额外信息。JBoss EAP 8.0 对 Jakarta EE 10 以及 Jakarta EE 10 API 的许多其他实现提供全面支持。用于 JBoss EAP 8.0 的 Jakarta EE 10 支持的重要 更改是软件包命名空间更改。

## <span id="page-12-1"></span>2.1. JAVAX 到 JAKARTA 命名空间更改

Jakarta EE 8 和 EE 10 之间的关键区别在于,将 EE API Java 软件包从 **javax** 重命名为 **jakarta prerequisites**。这遵循 Java EE 迁移到 Eclipse Foundation 并建立 Jakarta EE。

适应此命名空间更改是将应用程序从 JBoss EAP 7 迁移到 JBoss EAP 8 的最大任务。要将应用程序迁移 到 Jakarta EE 10, 您必须完成以下步骤:

- 将 **javax** 软件包中的 EE API 类的任何导入语句或其他源代码使用到 **jakarta** 软件包。
- 更新任何 EE 指定的系统属性或其他以 **javax** 开头的配置属性的名称,以从 **jakarta** 开始。
- 对于任何使用 **java.util.ServiceLoader** 机制启动的 EE 接口或抽象类, 请将识别 META-INF/services/javax 的实施类从 **META-INF/services/javax.[rest\_of\_name]** 改为 **META-INF/services/jakarta.[rest\_of\_name]**。

![](_page_12_Figure_9.jpeg)

### 注意

Red Hat Migration Toolkit 可帮助更新应用程序源代码中的命名空间。如需更多信息,请 参阅 如何使用 Red Hat Migration Toolkit for [Auto-Migration](https://access.redhat.com/articles/6987195) of a Application to the Jakarta EE 10 Namespace。如果源代码[迁移不是一个](https://github.com/eclipse/transformer)选项, 则 Open Source Eclipse Transformer 项目会提供字节代码转换工具,来将现有 Java 存档从 **javax** 命名空间转换为 **jakarta** 命名空间。

![](_page_12_Picture_12.jpeg)

### 注意

这个更改不会影响作为 Java SE 一部分的 **javax** 软件包。

### 其他资源

● 如需更多信息, 请参阅 javax 到 jakarta Package [Namespace](https://access.redhat.com/articles/6980265#javax_jakarta) Change。

# <span id="page-13-0"></span>第 3 章 在 OPENSHIFT CONTAINER PLATFORM 上构建并运行 JBOSS EAP 应用程序

您可以按照 Source-to-image (S2I)流程在 JBoss EAP for OpenShift 镜像上构建并运行 Java 应用。

### <span id="page-13-1"></span>3.1. 先决条件

已安装并运行 OpenShift 实例。

### <span id="page-13-2"></span>3.2. 准备 OPENSHIFT 以部署应用程序

作为 JBoss EAP 应用程序开发人员,您可以在 OpenShift 上部署应用程序。在以下示例中, kitchensink Quickstart 演示了使用 Jakarta Server Faces、Jakarta Contexts 和 Dependency Injection、Jakarta Enterprise Beans、Jakarta Persistence 和 Jakarta Bean Validation 的 Jakarta EE Web-enabled 数据库 应用。如需更多信息,请参阅 **JBoss EAP 8.0 kitchensink Quickstart**。按照以下步骤部署应用程序。

### 流程

- 使用 **oc login** 命令登录到您的 **OpenShift** 实例。
- 2.

1.

在 **OpenShift** 中创建项目。

使用以下命令创建项目:通过项目,您可以独立于其他组组织和管理内容。

\$ oc new-project *<project\_name>*

例如,对于 **kitchensink Quickstart**,使用以下命令创建一个名为 **eap-demo** 的项目:

\$ oc new-project eap-demo

3.

可选 :创建密钥存储和 **secret**。

![](_page_13_Picture_17.jpeg)

注意

如果使用 **OpenShift** 项目中任何启用了 **HTTPS** 的功能,您必须创建密钥存储 和 **secret**。

a.

使用 **Java keytool** 命令生成密钥存储:

![](_page_14_Figure_1.jpeg)

<span id="page-14-0"></span>**S2I** 工作流从 **Git** 存储库获取源代码,并将它注入到基于您要使用的语言和框架的容器中。在 **S2I** 工作 流完成后,会编译 **src** 代码,应用将被打包并部署到 **JBoss EAP** 服务器。

如需更多信息,请参阅 **[JBoss](https://access.redhat.com/solutions/6983237) EAP S2I** 的传统服务器置备。

![](_page_15_Figure_2.jpeg)

# 使用以下命令,将 **JBoss EAP** 应用部署到 **OpenShift**:

\$ helm install helloworld -f helm.yaml jboss-eap/eap8

验证

2.

使用 **curl** 访问应用程序。

\$ curl https://\$(oc get route helloworld --template='{{ .spec.host }}')/HelloWorld

您将获得 **Hello World!** 输出,确认应用已经部署。

### <span id="page-16-0"></span>**3.4.** 在 **OPENSHIFT** 上部署第三方应用程序

您可以使用编译的 **WAR** 文件或 **EAR** 归档为 **OpenShift** 部署创建应用程序镜像。使用 **Dockerfile** 将 这些存档部署到 **JBoss EAP** 服务器上,以及包括操作系统、**Java** 和 **JBoss EAP** 组件的更新和全面的运 行时堆栈。

![](_page_16_Picture_9.jpeg)

注意

红帽不提供预构建的 **JBoss EAP** 服务器镜像。

**3.4.1.** 使用默认配置置备 **JBoss EAP** 服务器

您可以使用构建器镜像在 **OpenShift** 上安装和配置 **JBoss EAP** 服务器。对于无缝部署,请按照流程 置备服务器、传输应用程序文件,并进行必要的自定义。

先决条件

您可以访问受支持的 **Red Hat JBoss Enterprise Application Platform** 容器镜像。例如:

**registry.redhat.io/jboss-eap-8/eap8-openjdk17-builder-openshift-rhel8**

 $\Omega$ 

 $\circ$ 

**registry.redhat.io/jboss-eap-8/eap8-openjdk17-runtime-openshift-rhel8**

在您的系统上已安装了 **podman**。使用受支持的 **RHEL** 上可用的最新 **podman** 版本。如需 更多信息,请参阅 **Red Hat JBoss Enterprise [Application](https://access.redhat.com/articles/6961381) Platform 8.0** 支持的配置。

### 流程

1.

复制提供的以下 **Dockerfile** 内容:

<span id="page-17-2"></span><span id="page-17-1"></span><span id="page-17-0"></span>**# Use EAP 8 Builder image to create a JBoss EAP 8 server # with its default configuration FROM registry.redhat.io/jboss-eap-8/eap8-openjdk17-builder-openshift-rhel8:latest AS builder # Set up environment variables for provisioning. 1 ENV GALLEON\_PROVISION\_FEATURE\_PACKS org.jboss.eap:wildfly-ee-galleonpack,org.jboss.eap.cloud:eap-cloud-galleon-pack ENV GALLEON\_PROVISION\_LAYERS cloud-default-config # Specify the JBoss EAP version 2 ENV GALLEON\_PROVISION\_CHANNELS org.jboss.eap.channels:eap-8.0 # Run the assemble script to provision the server. RUN /usr/local/s2i/assemble # Copy the JBoss EAP 8 server from the builder image to the runtime image. FROM registry.redhat.io/jboss-eap-8/eap8-openjdk17-runtime-openshift-rhel8:latest AS runtime # Set appropriate ownership and permissions. COPY --from=builder --chown=jboss:root \$JBOSS\_HOME \$JBOSS\_HOME # Steps to add: # (1) COPY the WAR/EAR to \$JBOSS\_HOME/standalone/deployments # with the jboss:root user. For example: # COPY --chown=jboss:root my-app.war \$JBOSS\_HOME/standalone/deployments 3 # (2) (optional) server modification. You can modify EAP server configuration: # # \* invoke management operations. For example # # RUN \$JBOSS\_HOME/bin/jboss-cli.sh --commands="embed-server,/systemproperty=Foo:add(value=Bar)" # # First operation must always be embed-server. # # \* copy a modified standalone.xml in \$JBOSS\_HOME/standalone/configuration/ # for example # # COPY --chown=jboss:root standalone.xml \$JBOSS\_HOME/standalone/configuration**

**# Ensure appropriate permissions for the copied files. RUN chmod -R ug+rwX \$JBOSS\_HOME**

您可以指定 **MAVEN\_MIRROR\_URL** 环境变量,这些变量供镜像内部的 **JBoss EAP Maven** 插件使用。如需更多信息,请参阅 **Artifact [repository](#page-138-0) mirrors**。

# **[2](#page-17-1)**

**[1](#page-17-0)**

您不需要为任何次发行版本更新此 **Dockerfile**。如果要使用特定版本,请在 **GALLEON\_PROVISION\_CHANNELS** 环境变量中指定 **JBoss EAP** 版本。如需更多信息, 请参阅 [环](#page-142-0)境变量。

### **[3](#page-17-2)**

修改复制的 **Dockerfile**,将 **WAR** 文件包含在容器中。例如:

**COPY --chown=jboss:root** <my-app.war> **\$JBOSS\_HOME/standalone/deployments**

将 **<myapp.war>** 替换为您要添加到镜像的 **Web** 存档的路径。

#### 2.

3.

使用 **podman** 构建应用程序镜像:

**\$ podman build -t my-app .**

执行该命令后,**my-app** 容器镜像已准备好在 **OpenShift** 上部署。

将容器镜像上传到以下选项之一:

可以从 **OpenShift** 访问的内部注册表。

**OpenShift registry** 通过直接从构建的机器中推送镜像。如需更多信息,请参阅 **RHOCP 4** [中的如何将容器](https://access.redhat.com/solutions/6959306)镜像推送到镜像 **registry** 中。

4.

从 **registry** 部署镜像时,请使用 **Helm chart**、**Operator** 或 **Deployment** 等部署策略。选择 您首选[的方法,并根据要求使用完整](#page-51-1)镜像 **URL** 或 **ImageStreams**。如需更多信息,请参阅使用

**Helm chart** 在 **OpenShift** 中构建和部署 **JBoss EAP** 应用程序。

### <span id="page-19-0"></span>**3.5.** 使用 **OPENID CONNECT** 来保护 **OPENSHIFT** 上的 **JBOSS EAP** 应用程序

使用 **JBoss EAP** 原生 **OpenID Connect (OIDC)**客户端来委托使用外部 **OpenID** 供应商的身份验证。 OIDC 是一个身份层,它允许客户端(如 JBoss EAP)根据 OpenID 供应商执行的身份验证来验证用户 的身份。

**elytron-oidc-client** 子系统和 **elytron-oidc-client Galleon** 层在 **JBoss EAP** 中提供原生 **OIDC** 客户 端,以与 **OpenID** 供应商连接。**JBoss EAP** 根据您的 **OpenID** 提供程序配置自动为您的应用程序创建虚 拟安全域。

您可以通过三种不同的方式配置 **elytron-oidc-client** 子系统:

在部署中添加 **oidc.json**。

运行 **CLI** 脚本以配置 **elytron-oidc-client** 子系统。

定义环境变量,以在 **OpenShift** 上的 **JBoss EAP** 服务器启动时配置 **elytron-oidc-client** 子 系统。

注意

此流程解释了如何使用环境变量配置 **elytron-oidc-client** 子系统以使用 **OIDC** 保护应用 程序。

**3.5.1. JBoss EAP** 中的 **OpenID Connect** 配置

当您使用 **OpenID** 供应商保护应用程序时,您不需要在本地配置任何安全域资源。**elytron-oidc-client** 子系统在 **JBoss EAP** 中提供原生 **OpenID Connect (OIDC)**客户端,以与 **OpenID** 供应商连接。**JBoss EAP** 根据您的 **OpenID** 提供程序配置自动为您的应用程序创建虚拟安全域。

![](_page_20_Picture_1.jpeg)

重要

将 **OIDC** 客户端与红帽构建的 **Keycloak** 搭配使用。如果可将其他 **OpenID** 供应商配置 为使用 **JSON Web** 令牌**(JWT)**的访问令牌,并可配置为使用 **RS256**、**RS384**、**RS512**、 **ES256**、**ES384** 或 **ES512** 签名算法。

要启用 **OIDC** 的使用,您可以配置 **elytron-oidc-client** 子系统或应用程序本身。**JBoss EAP** 激活 **OIDC** 身份验证,如下所示:

当您将应用程序部署到 **JBoss EAP** 时,**elytron-oidc-client** 子系统会扫描部署,以检测是 否需要 **OIDC** 身份验证机制。

如果子系统在 **elytron-oidc-client** 子系统或应用程序部署描述符中检测到部署的 **OIDC** 配 置,**JBoss EAP** 为应用启用 **OIDC** 身份验证机制。

如果子系统在两个位置检测到 **OIDC** 配置,则 **elytron-oidc-client** 子系统 **securedeployment** 属性中的配置优先于应用程序部署描述符中的配置。

其他资源

- **OpenID [Connect](https://openid.net/connect/)** 规格
- **OpenID Connect [Libraries](https://access.redhat.com/documentation/zh-cn/red_hat_build_of_keycloak/22.0/html-single/securing_applications_and_services_guide/#other_openid_connect_libraries)**
- 在红帽构建的 **[Keycloak](https://access.redhat.com/documentation/zh-cn/red_hat_jboss_enterprise_application_platform/7.4/html-single/using_jboss_eap_xp_4.0.0/index#assembly-securing-applications-using-openid-connect-with-red-hat-single-sign-on_openid-connect-in-jboss-eap)** 中使用 **OpenID Connect** 保护应用程序

### **3.5.2.** 创建使用 **OpenID Connect** 保护的应用程序

要创建一个 **web** 应用,请创建一个具有所需依赖项和目录结构的 **Maven** 项目。创建一个 **Web** 应用程 序,其中包含一个 **servlet**,它将返回从登录的用户主体和属性中获取的用户名。如果没有登录的用 户,**servlet** 将返回文本**"NO AUTHENTICATED USER"**。

先决条件

您已安装了 **Maven**。如需更多信息,请参阅 下载 **[Apache](https://maven.apache.org/download.cgi) Maven**。

### 流程

![](_page_21_Picture_2.jpeg)

语法

\$ mvn archetype:generate \

-DgroupId=*\${group-to-which-your-application-belongs}* \

-DartifactId=*\${name-of-your-application}* \

- -DarchetypeGroupId=org.apache.maven.archetypes \
- -DarchetypeArtifactId=maven-archetype-webapp \

-DinteractiveMode=false

### **Example**

\$ mvn archetype:generate \

-DgroupId=com.example.app \

-DartifactId=simple-webapp-example \

- -DarchetypeGroupId=org.apache.maven.archetypes \
- -DarchetypeArtifactId=maven-archetype-webapp \
- -DinteractiveMode=false

2.

### 进入到应用程序根目录:

语法

\$ cd *<name-of-your-application>*

### **Example**

\$ cd simple-webapp-example

3.

### 将生成的 **pom.xml** 文件的内容替换为以下文本:

### **<?xml version="1.0" encoding="UTF-8"?>**

<project xmlns="http://maven.apache.org/POM/4.0.0" xmlns:xsi="http://www.w3.org/2001/XMLSchema-instance" xsi:schemaLocation="http://maven.apache.org/POM/4.0.0 http://maven.apache.org/xsd/maven-4.0.0.xsd"> <modelVersion>**4.0.0**</modelVersion>

<groupId>**com.example.app**</groupId> <artifactId>**simple-webapp-example**</artifactId> <version>**1.0-SNAPSHOT**</version> <packaging>**war**</packaging>

<name>**simple-webapp-example Maven Webapp**</name> *<!-- FIXME change it to the project's website -->* <url>**http://www.example.com**</url>

#### <properties>

<maven.compiler.source>**11**</maven.compiler.source> <maven.compiler.target>**11**</maven.compiler.target> <project.build.sourceEncoding>**UTF-8**</project.build.sourceEncoding> <version.maven.war.plugin>**3.3.2**</version.maven.war.plugin> <version.eap.plugin>**1.0.0.Final-redhat-00014**</version.eap.plugin> <version.server>**8.0.0.GA-redhat-00009**</version.server> <version.bom.ee>**\${version.server}**</version.bom.ee> </properties>

<repositories> <repository> <id>**jboss**</id> <url>**https://maven.repository.redhat.com/ga/**</url> <snapshots> <enabled>**false**</enabled> </snapshots> </repository> </repositories>

<pluginRepositories> <pluginRepository> <id>**jboss**</id> <url>**https://maven.repository.redhat.com/ga/**</url> <snapshots>

```
<enabled>false</enabled>
    </snapshots>
  </pluginRepository>
 </pluginRepositories>
 <dependencyManagement>
  <dependencies>
   <dependency>
    <groupId>org.jboss.bom</groupId>
    <artifactId>jboss-eap-ee-with-tools</artifactId>
    <version>${version.bom.ee}</version>
    <type>pom</type>
    <scope>import</scope>
   </dependency>
  </dependencies>
 </dependencyManagement>
 <dependencies>
  <dependency>
   <groupId>jakarta.servlet</groupId>
   <artifactId>jakarta.servlet-api</artifactId>
   <scope>provided</scope>
  </dependency>
  <dependency>
   <groupId>org.wildfly.security</groupId>
   <artifactId>wildfly-elytron-auth-server</artifactId>
  </dependency>
 </dependencies>
<build>
  <finalName>${project.artifactId}</finalName>
  <plugins>
    <plugin>
       <groupId>org.apache.maven.plugins</groupId>
       <artifactId>maven-war-plugin</artifactId>
       <version>${version.maven.war.plugin}</version>
    </plugin>
    <plugin>
       <groupId>org.jboss.eap.plugins</groupId>
       <artifactId>eap-maven-plugin</artifactId>
       <version>${version.eap.plugin}</version>
       <configuration>
         <channels>
           <channel>
              <manifest>
                <groupId>org.jboss.eap.channels</groupId>
                <artifactId>eap-8.0</artifactId>
              </manifest>
           </channel>
         </channels>
         <feature-packs>
           <feature-pack>
              <location>org.jboss.eap:wildfly-ee-galleon-pack</location>
           </feature-pack>
           <feature-pack>
              <location>org.jboss.eap.cloud:eap-cloud-galleon-pack</location>
```
![](_page_24_Figure_1.jpeg)

4.

创建一个用于存储 **Java** 文件的目录。

语法

\$ mkdir -p src/main/java/<path\_based\_on\_artifactID>

### **Example**

\$ mkdir -p src/main/java/com/example/app

5.

### 前往新目录。

### 语法

\$ cd src/main/java/<path\_based\_on\_artifactID>

### **Example**

\$ cd src/main/java/com/example/app

6.

使用以下内容创建一个 **securedServlet.java** 文件:

**package com.example.app;**

**import java.io.IOException; import java.io.PrintWriter; import java.security.Principal; import java.util.ArrayList; import java.util.Collection; import java.util.Iterator; import java.util.List; import java.util.Set;**

**import jakarta.servlet.ServletException; import jakarta.servlet.annotation.WebServlet; import jakarta.servlet.http.HttpServlet; import jakarta.servlet.http.HttpServletRequest; import jakarta.servlet.http.HttpServletResponse; import org.wildfly.security.auth.server.SecurityDomain; import org.wildfly.security.auth.server.SecurityIdentity; import org.wildfly.security.authz.Attributes; import org.wildfly.security.authz.Attributes.Entry; /\*\***

**\* A simple secured HTTP servlet. It returns the user name and**

```
* attributes obtained from the logged-in user's Principal. If
* there is no logged-in user, it returns the text
* "NO AUTHENTICATED USER".
*/
@WebServlet("/secured")
public class SecuredServlet extends HttpServlet {
  @Override
  protected void doGet(HttpServletRequest req, HttpServletResponse resp) throws
ServletException, IOException {
    try (PrintWriter writer = resp.getWriter()) {
     Principal user = req.getUserPrincipal();
     SecurityIdentity identity =
SecurityDomain.getCurrent().getCurrentSecurityIdentity();
     Attributes identityAttributes = identity.getAttributes();
     Set <String> keys = identityAttributes.keySet();
     String attributes = "<ul>";
     for (String attr : keys) {
      attributes += "<li> " + attr + " : " + identityAttributes.get(attr).toString() + "</li>";
     }
     attributes+="</ul>";
     writer.println("<html>");
     writer.println(" <head> <title>Secured Servlet</title></head>");
     writer.println(" <body>");
     writer.println(" <h1>Secured Servlet</h1>");
     writer.println(" <p>");
     writer.print(" Current Principal '");
     writer.print(user != null ? user.getName() : "NO AUTHENTICATED USER");
     writer.print("'");
     writer.print(user != null ? "\n" + attributes : "");
     writer.println(" </p>");
     writer.println(" </body>");
     writer.println("</html>");
    }
  }
}
```
配置应用程序的 **web.xml** 以保护应用程序资源。

### **Example**

7.

**<?xml version="1.0" encoding="UTF-8"?>**

<web-app version="2.5" xmlns="http://java.sun.com/xml/ns/javaee" xmlns:xsi="http://www.w3.org/2001/XMLSchema-instance" xsi:schemaLocation="http://java.sun.com/xml/ns/javaee

http://java.sun.com/xml/ns/javaee/web-app\_2\_5.xsd" metadata-complete="false"> <security-constraint> <web-resource-collection> <web-resource-name>**secured**</web-resource-name> <url-pattern>**/secured**</url-pattern> </web-resource-collection> <auth-constraint> <role-name>**Users**</role-name> </auth-constraint> </security-constraint> <login-config> <auth-method>**OIDC**</auth-method> </login-config> <security-role> <role-name>**\***</role-name> </security-role> </web-app>

在本例中,只有具有角色的 用户才可以访问 应用程序。

**3.5.3.** 在 **OpenShift** 上部署应用程序

作为 **JBoss EAP** 应用程序开发人员,您可以在使用 **OpenID Connect** 子系统的 **OpenShift** 上部署应 用程序,并将其与红帽构建的 **Keycloak** 服务器集成。按照以下步骤部署应用程序。

### 先决条件

您已在 **OpenShift** 中配置了带有以下配置的 **Keycloak** 服务器的红帽构[建。如需更多信息,](https://access.redhat.com/documentation/zh-cn/red_hat_single_sign-on/7.6/html/server_installation_and_configuration_guide/operator#doc-wrapper)请参阅 红 帽构建的 **Keycloak Operator**。

创建名为 **JBossEAP** 的域。

创建名为 **demo** 的用户。

为名为 **demo** 的用户设置密码。将 **Temporary** 切换到 **OFF**,然后单击 **Set Password**。在 确认提示中,单击 **Set password**。

- 创建名为 **Users** 的角色。
- 将角色 用户分配给用户 **demo**。
- 在 **Client Roles** 字段中,选择您为 **JBoss EAP** 配置的 **realm-management**。
- 将角色 **create-client** 分配给客户端 **realm-management**。

### 流程

- 1. 将您的应用程序代码部署到 **Git** 存储库。
- 2. 创建包含 **OIDC** 配置的 **secret**。
	- 使用以下内容创建名为 **oidc-secret.yaml** 的文件:

apiVersion: v1 kind: Secret metadata: name: oidc-secret type: Opaque stringData: OIDC\_PROVIDER\_NAME: rh-sso OIDC\_USER\_NAME: demo OIDC\_USER\_PASSWORD: demo OIDC\_SECURE\_DEPLOYMENT\_SECRET: mysecret

b.

a.

使用以下命令来创建 **secret**:

\$ oc apply -f oidc-secret.yaml

3.

使用以下内容创建名为 **helm.yaml** 的文件:

build: uri: [URL TO YOUR GIT REPOSITORY] deploy: envFrom: - secretRef: name: oidc-secret

4.

使用 **JBoss EAP Helm chart** 部署示例应用程序:

\$ helm install eap-oidc-test-app -f helm.yaml jboss-eap/eap8

5.

将环境变量添加到 **oidc-secret.yaml** 文件中,以配置 **OIDC** 供应商 **URL** 和应用程序主机 名。

yaml stringData:

> ... OIDC\_HOSTNAME\_HTTPS: <host of the application> OIDC\_PROVIDER\_URL: https://<host of the SSO provider>/realms/JBossEAP

**OIDC\_HOSTNAME\_HTTPS** 的值与以下输出对应:

echo \$(oc get route eap-oidc-test-app --template='{{ .spec.host }}')

**OIDC\_PROVIDER\_URL** 的值与以下输出对应:

echo https://\$(oc get route sso --template='{{ .spec.host }}')/realms/JBossEAP

如果没有设置 OIDC\_HOSTNAME\_HTTP (S), 则会进行路由发现尝试。若要启用路由发 现,**OpenShift** 用户必须能够列出 路由资源。例如,要创建和将 **routeview** 角色与 **view** 用户关 联,请使用以下 **oc** 命令:

\$ oc create role <role-name> --verb=list --resource=route

\$ oc adm policy add-role-to-user <role-name> <user-name> --role-namespace=<your namespace>

6.

使用 **oc apply -f oidc-secret.yaml** 更新 **secret**。

7.

再次部署应用程序以确保 **OpenShift** 使用新的环境变量:

\$ oc rollout restart deploy eap-oidc-test-app

#### 验证

在浏览器中,进入到 **https://<eap-oidc-test-app route>/**。

您将被重定向到红帽构建的 **Keycloak** 登录页面。

2.

1.

j.

访问受保护的 **servlet**。

3.

使用以下凭证登录:

username: demo password: demo

此时会出现包含主体 **ID** 的页面。

### **3.5.4.** 基于环境变量的配置

使用这些环境变量在 **OpenShift** 镜像上配置 **JBoss EAP OIDC** 支持。

### 表 **3.1.** 环境变量

![](_page_30_Picture_315.jpeg)

![](_page_31_Picture_454.jpeg)

![](_page_32_Picture_539.jpeg)

<span id="page-32-0"></span>**3.6.** 使用 **SAML** 保护应用程序

安全断言标记语言**(SAML)**充当数据格式和协议,支持在双方之间交换身份验证和授权信息。这两方通 常包括身份提供程序和服务提供商。此信息采用包含断言的 **SAML** 令牌的形式。身份提供程序会发出这 些 **SAML** 令牌,以限制这些主题与服务提供商进行身份验证。主题可将 **SAML** 令牌与多个服务提供商重 复使用,可在 **SAML v2** 中启用基于浏览器的单点登录。

您可以使用 **Keycloak SAML** 适配器功能 **pack** 提供的 **Galleon** 层来保护 **web** 应用程序。

有关 **Keycloak SAML** [适配器功能](https://access.redhat.com/documentation/zh-cn/red_hat_jboss_enterprise_application_platform/8.0/html-single/getting_started_with_jboss_eap_for_openshift_container_platform/#keycloak-saml-adapter-feature-pack-for-securing-applications-using-saml_securing-applications-with-saml) **pack** 的详情,请参考 **Keycloak SAML** 适配器功能 **pack** 来使用 **SAML** 保护应用程序。

**3.6.1.** 使用 **SAML** 保护应用程序的 **Keycloak SAML** 适配器功能 **pack**

**Keycloak SAML** 适配器 **Galleon pack** 是一个 **Galleon** 功能软件包,其中包括 **keycloak-saml** 层。 使用功能软件包中的 **keycloak-saml** 层在 **JBoss EAP** 中安装必要的模块和配置。如果要使用 **SAML**, 则需要使用红帽构建的 **Keycloak** 作为 **Single Sign-On (SSO)**的身份供应商。当为 **source-to-image (S2I)**使用 **keycloak-saml SAML** 适配器 **Galleon** 层时,您可以选择使用 **SAML** 客户端功能来自动注册 **Identity Service Provider (IDP)**,如红帽构建的 **Keycloak**。

**3.6.2.** 将红帽构建的 **Keycloak** 配置为 **OpenShift** 的 **SAML** 供应商

**Red Hat build of Keycloak** 是一个身份和访问管理供应商,用于使用单点登录**(SSO)**保护 **Web** 应用 程序。它支持 **OpenID Connect**,它是 **OAuth 2.0** 和 **SAML** 的扩展。

以下流程概述了使用 **SAML** 保护应[用程序所需的基本步](https://access.redhat.com/documentation/zh-cn/red_hat_build_of_keycloak/22.0)骤。如需更多信息,请参阅 红帽构建的 **Keycloak** 文档。

### 先决条件

 $\blacksquare$ 

- 具有红帽构建的 **Keycloak** 的管理员访问权限。
- 红帽构建的 **Keycloak** 正在运行。如需更多信息,请参阅 红帽构建的 **[Keycloak](https://access.redhat.com/documentation/zh-cn/red_hat_build_of_keycloak/22.0/html/server_installation_and_configuration_guide/operator) Operator**。
- 您使用 **oc login** 命令登录到 **OpenShift**。

### 流程

- 创建单点登录域、用户[和角色。](https://access.redhat.com/documentation/zh-cn/red_hat_jboss_enterprise_application_platform/8.0/html-single/getting_started_with_jboss_eap_for_openshift_container_platform/#creating-sso-realm-users-and-roles_securing-applications-with-saml)
- 2.

1.

使用 **Java keytool** 命令生成密钥和证书:

**keytool -genkeypair -alias saml-app -storetype PKCS12 -keyalg RSA -keysize 2048 keystore keystore.p12 -storepass password -dname "CN=saml-basic-auth,OU=EAP SAML Client,O=Red Hat EAP QE,L=MB,S=Milan,C=IT" -ext ku:c=dig,keyEncipherment validity 365**

3.

将密钥存储导入到 **Java KeyStore (JKS)**格式:

**keytool -importkeystore -deststorepass password -destkeystore keystore.jks srckeystore keystore.p12 -srcstoretype PKCS12 -srcstorepass password**

4.

在 **OpenShift** 中为密钥存储创建一个 **secret**:

**\$ oc create secret generic saml-app-secret --from-file=keystore.jks=./keystore.jks - type=opaque**

注意

只有在使用自动 **SAML** 客户端注册功能时,才需要这些步骤。当 **JBoss EAP** 以 **client-admin** 用户身份将新的 **SAML** 客户端注册到 **Keycloak** 的红帽构建中时,**JBoss EAP** 必须将新 **SAML** 客户端的证书存储在红帽构建的 **Keycloak** 客户端配置中。这使得 **JBoss EAP** 能够保持私钥,同时将公共证书存储在红帽构建的 **Keycloak** 中,后者建立了 一个经过身份验证的客户端,用于与红帽构建的 **Keycloak** 通信。

**3.6.3.** 创建使用 **SAML** 保护的应用程序

您可以使用安全断言标记语言**(SAML)**增强 **Web** 应用程序安全性。**SAML** 提供有效的用户身份验证和 授权,以及单点登录**(SSO)**功能,使其成为增强 **Web** 应用程序的可靠选择。

先决条件

您已安装了 **Maven**。如需更多信息,请参阅 下载 **[Apache](https://maven.apache.org/download.cgi) Maven**。

流程

1.

使用 **mvn** 命令设置 **Maven** 项目。此命令为项目和 **pom.xml** 配置文件创建目录结构。

语法

\$ mvn archetype:generate \

-DgroupId=*\${group-to-which-your-application-belongs}* \

-DartifactId=*\${name-of-your-application}* \

-DarchetypeGroupId=org.apache.maven.archetypes \

-DarchetypeArtifactId=maven-archetype-webapp \

-DinteractiveMode=false

**Example**

\$ mvn archetype:generate \

-DgroupId=com.example.app \

-DartifactId=simple-webapp-example \

-DarchetypeGroupId=org.apache.maven.archetypes \ -DarchetypeArtifactId=maven-archetype-webapp \ -DinteractiveMode=false

2.

### 进入到应用程序根目录:

语法

\$ cd *<name-of-your-application>*

### **Example**

\$ cd simple-webapp-example

#### 3.

### 将生成的 **pom.xml** 文件的内容替换为以下文本:

**<?xml version="1.0" encoding="UTF-8"?>** <project xmlns="http://maven.apache.org/POM/4.0.0" xmlns:xsi="http://www.w3.org/2001/XMLSchema-instance" xsi:schemaLocation="http://maven.apache.org/POM/4.0.0 http://maven.apache.org/xsd/maven-4.0.0.xsd"> <modelVersion>**4.0.0**</modelVersion>

<groupId>**com.example.app**</groupId> <artifactId>**simple-webapp-example**</artifactId> <version>**1.0-SNAPSHOT**</version> <packaging>**war**</packaging>

<name>**simple-webapp-example Maven Webapp**</name> *<!-- FIXME change it to the project's website -->* <url>**http://www.example.com**</url>

<properties> <maven.compiler.source>**11**</maven.compiler.source>
```
<maven.compiler.target>11</maven.compiler.target>
 <project.build.sourceEncoding>UTF-8</project.build.sourceEncoding>
 <version.maven.war.plugin>3.3.2</version.maven.war.plugin>
 <version.eap.plugin>1.0.0.Final-redhat-00014</version.eap.plugin>
 <version.server>8.0.0.GA-redhat-00009</version.server>
 <version.bom.ee>${version.server}</version.bom.ee>
</properties>
<repositories>
 <repository>
   <id>jboss</id>
   <url>https://maven.repository.redhat.com/ga/</url>
   <snapshots>
      <enabled>false</enabled>
   </snapshots>
 </repository>
</repositories>
<pluginRepositories>
 <pluginRepository>
   <id>jboss</id>
   <url>https://maven.repository.redhat.com/ga/</url>
   <snapshots>
      <enabled>false</enabled>
   </snapshots>
 </pluginRepository>
</pluginRepositories>
<dependencyManagement>
 <dependencies>
  <dependency>
   <groupId>org.jboss.bom</groupId>
   <artifactId>jboss-eap-ee-with-tools</artifactId>
   <version>${version.bom.ee}</version>
   <type>pom</type>
   <scope>import</scope>
  </dependency>
 </dependencies>
</dependencyManagement>
<dependencies>
 <dependency>
  <groupId>jakarta.servlet</groupId>
  <artifactId>jakarta.servlet-api</artifactId>
  <scope>provided</scope>
 </dependency>
 <dependency>
  <groupId>org.wildfly.security</groupId>
  <artifactId>wildfly-elytron-auth-server</artifactId>
 </dependency>
</dependencies>
<build>
 <finalName>${project.artifactId}</finalName>
 <plugins>
   <plugin>
```

```
<groupId>org.apache.maven.plugins</groupId>
       <artifactId>maven-war-plugin</artifactId>
       <version>${version.maven.war.plugin}</version>
    </plugin>
    <plugin>
       <groupId>org.jboss.eap.plugins</groupId>
       <artifactId>eap-maven-plugin</artifactId>
       <version>${version.eap.plugin}</version>
       <configuration>
         <channels>
           <channel>
              <manifest>
                <groupId>org.jboss.eap.channels</groupId>
                <artifactId>eap-8.0</artifactId>
              </manifest>
           </channel>
         </channels>
         <feature-packs>
           <feature-pack>
              <location>org.jboss.eap:wildfly-ee-galleon-pack</location>
           </feature-pack>
           <feature-pack>
              <location>org.jboss.eap.cloud:eap-cloud-galleon-pack</location>
           </feature-pack>
           <feature-pack>
              <location>org.keycloak:keycloak-saml-adapter-galleon-pack</location>
           </feature-pack>
         </feature-packs>
         <layers>
           <layer>cloud-server</layer>
           <layer>keycloak-saml</layer>
         </layers>
         <galleon-options>
           <jboss-fork-embedded>true</jboss-fork-embedded>
         </galleon-options>
       </configuration>
       <executions>
         <execution>
           <goals>
              <goal>package</goal>
           </goals>
         </execution>
       </executions>
    </plugin>
  </plugins>
 </build>
</project>
```
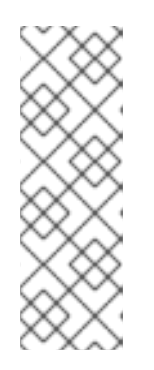

**<version.eap.plugin>1.0.0.Final-redhat-00014</version.eap.plugin >** 是 **JBoss EAP Maven** 插件的示例版本。有关 **JBoss EAP Maven** 插件发 行版本的更多信息,请参阅 **Red Hat Maven** 存储库: **[https://maven.repository.redhat.com/earlyaccess/all/org/jboss/eap/plugi](https://maven.repository.redhat.com/earlyaccess/all/org/jboss/eap/plugins/eap-maven-plugin/) ns/eap-maven-plugin/**。

4.

创建一个用于存储 **Java** 文件的目录。

注意

语法

\$ mkdir -p src/main/java/<path\_based\_on\_artifactID>

## **Example**

\$ mkdir -p src/main/java/com/example/app

5.

前往新目录。

语法

\$ cd src/main/java/<path\_based\_on\_artifactID>

## **Example**

\$ cd src/main/java/com/example/app

```
6.
```

```
创建名为 SecuredServlet.java 的文件,其中包含以下设置:
```
**package com.example.app;**

```
import java.io.IOException;
import java.io.PrintWriter;
import java.security.Principal;
import java.util.Set;
```

```
import jakarta.servlet.ServletException;
import jakarta.servlet.annotation.WebServlet;
import jakarta.servlet.http.HttpServlet;
import jakarta.servlet.http.HttpServletRequest;
import jakarta.servlet.http.HttpServletResponse;
import org.wildfly.security.auth.server.SecurityDomain;
import org.wildfly.security.auth.server.SecurityIdentity;
import org.wildfly.security.authz.Attributes;
```

```
/**
```

```
* A simple secured HTTP servlet. It returns the user name and
* attributes obtained from the logged-in user's Principal. If
```
**\* there is no logged-in user, it returns the text**

```
* "NO AUTHENTICATED USER".
```

```
*/
```

```
@WebServlet("/secured")
public class SecuredServlet extends HttpServlet {
```
## **@Override**

```
protected void doGet(HttpServletRequest req, HttpServletResponse resp) throws
ServletException, IOException {
```

```
try (PrintWriter writer = resp.getWriter()) {
```

```
Principal user = req.getUserPrincipal();
     SecurityIdentity identity =
SecurityDomain.getCurrent().getCurrentSecurityIdentity();
     Attributes identityAttributes = identity.getAttributes();
     Set <String> keys = identityAttributes.keySet();
     String attributes = "<ul>";
```

```
for (String attr : keys) {
attributes += "<li> " + attr + " : " + identityAttributes.get(attr).toString() + "</li>";
}
```

```
attributes+="</ul>";
writer.println("<html>");
writer.println(" <head> <title>Secured Servlet</title></head>");
writer.println(" <body>");
writer.println(" <h1>Secured Servlet</h1>");
```

```
writer.println(" <p>");
     writer.print(" Current Principal '");
     writer.print(user != null ? user.getName() : "NO AUTHENTICATED USER");
     writer.print("'");
     writer.print(user != null ? "\n" + attributes : "");
     writer.println(" </p>");
     writer.println(" </body>");
     writer.println("</html>");
     }
  }
}
```

```
为 web.xml 文件创建目录结构:
```
mkdir -p src/main/webapp/WEB-INF cd src/main/webapp/WEB-INF

8.

7.

配置应用程序的 **web.xml** 文件来保护应用程序资源。

## **Example**

```
<?xml version="1.0" encoding="UTF-8"?>
<web-app version="2.5" xmlns="http://java.sun.com/xml/ns/javaee"
  xmlns:xsi="http://www.w3.org/2001/XMLSchema-instance"
  xsi:schemaLocation="http://java.sun.com/xml/ns/javaee
http://java.sun.com/xml/ns/javaee/web-app_2_5.xsd"
  metadata-complete="false">
  <security-constraint>
    <web-resource-collection>
       <web-resource-name>secured</web-resource-name>
       <url-pattern>/secured</url-pattern>
    </web-resource-collection>
    <auth-constraint>
       <role-name>user</role-name>
    </auth-constraint>
  </security-constraint>
  <login-config>
    <auth-method>KEYCLOAK-SAML</auth-method>
  </login-config>
  <security-role>
    <role-name>user</role-name>
  </security-role>
</web-app>
```
#### 在本例中,只有具有 **user** 角色的用户才能访问应用。

#### 验证

创建应用后,将其提交到远程 **Git** 存储库。

1.

创建 **Git** 存储库,如 **https://github.com/your-username/simple-webapp-example**。有关 远程存储库和 **Git** 的更多信息,请参阅 **Git** 入门 **-** [关于](https://docs.github.com/en/get-started/getting-started-with-git/about-remote-repositories)远程存储库。

2. 在应用程序的根目录中运行以下 **Git** 命令:

> **git init -b main git add pom.xml src git commit -m "First commit" git remote add origin git@github.com:your-username/simple-webapp-example.git git remote -v git push -u origin main**

这些步骤将您的应用程序提交到远程存储库,使它能在线访问。

**3.6.4.** 在 **OpenShift** 中构建和部署 **SAML** 保护的应用程序

您可以使用 **JBoss EAP** 和单点登录**(SSO) Galleon** 层在 **OpenShift** 上构建和部署使用 **SAML** 保护的 应用程序。

先决条件

 $\epsilon$ 

- 您已安装 **Helm**。如需更多信息,请参阅安装 **[Helm](https://helm.sh/docs/intro/install/)**。
- 您已创建了 **SAML** 应用程序项目,并使其在 **Git** 存储库中访问。
	- 您已在管理 **CLI** 中输入以下命令来安装 **JBoss EAP Helm chart** 的存储库:
	- **\$ helm repo add jboss-eap https://jbossas.github.io/eap-charts/**

#### 流程

将您的应用程序代码部署到 **Git** 存储库。

2.

1.

٠

创建包含所需环境变量的 **OpenShift secret**:

**apiVersion: v1 kind: Secret metadata: name: saml-secret type: Opaque stringData: SSO\_REALM: "saml-basic-auth" SSO\_USERNAME: "client-admin" SSO\_PASSWORD: "client-admin" SSO\_SAML\_CERTIFICATE\_NAME: "saml-app" SSO\_SAML\_KEYSTORE: "keystore.jks" SSO\_SAML\_KEYSTORE\_PASSWORD: "password" SSO\_SAML\_KEYSTORE\_DIR: "/etc/sso-saml-secret-volume" SSO\_SAML\_LOGOUT\_PAGE: "/simple-webapp-example" SSO\_DISABLE\_SSL\_CERTIFICATE\_VALIDATION: "true"**

#### 3.

将提供的 YAML 内容保存到文件中, 如 saml-secret.vaml。

#### 4.

使用以下命令应用保存的 **YAML** 文件:

**oc apply -f saml-secret.yaml**

5.

创建名为 **helm.yaml** 的文件,其中包含以下设置:

**build:**

```
uri: [WEB ADDRESS TO YOUR GIT REPOSITORY]
deploy:
 volumes:
  - name: saml-keystore-volume
   secret:
    secretName: saml-app-secret
 volumeMounts:
  - name: saml-keystore-volume
   mountPath: /etc/sso-saml-secret-volume
   readOnly: true
 envFrom:
  - secretRef:
    name: saml-secret
```
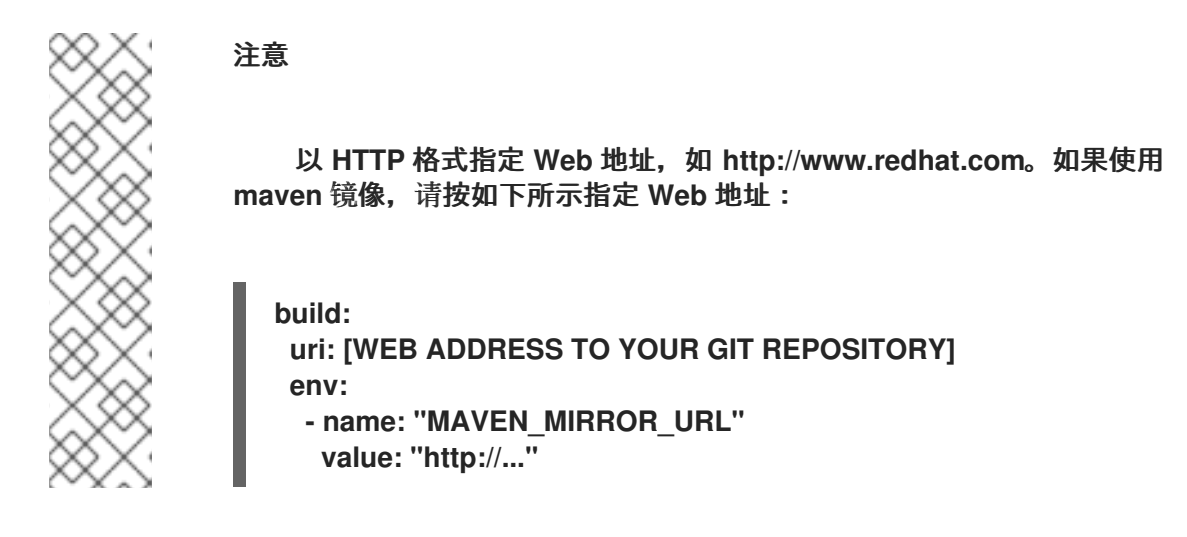

6.

使用 **JBoss EAP Helm chart** 部署示例应用程序:

**\$ helm install saml-app -f helm.yaml jboss-eap/eap8**

#### 7.

将环境变量添加到 **saml-secret.yaml** 文件中,以配置 **Keycloak** 服务器 **URL** 和应用程序路 由:

**stringData:**

**... HOSTNAME\_HTTPS: <saml-app application route> SSO\_URL: https://<host of the Keycloak server>**

将 **<saml-app** 应用程序 **route& gt ;** 和 **<host of the Keycloak server >** 替换为适当的值。

```
HOSTNAME_HTTPS 的值与以下输出对应:
```
**echo \$(oc get route saml-app --template='{{ .spec.host }}')**

**SSO\_URL** 的值对应于以下输出:

注意

**echo https://\$(oc get route sso --template='{{ .spec.host }}')**

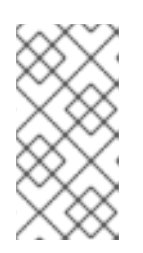

如果无法使用这个命令,请使用 **oc get routes** 来列出可用的路由,并选择到 红帽构建的 **Keycloak** 实例的路由。

8.

使用 **oc apply -f saml-secret.yaml** 更新 **secret**。

#### 验证

1.

再次部署应用程序,以确保 **OpenShift** 使用新的环境变量:

**\$ oc rollout restart deploy saml-app**

2.

在浏览器中,导航到应用 **URL**。例如,**https://<saml-app route>/simple-webappexample**。

您将被重定向到红帽构建的 **Keycloak** 登录页面。

3.

要获取 **Web** 地址,请使用以下命令访问安全 **servlet**:

**echo https://\$(oc get route saml-app --template='{{ .spec.host }}')/simple-webappexample/secured**

4.

使用以下凭证登录:

**username: demo password: demo**

此时会显示包含主体 **ID** 的页面。

您的应用程序现在使用 **SAML** 进行保护。

**3.6.5.** 创建 **SSO** 域、用户和角色

您可以在红帽构建的 **Keycloak** 环境中配置单点登录**(SSO)**域,定义用户角色并管理访问控制。这些操 作可让您增强安全性并简化用户访问管理,确保简化的身份验证体验。这对优化 **SSO** 设置并改进用户身 份验证流程至关重要。

先决条件

具有红帽构建的 **Keycloak** 的管理员访问权限。

红帽构建的 **Keycloak** 正在运行。

## 流程

- 使用 **URL** 登录红帽 **Keycloak** 管理控制台: **https://<SSO route>/**。
- 2.

1.

 $\bullet$ 

 $\bullet$ 

在红帽构建的 **Keycloak** 中创建一个域,例如 **saml-basic-auth**。然后,您可以使用此域来 创建所需的用户、角色和客户端。

如需更多信息 ,请参阅创[建域。](https://access.redhat.com/documentation/zh-cn/red_hat_build_of_keycloak/22.0/html-single/server_administration_guide/#proc-creating-a-realm_server_administration_guide)

3.

在 **saml-basic-auth** 域中创建一个角色。例如,用户。

如需更多信息,请参阅创建 **[realm](https://access.redhat.com/documentation/zh-cn/red_hat_build_of_keycloak/22.0/html-single/server_administration_guide/#proc-creating-realm-roles_server_administration_guide)** 角色。

4.

创建用户。例如,**demo**。

如需更多信息,请参阅 创[建用](https://access.redhat.com/documentation/zh-cn/red_hat_build_of_keycloak/22.0/html-single/server_administration_guide/#proc-creating-user_server_administration_guide)户。

5.

为用户创建密码。例如,**demo**。

确保密码不是临时密码。如需更多信息,请参阅 为用户 设[置密](https://access.redhat.com/documentation/zh-cn/red_hat_build_of_keycloak/22.0/html-single/server_administration_guide/#proc-setting-password-user_server_administration_guide)码。

6.

7.

将 **user** 角色分配给用于登录访问的 **demo** 用户。

如需更多信息,请参阅 [分配角色映射。](https://access.redhat.com/documentation/zh-cn/red_hat_build_of_keycloak/22.0/html-single/server_administration_guide/#proc-assigning-role-mappings_server_administration_guide)

创建用户。例如,**client-admin**。

要在 **JBoss EAP** 服务器启动时在 **Keycloak** 服务器中创建 **SAML** 客户端,您可以使用 **client-admin** 用户,这需要额外的特权。如需更多信息,请参阅 创[建用](https://access.redhat.com/documentation/zh-cn/red_hat_build_of_keycloak/22.0/html-single/server_administration_guide/#proc-creating-user_server_administration_guide)户。

8.

为用户创建密码。例如,**client-admin**。

确保密码不是临时密码。如需更多信息,请参阅 为用户 设[置密](https://access.redhat.com/documentation/zh-cn/red_hat_build_of_keycloak/22.0/html-single/server_administration_guide/#proc-setting-password-user_server_administration_guide)码。

9.

从 **Client Roles** 下拉列表中选择 **realm-management**。

10.

将角色 **create-client**、**management-clients** 和 **manage-realm** 分配给 **client-admin** 用户。

如需更多信息,请参阅 [分配角色映射。](https://access.redhat.com/documentation/zh-cn/red_hat_build_of_keycloak/22.0/html-single/server_administration_guide/#proc-assigning-role-mappings_server_administration_guide)

**3.6.6.** 用于配置 **SAML** 子系统的环境变量

您可以通过了解并使用以下变量来优化环境中 **Keycloak** 服务器的集成。这样可确保应用程序的无缝和 安全 **Keycloak** 设置。

表 **3.2.** 环境变量

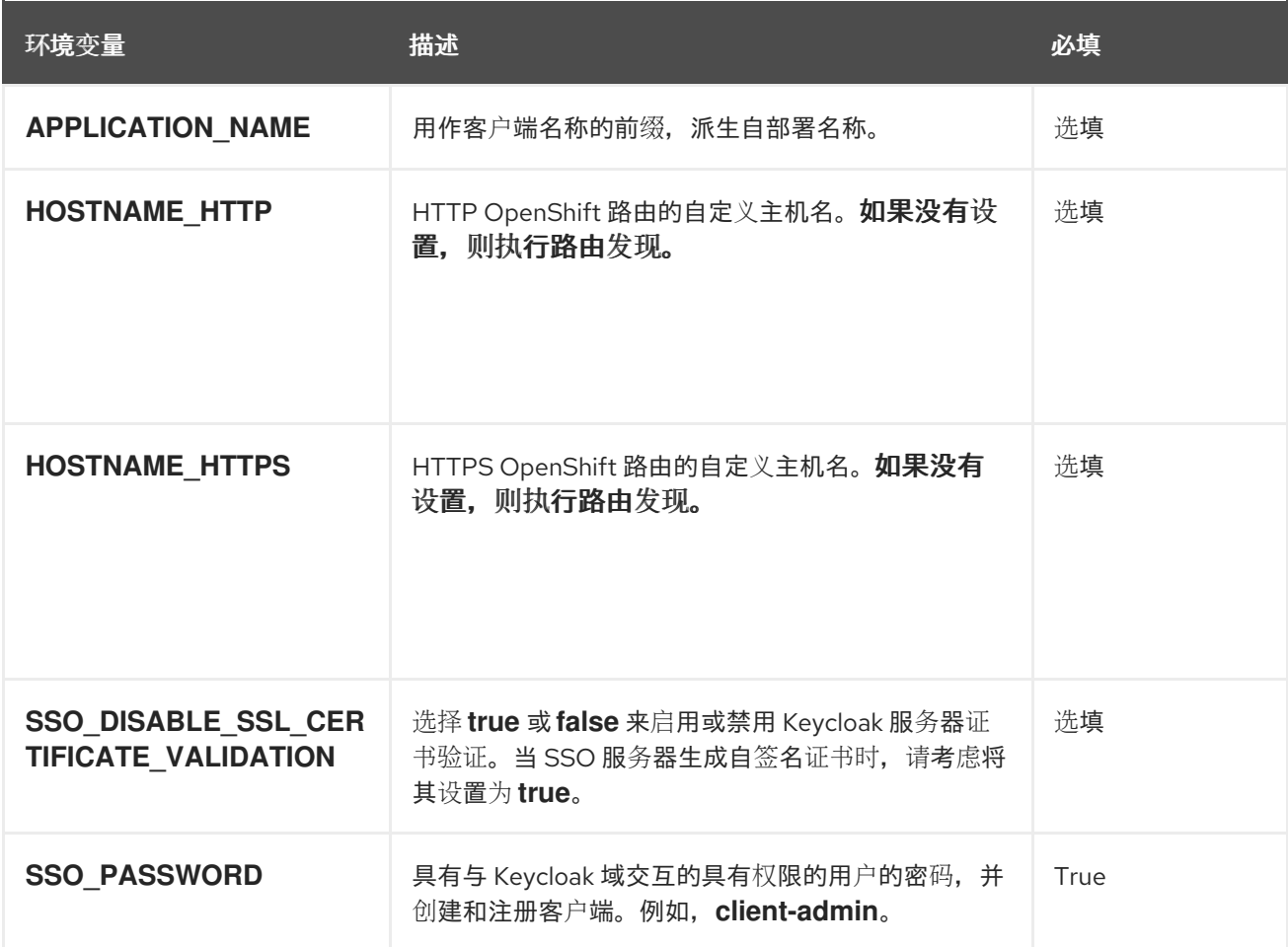

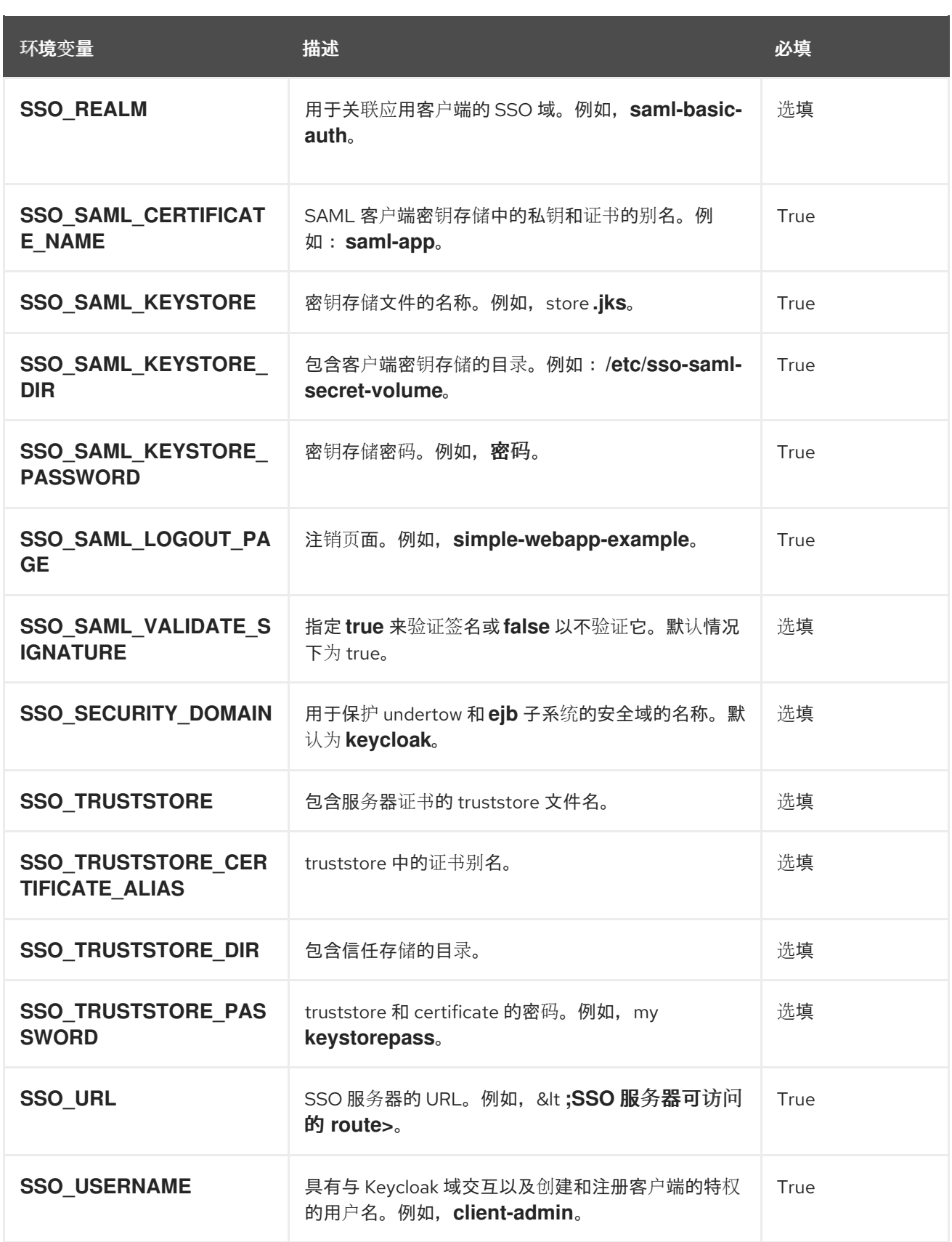

## **3.6.7. JBoss EAP** 服务器中的路由发现

您可以使用 **JBoss EAP** 服务器中的路由发现功能优化服务器的性能并简化指定命名空间中的路由配 置。此功能对于提高服务器效率至关重要,以提供更顺畅的操作体验,特别是在未指定 **HOSTNAME\_HTTPS** 变量时。

如果没有设置 **HOSTNAME\_HTTPS** 变量,**JBoss EAP** 服务器会自动尝试路由发现。要启用路由发 现,您必须创建所需的权限:

**oc create role routeview --verb=list --resource=route -n YOUR\_NAME\_SPACE oc policy add-role-to-user routeview system:serviceaccount:YOUR\_NAME\_SPACE:default - role-namespace=YOUR\_NAME\_SPACE -n YOUR\_NAME\_SPACE**

**3.6.8.** 其他资源

 $\bullet$ 

- 红帽构建的 **Keycloak** 服务[器管理指南](https://access.redhat.com/documentation/zh-cn/red_hat_build_of_keycloak/22.0/html-single/server_administration_guide/)
- **3.7.** 其他资源

 $\bullet$ 

**[OpenShift](https://access.redhat.com/documentation/zh-cn/openshift_container_platform/4.11/html/getting_started/index) Container Platform** 入门

第 **4** 章 使用 **HELM CHART** 在 **OPENSHIFT** 中构建和部署 **JBOSS EAP** 应用程序

**Helm** 是一个开源软件包管理器,允许您在 **OpenShift** 上构建、部署和维护 **JBoss EAP** 应用程序。在 **JBoss EAP 8.0** 中,**Helm chart** 替换 **OpenShift** 模板。

#### **4.1. HELM CHART** 用例

您可以将 **Helm chart** 与 **JBoss EAP 8.0** 搭配使用:

- $\bullet$ 使用 **OpenShift Source-to-Image (S2I)**,从 **Git** 存储库托管的 **Maven** 项目构建应用程序。
- 在 **OpenShift** 上部署应用程序镜像,与 **OpenShift** 集群进行深度集成**(TLS** 配置、公共路由 以公开应用等**)**。
- 使用 **Helm Chart** 构建应用程序镜像,并使用 **JBoss EAP operator** 部署镜像。
- 使用其他方法为 **JBoss EAP** 构建应用程序镜像,并使用 **Helm Chart** 部署应用程序镜像。

**4.2. OPENSHIFT** 上 **JBOSS EAP** 的 **HELM CHART** 自定义

您可以通过修改包含应用程序特定设置的 **YAML** 文件来自定义 **JBoss EAP** 应用程序的 **Helm Chart**。

在 **YAML** 文件中,有两个主要部分:

构建配置。

部署配置。

通过 **YAML** 视图 选择配置,您可以直接在 **OpenShift Development** 控制台中编辑 **Values** 文件,以 使用更新的配置升级 **Helm** 发行版本。

#### 其他资源

- **[JBoss](https://github.com/jbossas/eap-charts/tree/eap8/charts/eap8) EAP 8** 上的 **Helm chart**
- 值[文件示例](https://helm.sh/docs/chart_template_guide/values_files/)

#### **4.3.** 使用 **S2I** 置备 **JBOSS EAP**

使用应用 **pom.xml** 中的 **eap-maven-plugin** 来调配您的 **JBoss EAP** 服务器。

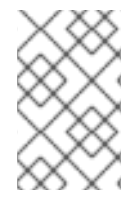

 $\bullet$ 

注意

**build.s2i.featurePacks,build.s2i.galleonLayers** 和 **build.s2i.channels** 字段已弃用。

**4.4.** 使用 **HELM CHART** 构建和部署 **JBOSS EAP** 应用程序

您可以通过配置 构建和部署 值,使用 **Helms Chart** 构建 **JBoss EAP** 应用程序。您必须为 **Git** 存储库 提供在构建配置中托管应用程序代码的 Git 存储库的 URL,输出是一个包含构建的应用程序镜像的 **ImageStreamTag** 资源。

要部署应用程序,您必须提供包含构建的应用程序镜像的 **ImageStreamTag** 资源。输出是部署的应用 和其他相关资源,可用于从 **OpenShift** 内部和外部访问您的应用。

先决条件

- 您已登录到 **OpenShift Development** 控制台。
- 您有 **JBoss EAP** 应用托管在 **Git** 存储库中。
- 您的应用程序是一个 **Maven** 项目
- 

您已将应用配置为使用 **org.jboss.eap.plugins:eap-maven-plugin** 来调配 **JBoss EAP 8.0** 服务器。

流程

从源存储库构建应用程序镜像:

build: uri: <git repository URL of your application>

2.

1.

可选:在 **build** 部分输入 **secret**:

build: sourceSecret: <name of secret login to your Git repository>

验证

如果应用程序已被成功部署,您应该会在 **OpenShift Development Console** 上的 **Helm** 发 行版本旁边看到部署的徽标。

其他资源

使用 **[Maven](https://access.redhat.com/documentation/zh-cn/red_hat_jboss_enterprise_application_platform/8.0/html-single/getting_started_with_jboss_eap_for_openshift_container_platform/#con_jboss-eap-maven-plug-in_assembly_environment-variables-and-model-expression-resolution)** 插件调配 **JBoss EAP** 服务器

**4.5.** 使用 **OPENSHIFT DEVELOPMENT** 控制台构建应用程序镜像

您可以通过在 **OpenShift** 开发控制台上配置 **build** 部分,使用 **Helm Chart** 构建 **JBoss EAP** 应用程序 镜像。

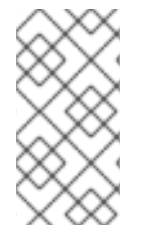

注意

如果应用程序镜像由另一个机制构建,您可以通过将 **build.enabled** 字段设置为 **false** 来跳过 **Helm Chart** 的构建部分。

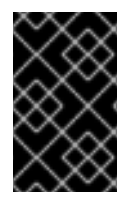

重要

您必须使用引用 **Git** 存储库的 **Git URL** 指定 **build.url** 字段。

其他资源

 $\bullet$ 

**[JBoss](https://github.com/jbossas/eap-charts/blob/eap8/charts/eap8/README.md) EAP 8.0** 的 **Helm chart**。

## 构建应[用程序](https://github.com/jbossas/eap-charts/blob/eap8/charts/eap8/README.md#building-the-application-image)镜像。

#### **4.6.** 部署应用程序镜像

您可以通过在 **OpenShift** 开发控制台上配置 **deploy** 设置,使用 **Helm Chart** 部署 **JBoss EAP** 应用程 序。

注意

如果使用其他机制构建应用程序镜像,您可以通过将 **build.deploy** 字段设置为 **false** 来 跳过 **Helm Chart** 的部署配置。

#### 其他资源

- **OpenShift** 开发[控制台快速入](https://github.com/jbossas/eap-charts/blob/eap8/charts/eap8/README.md)门**.**
	- 部署应[用程序](https://github.com/jbossas/eap-charts/blob/eap8/charts/eap8/README.md#deploying-the-application-image)镜像。

**4.6.1.** 用于 **Helm Chart** 中的持久性存储的 **OpenShift** 卷

**OpenShift** 卷使容器能够存储和共享来自各种来源的数据,包括云存储、网络文件系统**(NFS)**或主机机 器。您可以使用 **Helm Chart (OpenShift** 软件包管理器**)**以一致且可重复生成的方式部署应用程序。通过 将卷挂载添加到 **Helm Chart** 中,您可以让应用程序在部署间保留数据。

**4.6.2.** 使用 **Helm chart** 挂载卷

此流程解释了如何在 **JBoss EAP 8.0** 上使用 **Helm chart** 将 **secret** 挂载为卷。另外,您还可以使用它 来挂载 **ConfigMap**。此操作可让应用程序安全访问和使用数据,防止它被未经授权的访问或篡改。

例如,通过将机密挂载为卷,存储在机密中的敏感数据将显示为 **POD** 中挂载该机密的部署中的文件。

先决条件

您已创建了一个 **secret**。例如,您已创建了名为 **eap-app-secret** 的机密,该机密引用 **keystore.jks** 等文件。

您已找出在容器文件系统中挂载 **secret** 的位置。例如,目录 **/etc/jgroups-encrypt-secresecret-volume** 是挂载 **secret** 文件的位置,如 **keystore.jks**。

#### 流程

1.

 $\blacksquare$ 

在 **deploy.volumes** 字段中指定卷,并配置要使用的 **secret**。您必须提供 卷名称 和 **secret** 的 **secretName** :

**volumes: - name: eap-jgroups-keystore-volume secret: secretName: eap-app-secret**

2.

在部署配置中使用 **deploy.volumeMounts** 挂载卷:

**volumeMounts: - name: eap-jgroups-keystore-volume mountPath: /etc/jgroups-encrypt-secret-volume readOnly: true**

当 **pod** 启动时,容器将 **keystore.jks** 文件挂载到 **/etc/jgroups-encrypt-secret-volume/keystore.jks** 位置。

#### 其他资源

卷**[\(Kubernetes](https://kubernetes.io/docs/concepts/storage/volumes/)** 文档**)**

第 **5** 章 环境变量和模型表达式解析

**5.1.** 先决条件

- 您对如何在操作系统上配置环境变量的一些基本知识。
	- 要在 **OpenShift Container Platform** 中配置环境变量,您必须满足以下先决条件:

已安装 **OpenShift** 并设置 **OpenShift CLI ("oc")**。如需有关 **oc** 的更多信息,请参阅 **[OpenShift](https://docs.openshift.com/container-platform/4.7/cli_reference/openshift_cli/getting-started-cli.html) CLI** 入门。

 $\circ$ 

 $\circ$ 

您已使用 **Helm Chart** 将应用程序部署到 **OpenShift**。如需有关 **Helm chart** 的更多信 息,请参阅 **JBoss EAP** 的 **Helm [Charts](https://jbossas.github.io/eap-charts/)**。

#### **5.2.** 用于解析管理模型表达式的环境变量

要解决管理模型表达式并在 **OpenShift Container Platform** 上启动 **JBoss EAP 8.0** 服务器,您可以在 管理命令行界面**(CLI)**中添加环境变量或设置 **Java** 系统属性。如果您同时使用两者,**JBoss EAP** 会观察 并使用 **Java** 系统属性,而非环境变量来解析管理模型表达式。

系统属性到环境变量映射

假设您具有此管理表达式 :**\${my.example-expr}**。当您的 **JBoss EAP** 服务器尝试解析它时,它会检 查名为 **my.example-expr** 的系统属性。

如果您的服务器找到此属性,它将使用其值来解析表达式。

如果找不到此属性,您的服务器将继续搜索。

接下来,假设您的服务器找不到系统属性 **my.example-expr**,它将 **my.example-expr** 自动更改为所有 大写字母,并将不是字母数字的所有字符替换为下划线**(\_)**: **MY\_EXAMPLE\_EXPR**。然后,**JBoss EAP** 会检查具有该名称的环境变量。

如果您的服务器找到此变量,它将使用其值来解析表达式。

如果找不到此变量,您的服务器将继续搜索。

## 提示

如果您的原始表达式以前缀 **env** 开头。 **JBoss EAP** 通过删除前缀来解析环境变量,然后只查找环境变 量名称。例如,对于表达式 **env.example**,**JBoss EAP** 会查找 示例 环境变量。

如果这些检查找不到用于解析您的原始表达式的属性或变量,**JBoss EAP** 会查找表达式是否具有默认 值。如果这样做,则默认值会解析表达式。如果没有,则 **JBoss EAP** 无法解析表达式。

#### 两台服务器的示例

假设在一个服务器上,**JBoss EAP** 定义此管理资源: **< socket-binding-group name="standardsockets" default-interface="public" port-offset="\${jboss.socket.binding.port-offset:0}">.**要运行具 有不同端口偏移的第二个服务器,而不是编辑配置文件,请执行以下操作之一:

设置 **jboss.socket.binding.port-offset Java** 系统属性,以解析第二服务器上的值: **./standalone.sh -Djboss.socket.binding.port-offset=100**。

设置 JBOSS SOCKET BINDING PORT OFFSET 环境变量, 以解析第二服务器上的值: **JBOSS\_SOCKET\_BINDING\_PORT\_OFFSET=100 ./standalone.sh.**

#### **5.3.** 在 **OPENSHIFT CONTAINER PLATFORM** 中配置环境变量

使用 **JBoss EAP 8.0**,您可以配置环境变量来解析管理模型表达式。您还可以使用环境变量来调整您 在 **OpenShift** 上运行的 **JBoss EAP** 服务器的配置。

在使用 **pod** 模板的资源上设置环境变量和选项:

\$ oc set env <object-selection> KEY\_1=VAL\_1 ... KEY\_N=VAL\_N [<set-env-options>] [<commonoptions>]

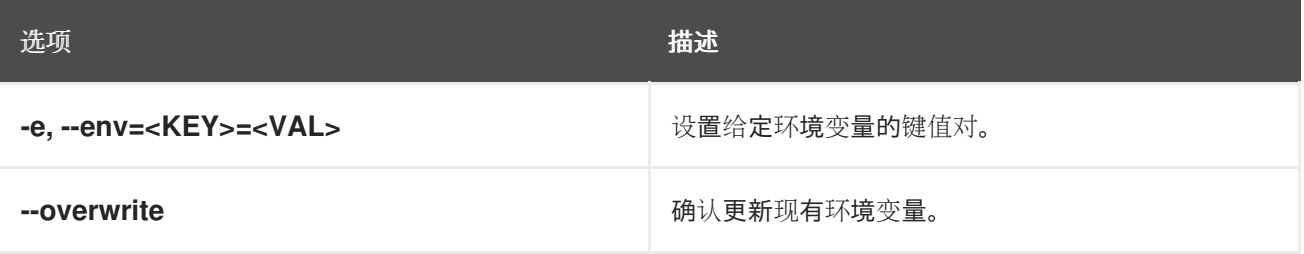

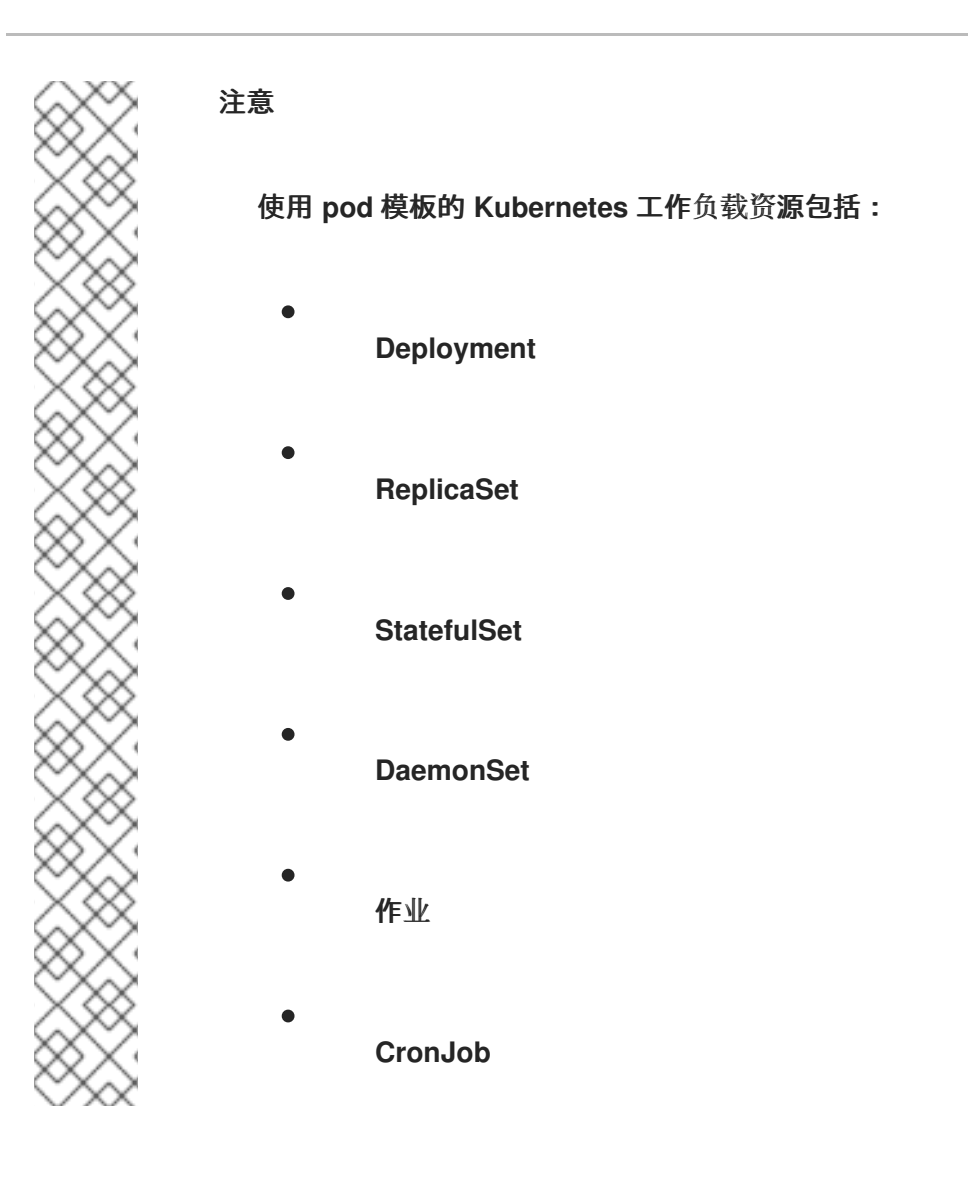

配置环境变量后,**JBoss EAP** 管理控制台应在其相关 **Pod** 的详细信息中显示它们。

## 其他资源

- 关于 **[OpenShift](https://access.redhat.com/documentation/zh-cn/openshift_container_platform/4.11/html/cli_tools/openshift-cli-oc) CLI**
- **Red Hat JBoss Enterprise [Application](https://access.redhat.com/documentation/zh-cn/red_hat_jboss_enterprise_application_platform/7.4/html/configuration_guide/index) Platform** 配置指南

#### **5.4.** 使用环境变量覆盖管理属性

您知道,您可以使用 **Java** 系统属性或环境变量解析通过表达式定义的管理属性,但您也可以修改其他 属性,即使它们不使用表达式。

为了更轻松地将 **JBoss EAP** 服务器配置适应您的服务器环境,您可以使用环境变量覆盖任何管理属性 的值,而无需编辑配置文件。此功能(从 **JBoss EAP** 版本 **8.0** 开始)可用于以下原因:

- **JBoss EAP** 仅为其最常见的管理属性提供表达式。现在,您可以更改没有定义表达式的属性 值。
- 

有些管理属性将 **JBoss EAP** 服务器与其他服务(如数据库)连接,您可以提前知道其值,或 者您无法存储在配置中的值;例如,在数据库凭证中。通过使用环境变量,您可以在 **JBoss EAP** 服务器运行时延迟这些属性的配置。

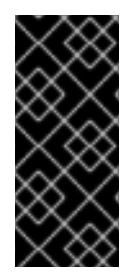

重要

此功能默认为启用,从 **JBoss EAP** 版本 **8.0 OpenShift** 运行时镜像开始。要在其他平 台上启用它,您必须将 **WILDFLY\_OVERRIDING\_ENV\_VARS** 环境变量设置为任何值; 例如,导出 **WILDFLY\_OVERRIDING\_ENV\_VARS=1**。

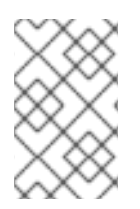

注意

您不能覆盖其 类型为 **LIST**、**OBJECT** 或 **PROPERTY** 的管理属性。

先决条件

您必须已定义了要覆盖的 **management** 属性。

流程

要使用环境变量覆盖 **management** 属性,请完成以下步骤:

1.

识别您要更改的资源和属性的路径。例如,将资源 **/subsystem=undertow/server=defaultserver/http-listener=default** 的 **proxy-address-forwarding** 属性的值设置为 **true**。

2.

通过映射资源地址和管理属性来创建环境变量名称来覆盖此属性,如下所示:

a.

从资源地址中删除第一个斜杠**(/)**: **/subsystem=undertow/server=defaultserver/http-listener=default** 变为 **subsystem=undertow/server=default-server/httplistener=default**。

b.

附加两个下划线**(\_\_)**和属性名称;例如: **subsystem=undertow/server=defaultserver/http-listener=default\_\_proxy-address-forwarding**。

c.

## 将所有非字母数字字符替换为下划线**(\_)**,并将整个代码行放在所有大写字母中: SUBSYSTEM\_UNDERTOW\_SERVER\_DEFAULT\_SERVER\_HTTP\_LISTENER\_DEFAULT **\_\_PROXY\_ADDRESS\_FORWARDING**。

3.

设置环境值:

**SUBSYSTEM\_UNDERTOW\_SERVER\_DEFAULT\_SERVER\_HTTP\_LISTENER\_DEFAULT\_\_P ROXY\_ADDRESS\_FORWARDING=true**。

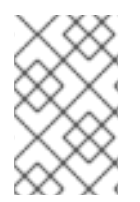

注意

这些值是必须替换为您的实际配置值的示例。

#### 第 **6** 章 使用 **MAVEN** 插件调配 **JBOSS EAP** 服务器

使用 **JBoss EAP Maven** 插件,您可以通过仅包含在服务器中提供所需功能的 **Galleon** 层来根据要求配 置服务器。

#### **6.1. JBOSS EAP MAVEN** 插件

注意

**JBoss EAP Maven** 插件使用 **Galleon** 修剪功能来减少服务器的大小和内存占用。**JBoss EAP Maven** 插件支持执行 **JBoss EAP CLI** 脚本文件以自定义您的服务器配置。**CLI** 脚本包含用于配置服务器的 **CLI** 命令列表。

您可以从 Maven 存储库检索最新的 Maven 插件版本, 该版本位于 [/ga/org/jboss/eap/plugins/eap](https://maven.repository.redhat.com/ga/org/jboss/eap/plugins/eap-maven-plugin/)**maven-plugin** 的索引。在 **Maven** 项目中,**pom.xml** 文件包含 **JBoss EAP Maven** 插件的配置。

**JBoss EAP Maven** 插件在 **Maven** 执行过程中调配服务器,并将打包的应用(如 **WAR**)部署到置备 的服务器。部署您的应用程序的调配服务器位于 **target/server** 目录中。**JBoss EAP Maven** 插件还提供 以下功能:

**target/server** 中的服务器不受支持,仅适用于调试或开发目的。

 $\bullet$ 

使用 **org.jboss.eap:wildfly-ee-galleon-pack** 和 **org.jboss.eap.cloud:eap-cloud-galleonpack Galleon feature-pack**,它的一些层用于自定义服务器配置文件。

将 **CLI** 脚本命令应用到服务器。

支持向服务器安装中添加额外文件,如密钥存储文件。

## **6.2.** 使用 **MAVEN** 创建 **JAKARTA EE 10** 应用

创建在访问时输出 **"Hello World!"** 的应用。

#### 先决条件

您已安装了 **JDK 17**。

已安装 **Maven 3.6** 或更高版本。如需更多信息,请参阅 下载 **[Apache](https://maven.apache.org/download.cgi) Maven**。

#### 流程

1.

设置 **Maven** 项目。

**\$ mvn archetype:generate \ -DgroupId=GROUP\_ID \ -DartifactId=ARTIFACT\_ID \ -DarchetypeGroupId=org.apache.maven.archetypes \ -DarchetypeArtifactId=maven-archetype-webapp \ -DinteractiveMode=false**

其中 *GROUP\_ID* 是项目的 **groupId**,*ARTIFACT\_ID* 是项目的 **artifactId**。

2.

要将 **Maven** 配置为自动管理 **jboss-eap-ee BOM** 中 **Jakarta EE** 工件的版本,请将 **BOM** 添 加到 **project pom.xml** 文件的 **& lt;dependencyManagement >** 部分。例如:

<dependencyManagement> <dependencies> <dependency> <groupId>**org.jboss.bom**</groupId> <artifactId>**jboss-eap-ee**</artifactId> <version>**8.0.0.GA-redhat-00009**</version> <type>**pom**</type> <scope>**import**</scope> </dependency> </dependencies> </dependencyManagement>

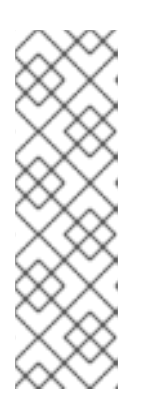

## 注意

**<version>A.B.C-redhat-XXXXX</version >** 其中 **A.B.C** 是发行 号,**XXXXX** 是您的 **JBoss EAP** 实例的构建号。有关 **JBoss EAP** 版本的版 本详情,请参阅 **Red Hat Maven** 存储库。发行版本和构建号适用于所有 **JBoss EAP** 版

本。**[https://maven.repository.redhat.com/earlyaccess/all/org/jboss/bom/](https://maven.repository.redhat.com/earlyaccess/all/org/jboss/bom/jboss-eap-ee/) jboss-eap-ee/.**

3.

如下例所示:

```
<dependency>
  <groupId>jakarta.servlet</groupId>
  <artifactId>jakarta.servlet-api</artifactId>
</dependency>
```
4.

创建包含以下内容的 **Java** 文件 **TestServlet.java**,并将该文件保存到 **APPLICATION\_ROOT/src/main/java/com/example/simple/** 目录中。

**package com.example.simple; import jakarta.servlet.annotation.WebServlet; import jakarta.servlet.http.HttpServlet; import jakarta.servlet.http.HttpServletRequest; import jakarta.servlet.http.HttpServletResponse; import java.io.IOException; import java.io.PrintWriter; @WebServlet(urlPatterns = "/hello") public class TestServlet extends HttpServlet { @Override protected void doGet(HttpServletRequest req, HttpServletResponse resp) throws IOException { PrintWriter writer = resp.getWriter(); writer.println("Hello World!"); writer.close(); } }**

现在,您可以在 **JBoss EAP** 上部署此应用,或更新此应用,以使用 **Maven** 插件将其部署到自定义配 置的 **JBoss EAP** 服务器上。

**6.3.** 使用 **MAVEN** 插件置备 **JBOSS EAP** 服务器

使用 **Maven** 插件更新应用的 **pom.xml**,将其与一起打包并部署到自定义调配的 **JBoss EAP** 服务器 上。然后,您可以在 **OpenShift** 上的自定义置备的 **JBoss EAP** 服务器上部署应用。

先决条件

确保 **JBoss EAP Maven** 插件和 **JBoss EAP Maven** 构件可从您的本地或远程 **Maven** 存储 库访问。

您已安装了 **JDK 17**。

您已安装了 **Maven**。如需更多信息,请参阅 下载 **[Apache](https://maven.apache.org/download.cgi) Maven**。

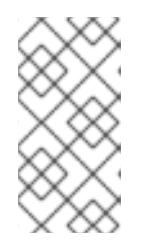

注意

如果您使用 **JDK 17** 和 **Maven 3.8.5** 或更早版本的 **Maven** 版本,请使用最新 的 **Maven WAR** 插件。

您已为 **Jakarta EE 10** 应用创建了 **Maven** 项[目。如需更多信息,](https://access.redhat.com/documentation/zh-cn/red_hat_jboss_enterprise_application_platform/8.0/html-single/getting_started_with_jboss_eap_for_openshift_container_platform/#proc_creating-a-maven-project_assembly_environment-variables-and-model-expression-resolution)请参阅使用 **Maven** 创建 **Jakarta EE 10** 应用。

#### 流程

## 1.

通过将以下内容添加到 **pom.xml** 文件中,将 **Maven** 配置为从远程存储库检索 **JBoss EAP BOM** 和 **JBoss EAP Maven** 插件:

<repositories> <repository> <id>**jboss**</id> <url>**https://maven.repository.redhat.com/ga/**</url> <snapshots> <enabled>**false**</enabled> </snapshots> </repository> </repositories> <pluginRepositories> <pluginRepository> <id>**jboss**</id> <url>**https://maven.repository.redhat.com/ga/**</url> <snapshots> <enabled>**false**</enabled> </snapshots> </pluginRepository> </pluginRepositories>

2.

在 **pom.xml** 文件的 **<build >** 元素中添加以下内容。您必须指定 **JBoss EAP Maven** 插件的 最新版本。例如:

<plugins> <plugin> <groupId>**org.jboss.eap.plugins**</groupId> <artifactId>**eap-maven-plugin**</artifactId> <version>**1.0.0.Final-redhat-00014**</version> **1** <configuration> <channels>

<span id="page-63-3"></span><span id="page-63-2"></span><span id="page-63-1"></span><span id="page-63-0"></span>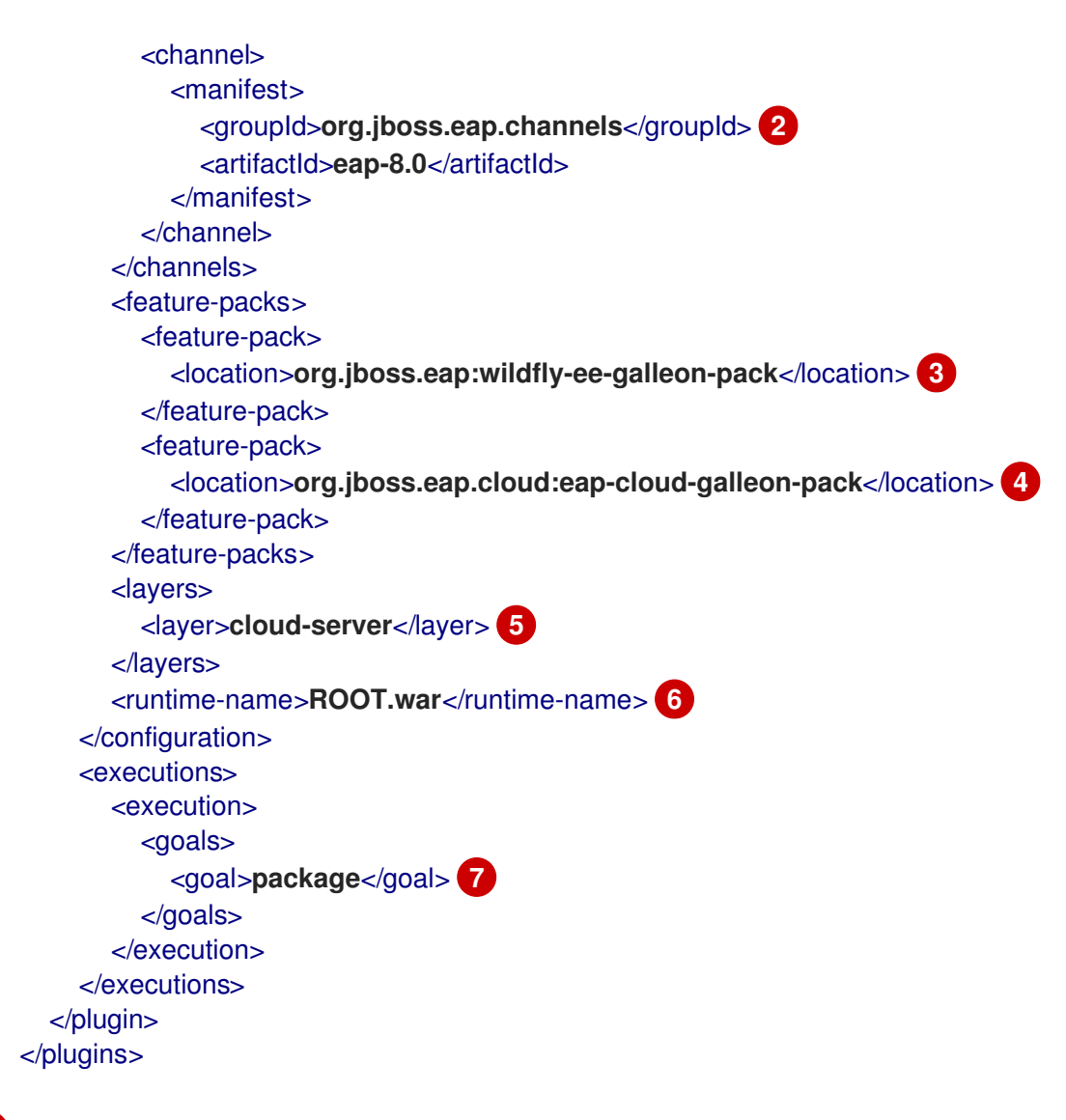

<span id="page-63-6"></span><span id="page-63-5"></span><span id="page-63-4"></span>**[1](#page-63-0)**

**<version>1.0.0.Final-redhat-00014</version >** 是 **JBoss EAP Maven** 插件的示例版 本。有关 **JBoss EAP Maven** 插件发行版本的更多信息,请参阅 **Red Hat Maven** 存储库: **[https://maven.repository.redhat.com/earlyaccess/all/org/jboss/eap/plugins/eap](https://maven.repository.redhat.com/earlyaccess/all/org/jboss/eap/plugins/eap-maven-plugin/)maven-plugin/**。

# **[2](#page-63-1)**

这将指定定义 **JBoss EAP** 服务器工件的 **JBoss EAP 8.0** 频道。

# **[3](#page-63-2)**

您可以从 **JBoss EAP** 频道检索此功能 **pack** 的版本。**Galleon** 功能包 包括 **Galleon** 层,如用于置备修剪 **JBoss EAP** 服务器的 **cloud-server**。

## **[4](#page-63-3)**

此功能软件包调整了云的服务器 **Galleon** 层。需要使用此功能软件包为 **OpenShift** 构 建应用程序。

此 **Galleon** 层使用在云中运行 **JBoss EAP** 应用程序时所需的功能置备服务器。

使用这个配置选项,您可以在 **HTTP** 根上下文中注册部署。

# **[7](#page-63-6)**

**[5](#page-63-4)**

**[6](#page-63-5)**

借助此插件目标,您可以调配服务器、部署应用程序、应用自定义 **CLI** 脚本,并将自定 义内容复制到服务器安装中。

3.

打包应用。

\$ mvn package

目录 **target/server** 包含可用于调试或开发目的的服务器和应用程序。在 **JBoss EAP S2I** 构 建上下文中,由 **JBoss EAP maven-plugin** 调配的服务器安装在 **/opt/server** 位置的 **JBoss EAP** 镜[像中。如需更多信息,](https://access.redhat.com/documentation/zh-cn/red_hat_jboss_enterprise_application_platform/8.0/html-single/getting_started_with_jboss_eap_for_openshift_container_platform/#proc_building-applications-images-using-source-to-image-s2i-on-openshift_assembly_building-and-running-jboss-eap-applicationson-openshift-container-platform)请参阅在 **OpenShift** 中使用 **Source-to-Image (S2I)**构建应用程序 镜像。

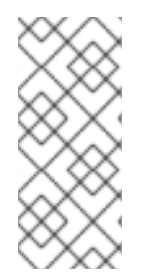

注意

如果您使用启用了调试的 **mvn package** 命令**(-X** 选项**)**,请包含属性 **- Dorg.slf4j.simpleLogger.log.com.networknt.schema=off** 以防止在 **schema** 验证过程 中出现过量调试日志记录。

验证

您可以检查生成的服务器配置文件

**target/server/standalone/configuration/standalone.xml**,其中包含置备的子系统和应用程序 部署。

包含部署的 **JBoss EAP** 服务器已被置备。

#### 其他资源

可用的 **[JBoss](https://access.redhat.com/documentation/zh-cn/red_hat_jboss_enterprise_application_platform/8.0/html-single/getting_started_with_jboss_eap_for_openshift_container_platform/#available-jboss-eap-layers_assembly_capability-trimming-in-jboss-eap-for-openshift) EAP** 层**.**

- 使用 **[Maven](https://access.redhat.com/documentation/zh-cn/red_hat_jboss_enterprise_application_platform/7.4/html-single/development_guide/index#use_the_maven_repository)** 存储库。
- **Apache Maven** [文档中的](https://maven.apache.org/guides/introduction/introduction-to-the-standard-directory-layout.html)标准目录布局简介。

#### **6.4. GALLEON** 置备文件

置备文件是带有名称 **provisioning.xml** 的 **XML** 文件,您可以将其存储在 **galleon** 子目录中。使用它们 是在 **JBoss EAP Maven** 插件中配置功能软件包和层的替代选择。您可以配置 **provisioning.xml** 文件来 微调置备过程。

以下代码演示了一个调配文件内容,您可以使用它来根据 **cloud-server** 层调配 **JBoss EAP** 服务器。

<span id="page-65-3"></span><span id="page-65-2"></span><span id="page-65-1"></span><span id="page-65-0"></span>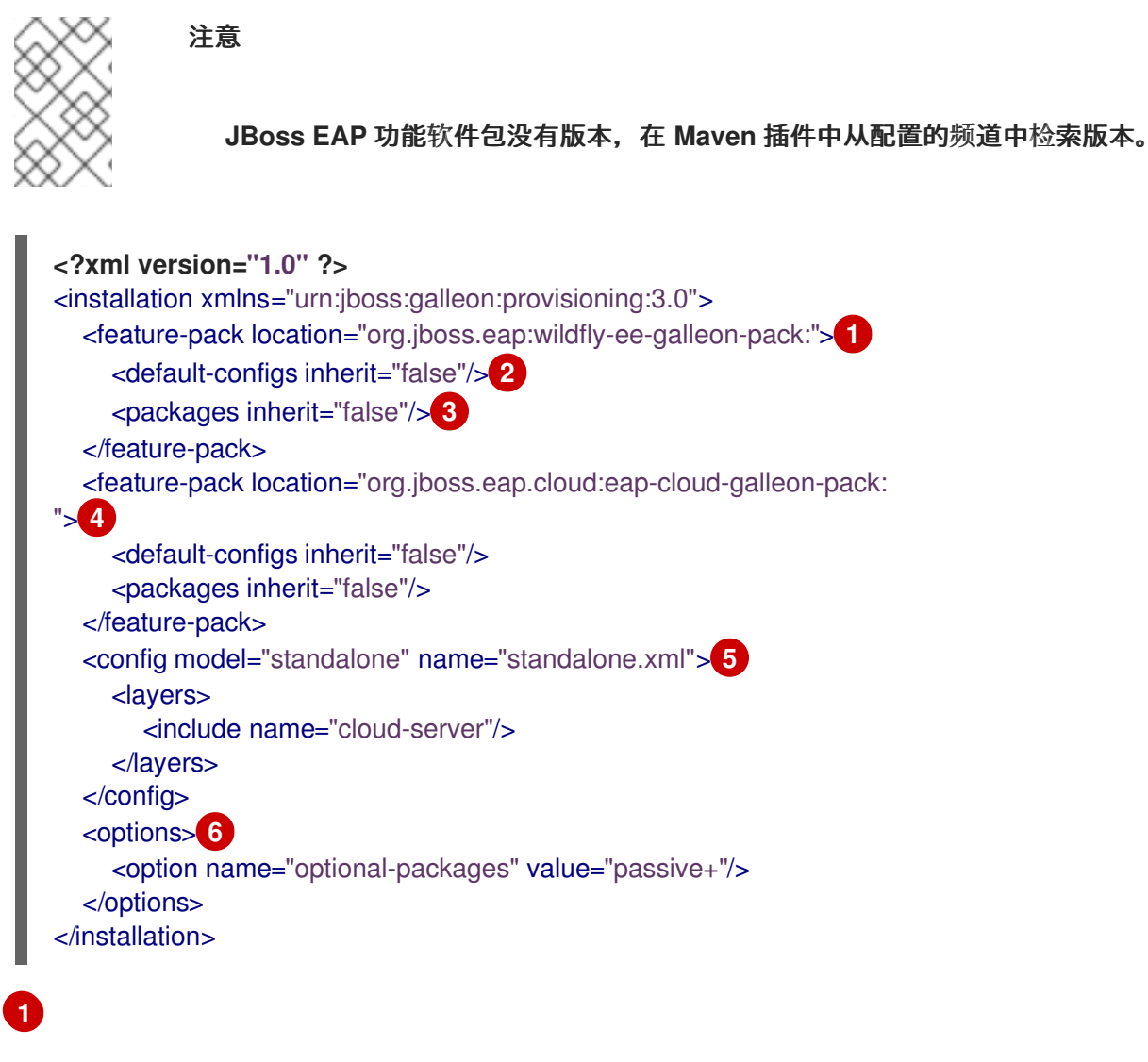

<span id="page-65-5"></span><span id="page-65-4"></span>此元素指示置备过程调配从 **JBoss EAP** 频道检索的 **JBoss EAP** 功能 **pack**。

**[2](#page-65-1)**

此元素指示置备过程排除默认配置。您可以在 **JBoss EAP** 服务器安装中检索默认配置,如 **standalone.xml** 和 **standalone-ha.xml**。当您从 **JBoss EAP Maven** 插件置备 **JBoss EAP** 服务器 时,请根据配置的 **Galleon** 用户生成单一服务器配置。将选项设置为 **false** 可防止生成任何其他服务 器配置。**default-configs** 和 软件包 不支持设置 **inherit=true**。

**[3](#page-65-2)**

此元素指示置备过程排除默认软件包。

## **[4](#page-65-3)**

此元素指示调配流程调配 **JBoss EAP** 云功能 **pack**。子元素指示进程排除默认配置和默认软件 包。

## **[5](#page-65-4)**

此元素指示置备过程创建自定义独立配置。该配置包括 **JBoss EAP** 功能 **pack** 中定义的 **cloudserver** 基础层,并通过 **JBoss EAP** 云功能打包为 **OpenShift** 进行调优。

# **[6](#page-65-5)**

此元素指示调配流程优化 **JBoss EAP** 模块的调配。

#### **6.5. MAVEN** 插件配置属性

您可以通过设置以下配置参数列表来配置 **eap-maven-plugin Maven** 插件:

#### 表 **6.1. Maven** 插件配置属性

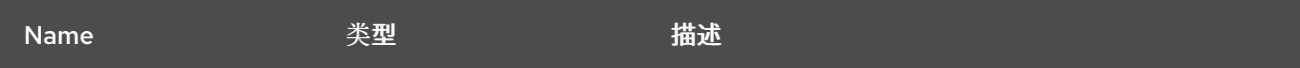

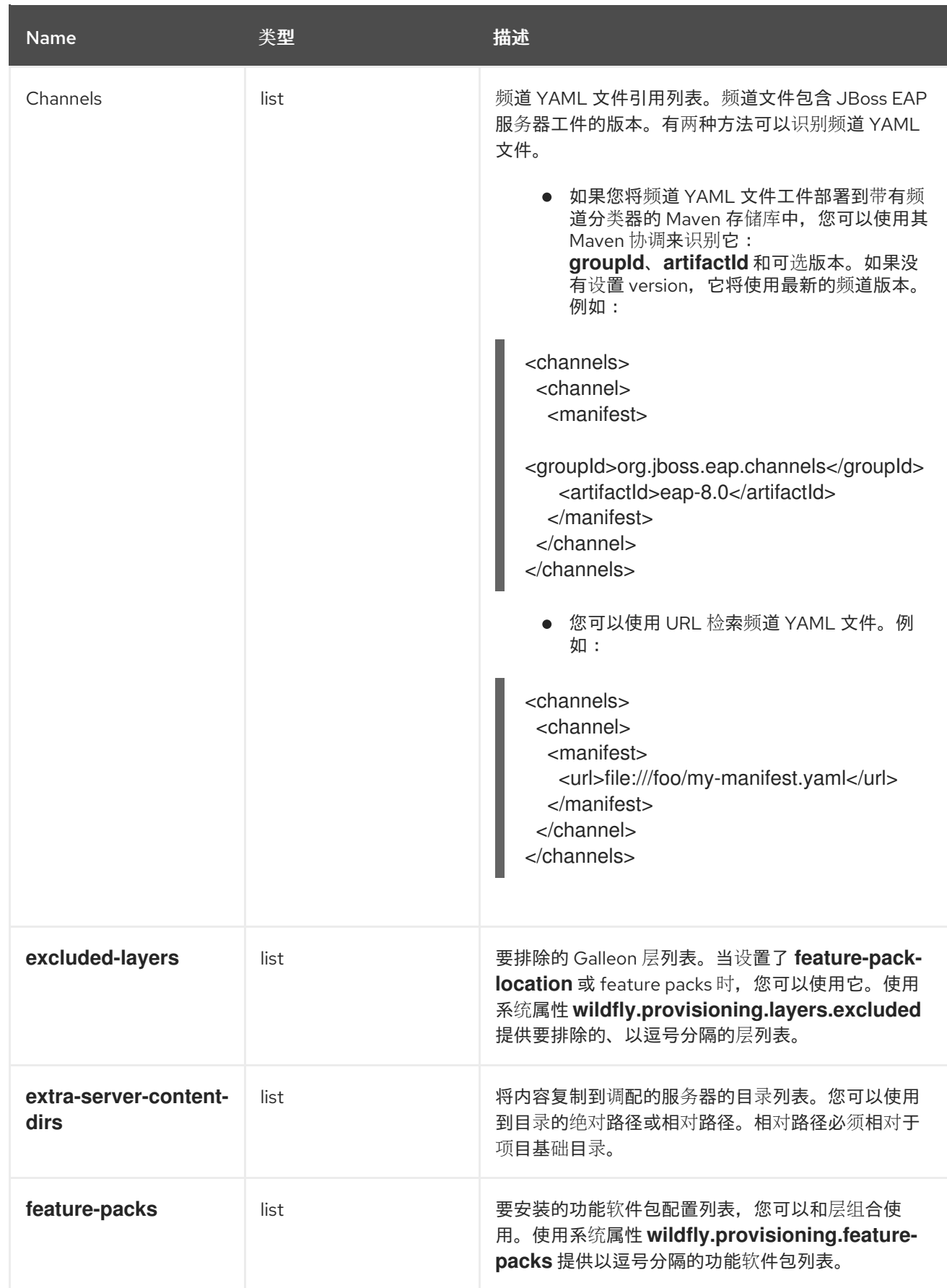

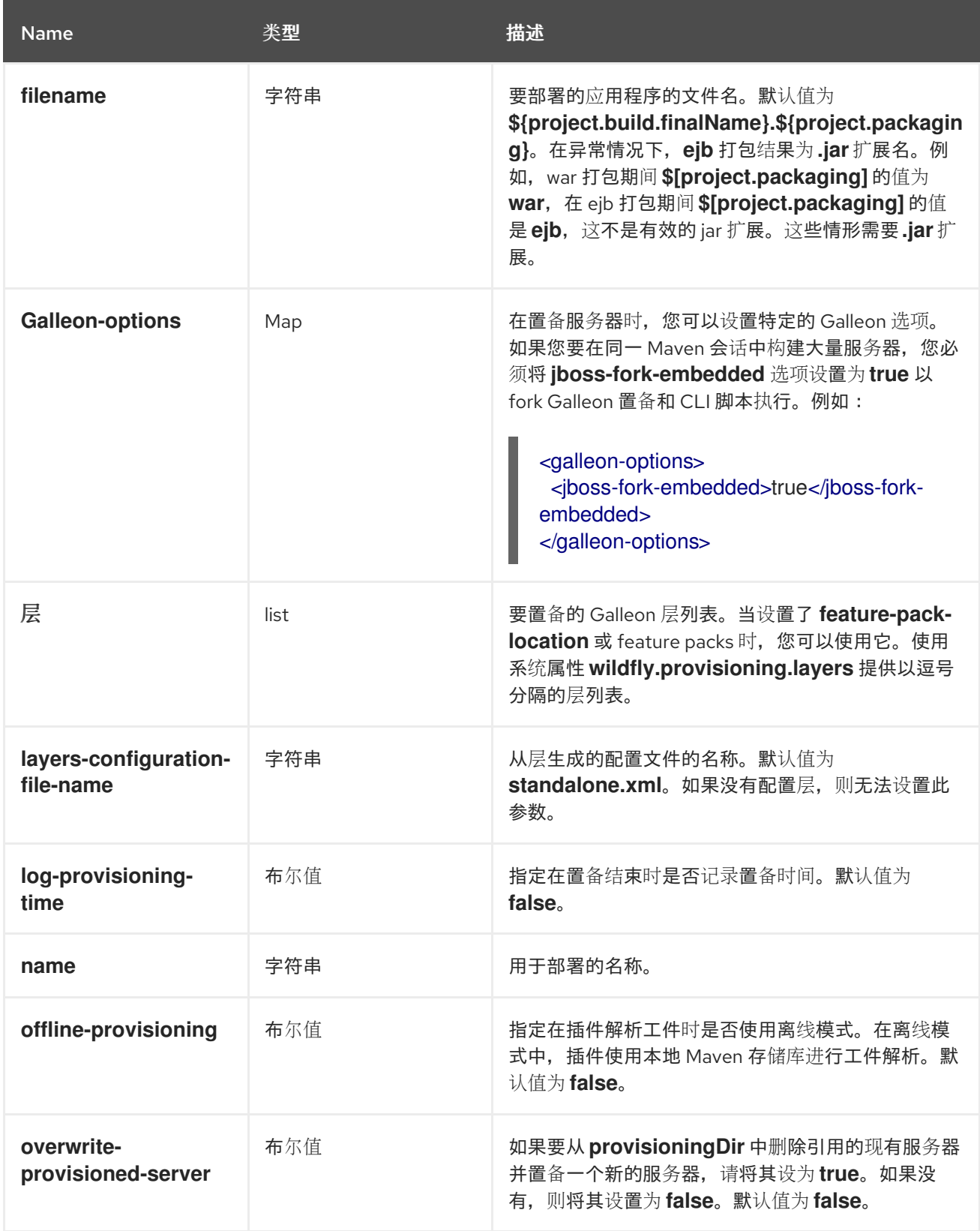

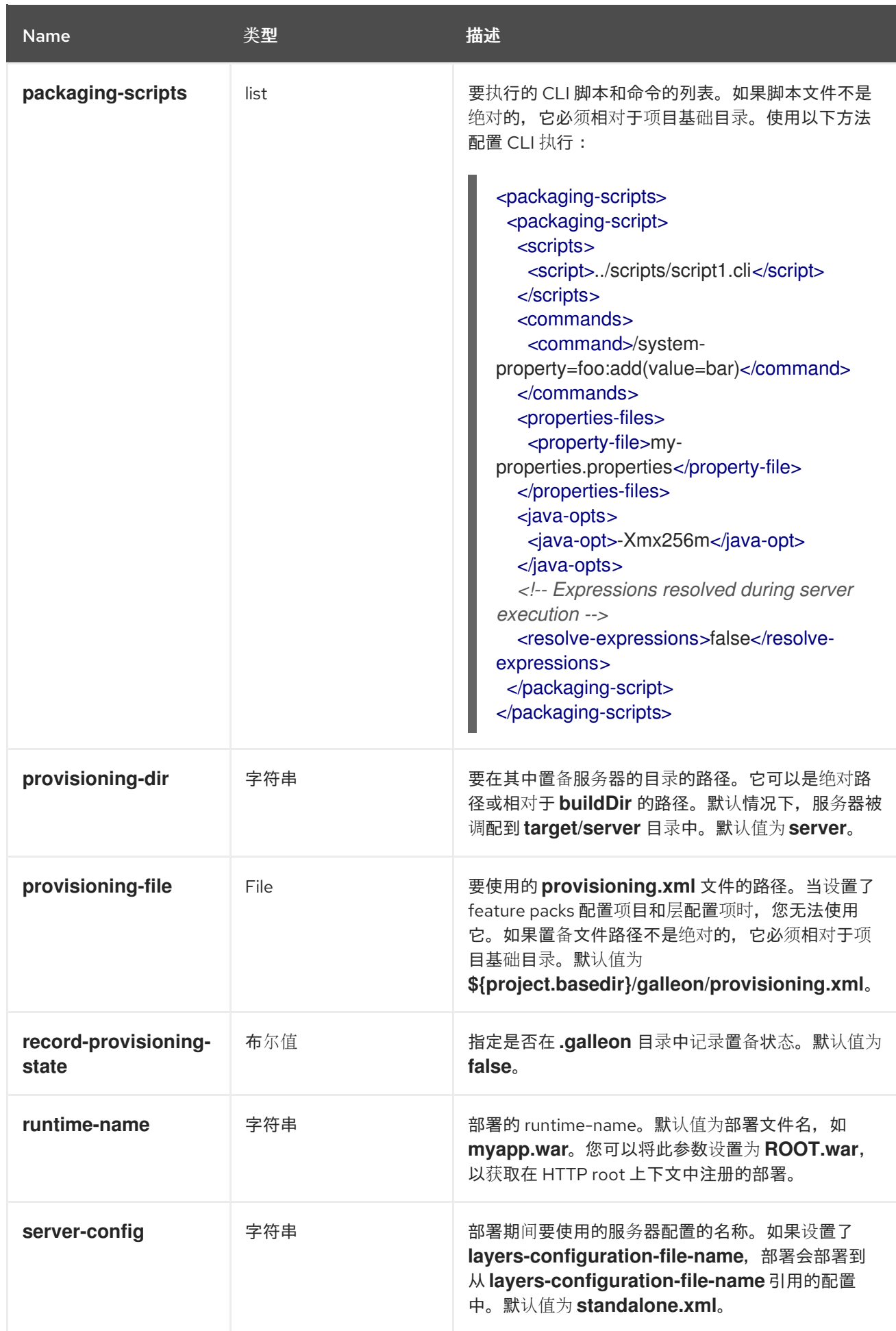

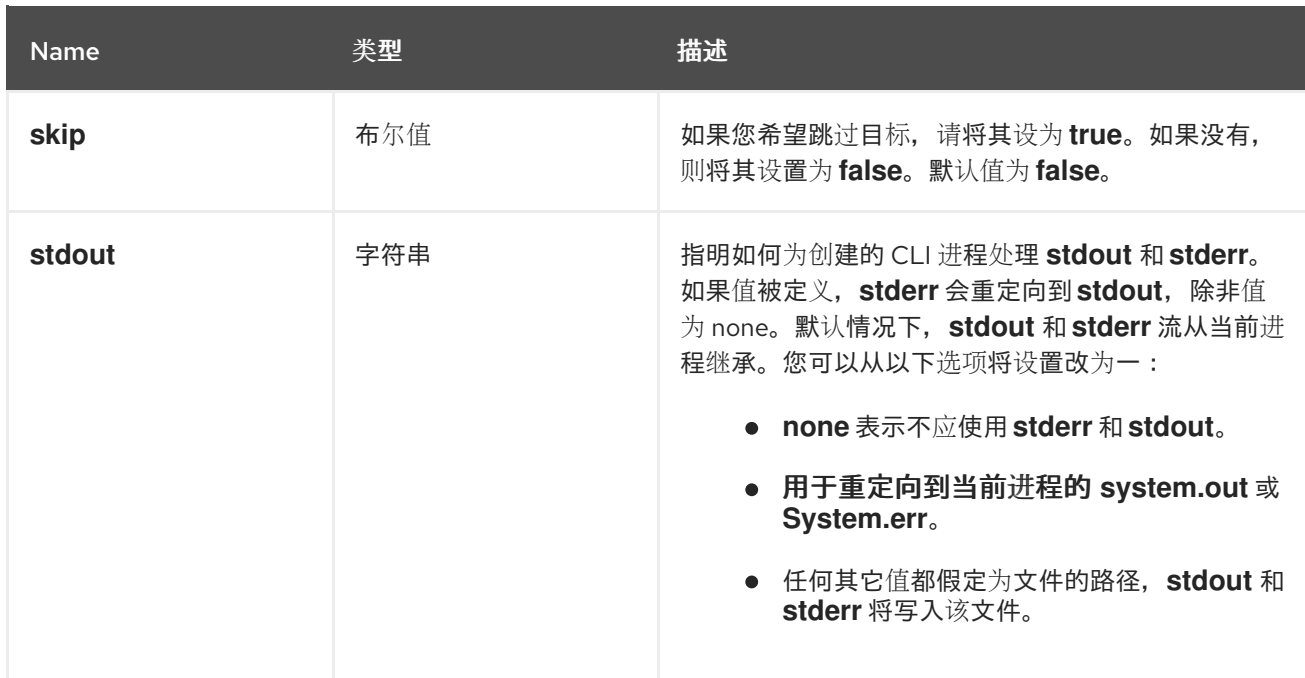

**6.6.** 如何为 **JBOSS EAP 8.0** 启用对 **EAP-DATASOURCES-GALLEON-PACK** 的支持

**eap-data-sources-galleon-pack Galleon** 功能 **pack** 允许您置备一个可连接到数据库的 **JBoss EAP 8.0** 服务器。

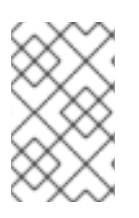

注意

重要

并非所有数据库都被支持。

另外,此功能 **pack** 为各种数据库提供 **JDBC** 驱动程序和数据源,这些数据库可以和 **JBoss EAP 8.0 Galleon** 功能软件包一起置备。这个功能软件包中定义的 **Galleon** 层是 **decorator** 层。这意味着除了 **JBoss EAP** 基础层外,还需要调配它们。

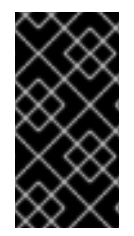

**datasources-web-server** 基础层是置备由功能软件包定义的 **Galleon** 层时使用的最小 基本层。

其他资源

**[JBoss](https://access.redhat.com/documentation/zh-cn/red_hat_jboss_enterprise_application_platform/8.0/html-single/getting_started_with_jboss_eap_for_openshift_container_platform/#available-jboss-eap-layers_assembly_capability-trimming-in-jboss-eap-for-openshift) EAP 8.0** 定义层文档

**6.7.** 支持的驱动程序和数据源

对于 **Galleon** 功能软件包支持的每个数据库,它提供同时构建的 **Galleon** 层,它们是:

- $\bullet$ **postgresql-driver**
- **postgresql-datasource**
- **mssqlserver-datasource**
- **mssqlserver-driver**
- **Oracle-datasource**
- **oracle-driver**

## 表 **6.2.** 支持的驱动程序和数据源

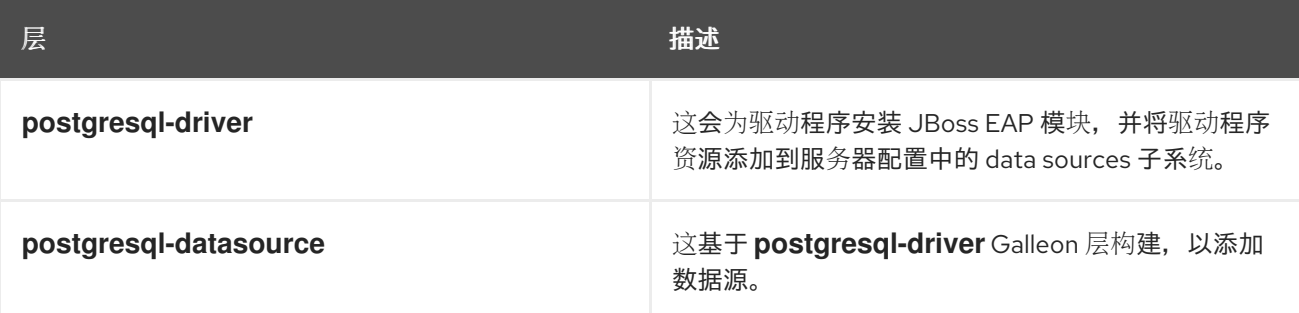

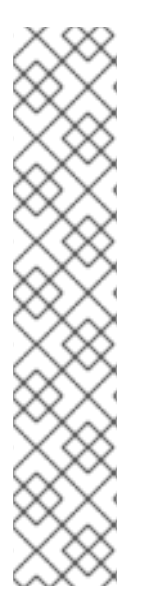

注意

功能软件包中没有包括特定的驱动程序版本。在置备服务器前,您必须指定驱 动程序版本。

**Example**

**POSTGRESQL\_DRIVER\_VERSION="42.2.19"**

特定于驱动程序的环境变量在其特定的驱动程序文档中定义。
#### 其他资源

 $\bullet$ 

 $\bullet$ 

- 配置 **Microsoft SQL Server** 驱动[程序和数据源的](https://github.com/jbossas/eap-datasources-galleon-pack/blob/main/doc/mssqlserver/README.md)环境变量
- 配置 **Oracle** 驱动[程序和数据源的](https://github.com/jbossas/eap-datasources-galleon-pack/blob/main/doc/oracle/README.md)环境变量
- 配置 **PostgreSQL** 驱动[程序和数据源的](https://github.com/jbossas/eap-datasources-galleon-pack/blob/main/doc/postgresql/README.md)环境变量

**6.8.** 使用 **JBOSS EAP MAVEN** 插件置备具有 **JDBC** 驱动程序和数据源的服务器

您可以使用 **Galleon** 功能软件包在 **OpenShift** 中置备 **JBoss EAP** 服务器。

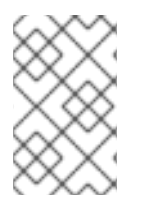

注意

此流程仅演示如何在 **OpenShift** 上为 **JBoss EAP 8.0** 置备 **JBoss EAP** 服务器。

```
先决条件
```
 $\bullet$ 

已安装 **OpenShift** 并设置 **OpenShift CLI ("oc")**[。如需更多信息,](https://docs.openshift.com/container-platform/4.7/cli_reference/openshift_cli/getting-started-cli.html)请参阅 **OpenShift CLI** 入 门。

您已经了解如何使用 **JBoss EAP maven** [插件。如需更多信息,](https://access.redhat.com/documentation/zh-cn/red_hat_jboss_enterprise_application_platform/8.0/html-single/getting_started_with_jboss_eap_for_openshift_container_platform/#con_jboss-eap-maven-plug-in_assembly_environment-variables-and-model-expression-resolution)请参阅 **JBoss EAP Maven** 插件。

流程

将数据源 **feature pack** 的 **Maven** 协调**(GroupId** 和 **artifactId)**添加到 **JBoss EAP maven** 插 件配置中。

<channels> <channel> <groupId>**org.jboss.eap.channels**</groupId> <artifactId>**eap-8.0**</artifactId> </channel> </channels> <feature-packs> <feature-pack> <location>**org.jboss.eap:wildfly-ee-galleon-pack**</location> </feature-pack>

<feature-pack> <location>**org.jboss.eap.cloud:eap-cloud-galleon-pack**</location> </feature-pack> <feature-pack> <location>**org.jboss.eap:eap-datasources-galleon-pack**</location> </feature-pack> </feature-packs> <layers> *<!-- Base layer -->* <layer>**jaxrs-server**</layer> *<!-- The postgresql datasource layer -->* <layer>**postgresql-datasource**</layer> </layers>

# 其他资源

- $\bullet$
- 用于 **[todo-backend](https://github.com/jboss-developer/jboss-eap-quickstarts/tree/8.0.x/todo-backend)** 快速启动的 **JBoss EAP 8 Beta Maven** 插件配置

#### 第 **7** 章 配置 **JBOSS EAP** 服务器和应用程序

**JBoss EAP for OpenShift** 镜像已预先配置用于 **Java** 应用程序的基本用途。但是,您可以在镜像中配 置 **JBoss EAP** 实例。推荐的方法是使用 **OpenShift S2I** 进程,并在 **Helm chart** 中设置环境变量来调整 **JVM**。

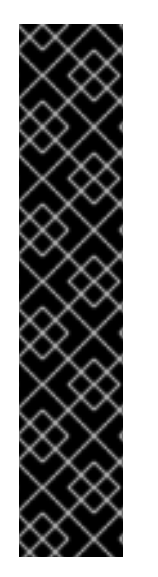

当容器重启或终止时,对正在运行的容器所做的任何配置更改都将丢失。

这包括使用传统 **JBoss EAP** 安装中包含的脚本进行的任何配置更改,如 **add-user.sh** 或 **management CLI**。

强烈建议您将 **OpenShift S2I** 进程与环境变量一起使用,对 **JBoss EAP for OpenShift** 镜像内的 **JBoss EAP** 实例进行任何配置更改。

# **7.1. JVM** 默认内存设置

重要

您可以使用以下环境变量来修改自动计算的 **JVM** 设置:请注意,只有在定义了有效容器内存限值时, 才会自动计算默认内存大小时使用这些变量。

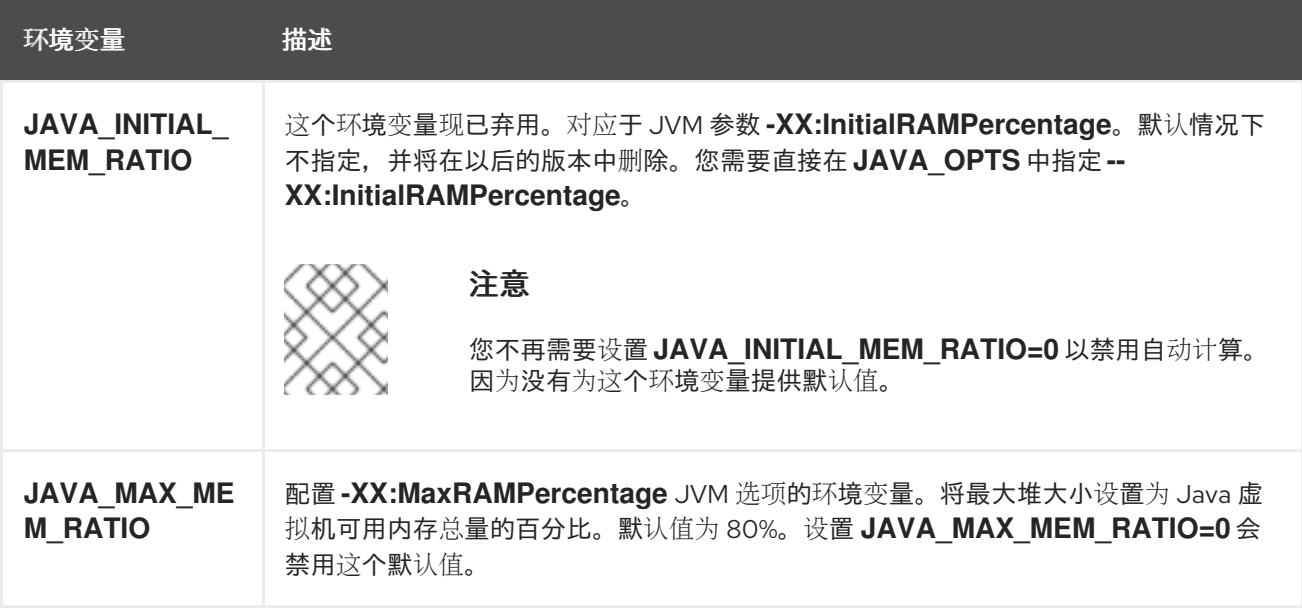

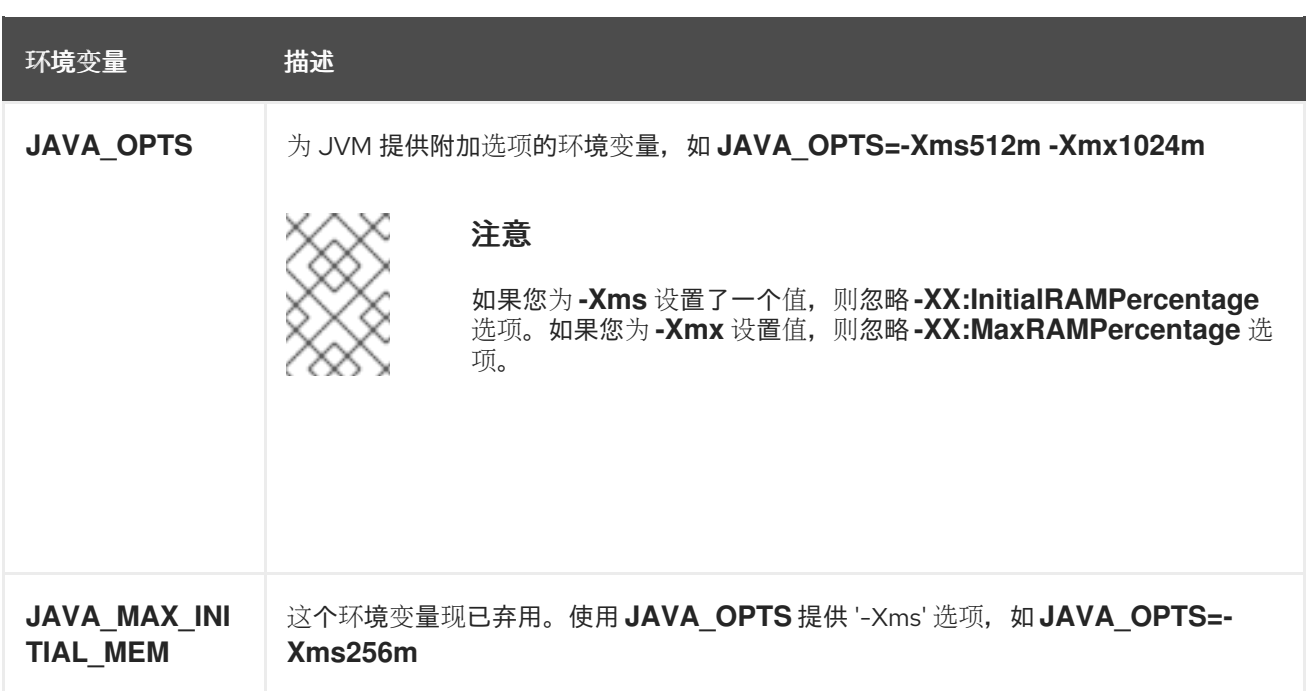

# **7.2. JVM** 垃圾回收设置

**OpenShift** 的 **EAP** 镜像包括垃圾回收和垃圾回收日志记录的设置

# 垃圾回收设置

# **-XX:+UseParallelGC -XX:MinHeapFreeRatio=10 -XX:MaxHeapFreeRatio=20 -XX:GCTimeRatio=4 -XX:AdaptiveSizePolicyWeight=90 -XX:+ExitOnOutOfMemoryError**

# 垃圾回收日志设置

**-Xlog:gc\*:file=/opt/server/standalone/log/gc.log:time,uptimemillis:filecount=5,filesize=3M**

**7.3. JVM** 环境变量

使用这些环境变量为 **OpenShift** 镜像在 **EAP** 中配置 **JVM**。

### 表 **7.1. JVM** 环境变量

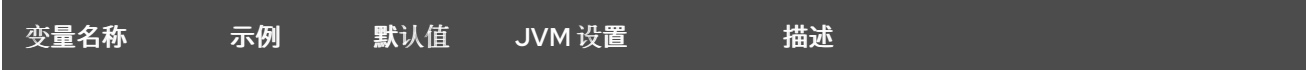

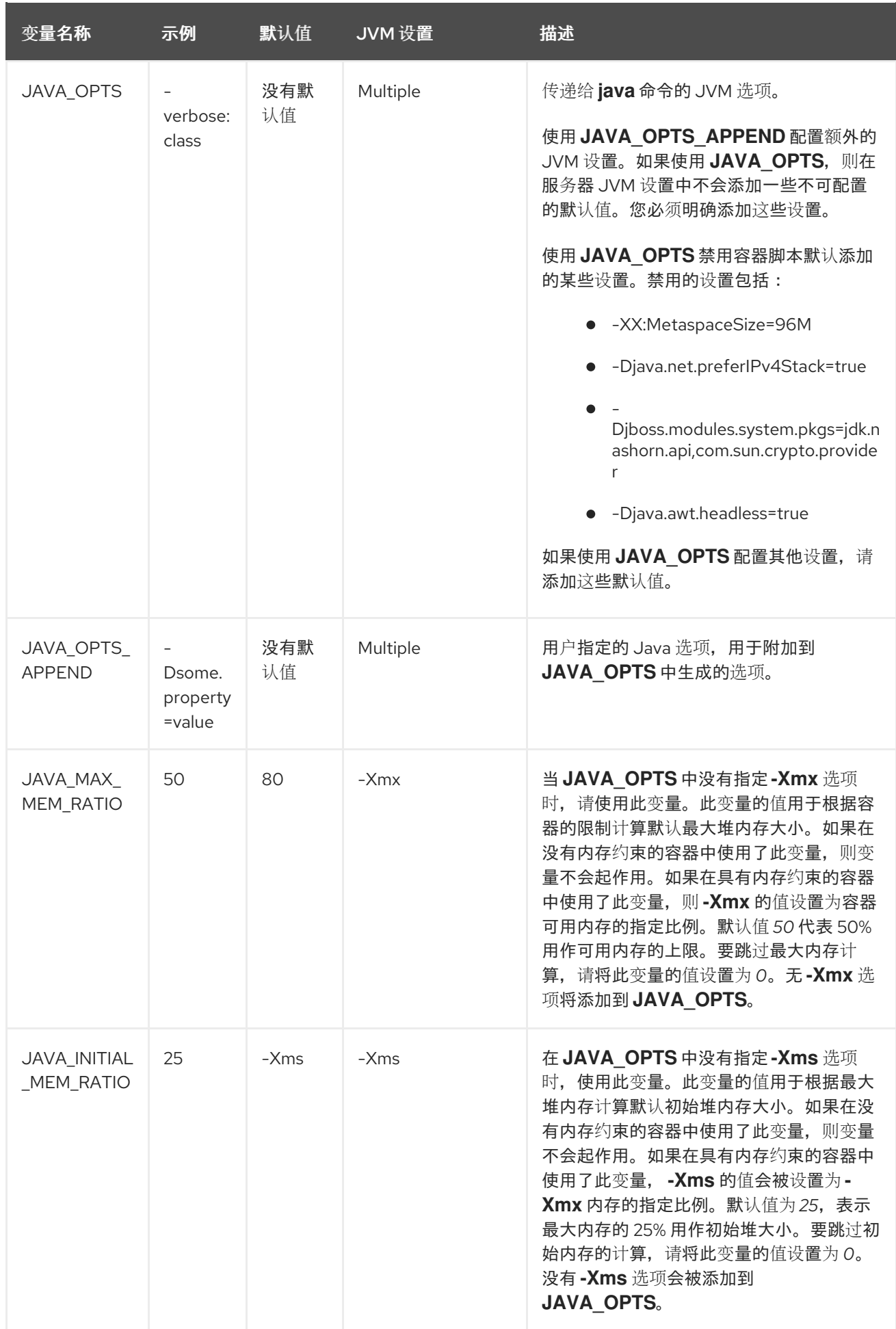

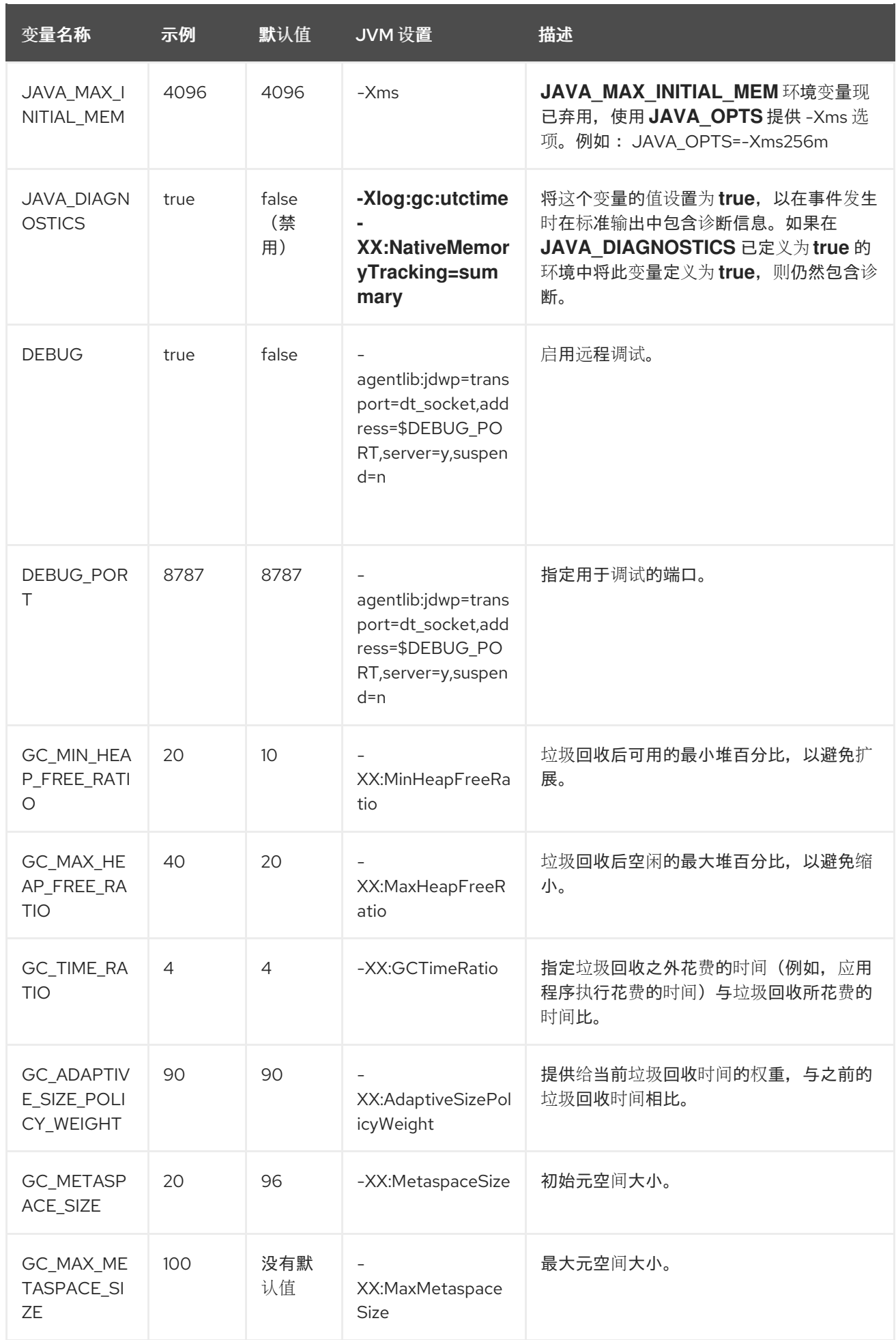

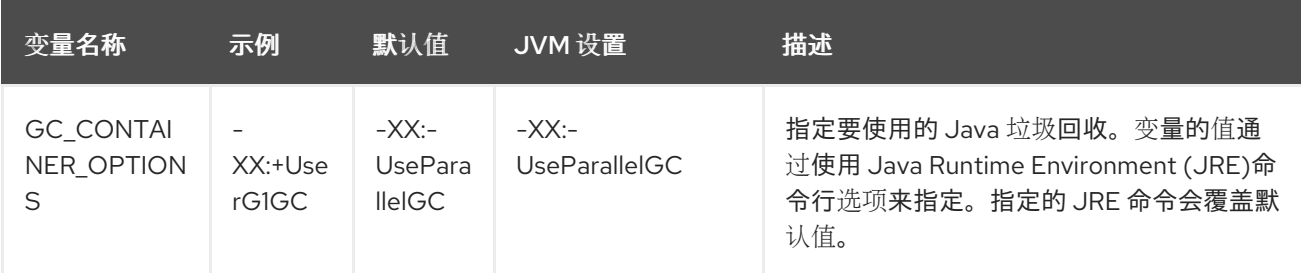

以下环境变量已弃用:

- **JAVA\_OPTIONS** :使用 **JAVA\_OPTS**。
- **INITIAL\_HEAP\_PERCENT:** 使用 **JAVA\_INITIAL\_MEM\_RATIO**。
- **CONTAINER\_HEAP\_PERCENT:** 使用 **JAVA\_MAX\_MEM\_RATIO**。

**7.4.** 默认数据源

**JBoss EAP 8.0** 不提供数据源 **ExampleDS**。

有些快速入门需要这个数据源:

**cmt**

 $\bullet$ 

**thread-racing**

客户开发的应用程序可能还需要 **ExampleDS** 数据源。

如果您需要默认数据源,请使用 **ENABLE\_GENERATE\_DEFAULT\_DATASOURCE** 环境变量,在调 配 **JBoss EAP** 服务器时包含它。

ENABLE\_GENERATE\_DEFAULT\_DATASOURCE=true

注意

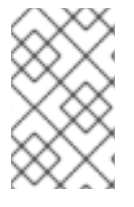

只有在使用 **cloud-default-config galleon** 层时,此环境变量才能正常工作。

#### 第 **8** 章 **JBOSS EAP FOR OPENSHIFT** 中的功能修剪

修剪服务器可减少调配服务器的安全风险,或者减少内存占用,使其更适合微服务容器。

在构建包含 **JBoss EAP** 的镜像时,您可以控制要包含在镜像中的 **JBoss EAP** 功能和子系统。当您在 **Source-to-Image (S2I)**构建过程中创建新应用程序时,您可以使用 **JBoss EAP Maven** 插件进行此操 作。如需更多信息,请参阅使用 **[Maven](https://access.redhat.com/documentation/zh-cn/red_hat_jboss_enterprise_application_platform/8.0/html-single/getting_started_with_jboss_eap_for_openshift_container_platform/#assembly_provisioning-a-jboss-eap-server-using-the-maven-plugin_assembly_environment-variables-and-model-expression-resolution)** 插件置备 **JBoss EAP** 服务器。

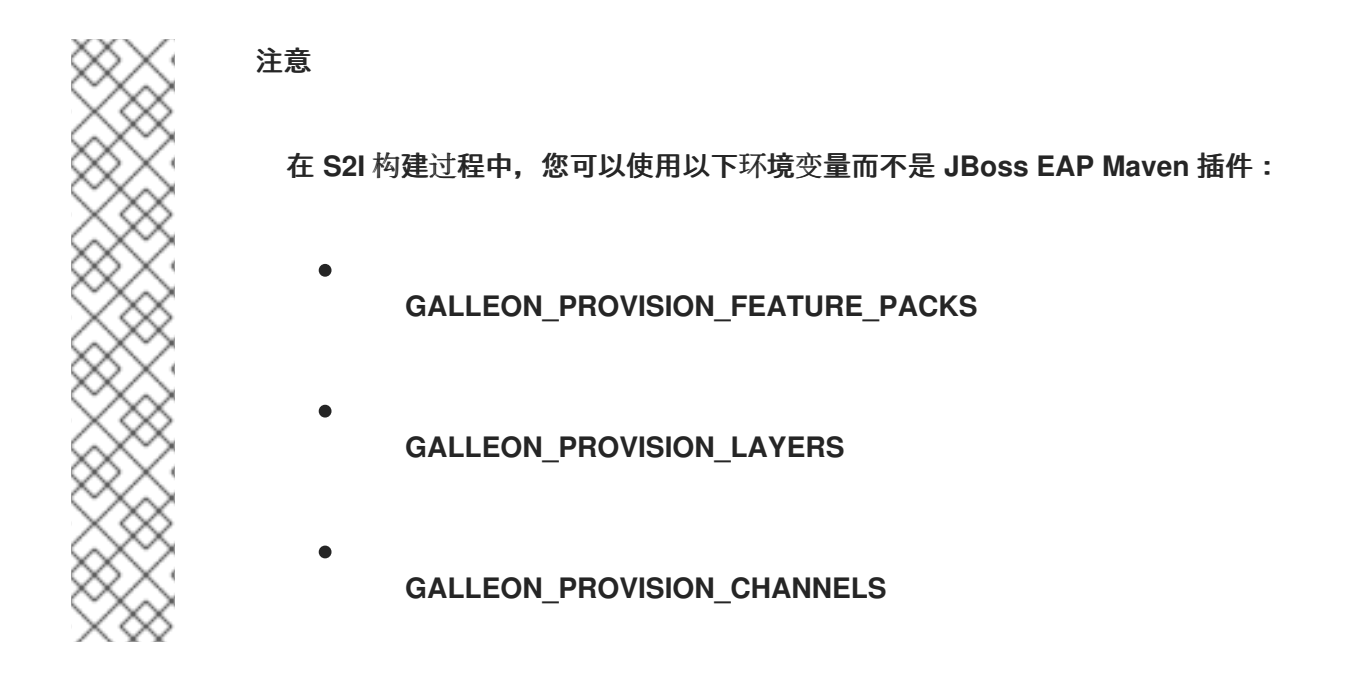

# **8.1.** 可用的 **JBOSS EAP** 层

红帽提供了基础层和 **decorator** 层,允许您在 **OpenShift** 中自定义您的 **JBoss EAP** 服务器。基本层 提供核心功能,**decorator** 层增强了基础层。

任何置备层都不支持以下 **Jakarta EE** 规格:

**Jakarta Server Faces 2.3**

- **Jakarta Enterprise Beans 3.2**
	- **Jakarta XML Web Services 2.3**

**8.1.1.** 基本层

 $\bullet$ 

每个基础层包括典型的服务器用户用例的核心功能。

# **datasources-web-server**

此层包含一个 **servlet** 容器,以及配置数据源的功能。

以下是 **datasources-web-server** 中默认包含的 **JBoss EAP** 子系统:

- $\bullet$ **core-management**
- 数据源
- $\bullet$ **deployment-scanner**
- **ee**
- **elytron**
- **io**
- **jca**
- **jmx**
- **logging**
- **naming**
- $\bullet$ **request-controller**
- **security-manager**
- $\bullet$ **Transactions**
	- **undertow**

# 此层支持以下 **Jakarta EE** 规格:

- $\bullet$ **Jakarta JSON Processing 1.1**
- **Jakarta JSON Binding 1.0**
- **Jakarta Servlet 4.0**
- $\bullet$ **Jakarta Expression Language 3.0**
- **Jakarta Server Pages 2.3**
- **Jakarta Standard Tag Library 1.2**
- **Jakarta Concurrency 1.1**
- $\bullet$ **Jakarta Annotations 1.3**
- **Jakarta XML Binding 2.3**
- **Jakarta Debugging Support for Other Languages 1.0**
- **Jakarta Transactions 1.3**
- $\bullet$ **Jakarta Connectors 1.7**

**jaxrs-server**

 $\bullet$ 

此层通过以下 **JBoss EAP** 子系统增强了 **datasources-web-server** 层:

 $\blacksquare$ **jaxrs weld**  $\bullet$ **jpa**

此层还将基于 **Infinispan** 的第二级实体添加本地缓存到容器。

除了 **datasources-web-server** 层支持的那些层,还需要以下 **Jakarta EE** 规格:

- $\bullet$ **jakarta** 上下文和依赖注入 **2.0**
- **Jakarta Bean Validation 2.0**
- **Jakarta Interceptors 1.2**
- **Jakarta RESTful Web Services 2.1**
- **Jakarta Persistence 2.2**

**cloud-server**

此层通过以下 **JBoss EAP** 子系统增强了 **jaxrs-server** 层:

**resource-adapters**

 $\bullet$ **messaging-activemq** (远程代理消息传递,非嵌入式消息传递)

此层还在 **jaxrs-server** 层中添加以下可观察性功能:

原生健康

原生指标

除了 **jaxrs-server** 层支持的外,该层还支持以下 **Jakarta EE** 规格:

 $\blacksquare$ 

**Jakarta Security 1.0**

#### **cloud-default-config**

此层根据 **standalone-ha.xml** 使用服务器配置调配服务器,并包含子系统配置 **messagingactivemq**。在 **contrary** 上,不包括 **modcluster** 和 **core-management** 子系统配置。这被配置为在云中 使用。此外,将安装所有 **JBoss EAP** 服务器 **JBoss** 模块。

#### **ee-core-profile-server**

**ee-core-profile-server** 层使用 **Jakarta EE 10 Core Profile** 置备服务器。**Core Profile** 为提供核心 **JBoss EAP** 服务器功能和 **Jakarta EE API** 的用户提供了一个小型配置文件。**ee-core-profile-server** 层 最适合小型运行时,如云原生应用和微服务。

**8.1.2. decorator** 层

**Decorator** 层不会独立使用。您可以使用基本层配置一个或多个 **decorator** 层,以提供额外的功能。

**Observability**(可观察性)

这个 **decorator** 层在置备的服务器中添加了以下可观察性功能:

原生健康

原生指标

注意

此层内置在 **cloud-server** 层。您不需要将此层添加到 **cloud-server** 层。

# **web-clustering**

此层将嵌入式基于 **Infinispan** 的 **Web** 会话集群添加到调配的服务器。

**8.2.** 在 **JBOSS EAP** 中置备用户开发的层

除了红帽提供的配置层外,您还可以配置您开发的自定义层。

# 流程

1.

使用 **Galleon Maven** 插件构建自定义层。

如需更多信息 ,请参阅准备 **[Maven](https://access.redhat.com/documentation/zh-cn/red_hat_jboss_enterprise_application_platform/8.0/html-single/getting_started_with_jboss_eap_for_openshift_container_platform/#proc_preparing-the-maven-project_assembly_capability-trimming-in-jboss-eap-for-openshift)** 项目。

2.

将自定义层部署到可访问的 **Maven** 存储库。

3.

您可以使用自定义 **Galleon** 功能打包环境变量在 **S2I** 镜像构建过程中自定义 **Galleon** 功能包 和层。

有关自定义 **Galleon** 功能包和层的更多信息,请参阅在 **S2I** 构建过[程中使用自定](https://access.redhat.com/documentation/zh-cn/red_hat_jboss_enterprise_application_platform/8.0/html-single/getting_started_with_jboss_eap_for_openshift_container_platform/#proc_using-the-custom-galleon-feature-pack-during-s2i-build_assembly_capability-trimming-in-jboss-eap-for-openshift)义 **Galleon** 功能包。

4.

可选 :创建一个自定义配置文件来引用用户定义的层,并支持的 **JBoss EAP** 层并将其存储 在应用目录中。

有关创建自定义置备文件的更多信息,请参阅 **[Galleon](https://access.redhat.com/documentation/zh-cn/red_hat_jboss_enterprise_application_platform/8.0/html-single/getting_started_with_jboss_eap_for_openshift_container_platform/#con_uses-of-galleon-provisioning-file_assembly_environment-variables-and-model-expression-resolution)** 置备文件。

5.

运行 **S2I** 流程以在 **OpenShift** 中调配 **JBoss EAP** 服务器。

如需更多信息,请参阅在 **S2I** 构建过[程中使用自定](https://access.redhat.com/documentation/zh-cn/red_hat_jboss_enterprise_application_platform/8.0/html-single/getting_started_with_jboss_eap_for_openshift_container_platform/#proc_using-the-custom-galleon-feature-pack-during-s2i-build_assembly_capability-trimming-in-jboss-eap-for-openshift)义 **Galleon** 功能包。

**8.2.1.** 为 **JBoss EAP** 构建并使用自定义 **Galleon** 层

自定义 **Galleon** 层打包在 **Galleon** 功能包中,旨在使用 **JBoss EAP 8.0** 运行。

在 **Openshift** 中,您可以构建和使用包含要置备的层的 **Galleon** 功能包,例如,**JBoss EAP 8.0** 服务 器的 **MariaDB** 驱动程序和数据源。层包含服务器中安装的内容。层可以更新服务器 **XML** 配置文件,并将 内容添加到服务器安装中。

本节介绍了如何构建和使用包含层的 **Galleon** 功能包,以置备 **OpenShift** 中的 **JBoss EAP 8.0** 服务 器的 **MariaDB** 驱动程序和数据源。

**8.2.1.1.** 准备 **Maven** 项目

**Galleon feature-packs** 使用 **Maven** 创建。此流程包括创建新的 **Maven** 项目的步骤。

# 流程

1.

运行以下命令来创建一个新的 **Maven** 项目:

mvn archetype:generate -DarchetypeGroupId=org.codehaus.mojo.archetypes - DarchetypeArtifactId=pom-root -DgroupId=org.jboss.eap.demo -DartifactId=mariadb-galleonpack -DinteractiveMode=false

2.

导航到 **mariadb-galleon-pack** 目录,并更新 **pom.xml** 文件,使其包含 **Red Hat Maven** 存 储库:

<repositories> <repository> <id>redhat-ga</id> <name>Redhat GA</name> <url>https://maven.repository.redhat.com/ga/</url> </repository> </repositories>

3.

更新 **pom.xml** 文件,以添加 **JBoss EAP Galleon feature-pack** 和 **MariaDB** 驱动程序的依 赖项:

<dependencies> <dependency> <groupId>**org.jboss.eap**</groupId> <artifactId>**wildfly-ee-galleon-pack**</artifactId> <version>**8.0.0.GA-redhat-00010**</version> <type>**zip**</type> </dependency> <dependency> <groupId>**org.mariadb.jdbc**</groupId> <artifactId>**mariadb-java-client**</artifactId> <version>**2.7.2**</version> </dependency> </dependencies>

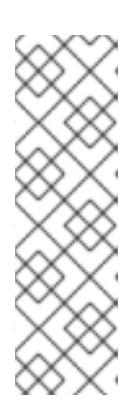

# 注意

**<version>A.B.C-redhat-XXXXX</version >** 其中 **A.B.C** 是发行 号,**XXXXX** 是您的 **JBoss EAP** 实例的构建号。有关 **JBoss EAP** 版本的版 本详情,请参阅 **Red Hat Maven** 存储库。发行版本和构建号适用于所有 **JBoss EAP** 版

本。**[https://maven.repository.redhat.com/earlyaccess/all/org/jboss/eap/](https://maven.repository.redhat.com/earlyaccess/all/org/jboss/eap/wildfly-ee-galleon-pack/) wildfly-ee-galleon-pack/.**

#### 4.

更新 **pom.xml** 文件,使其包含用于构建 **Galleon feature-pack** 的 **Maven** 插件:

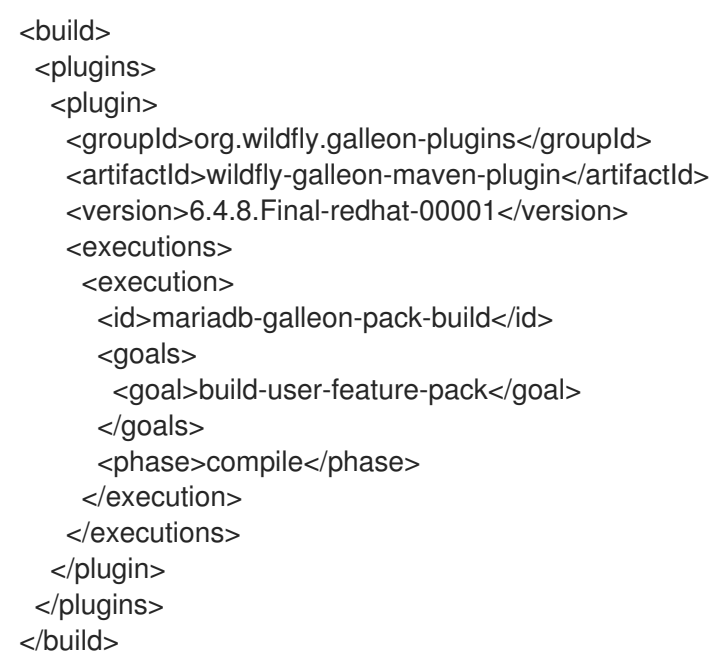

# **8.2.1.2.** 添加 **feature-pack** 内容

这个过程帮助您在自定义 **Galleon** 功能包中添加层,例如 **feature-pack**,包括 **MariaDB** 驱动程序和 数据源层。

#### 先决条件

<span id="page-88-0"></span>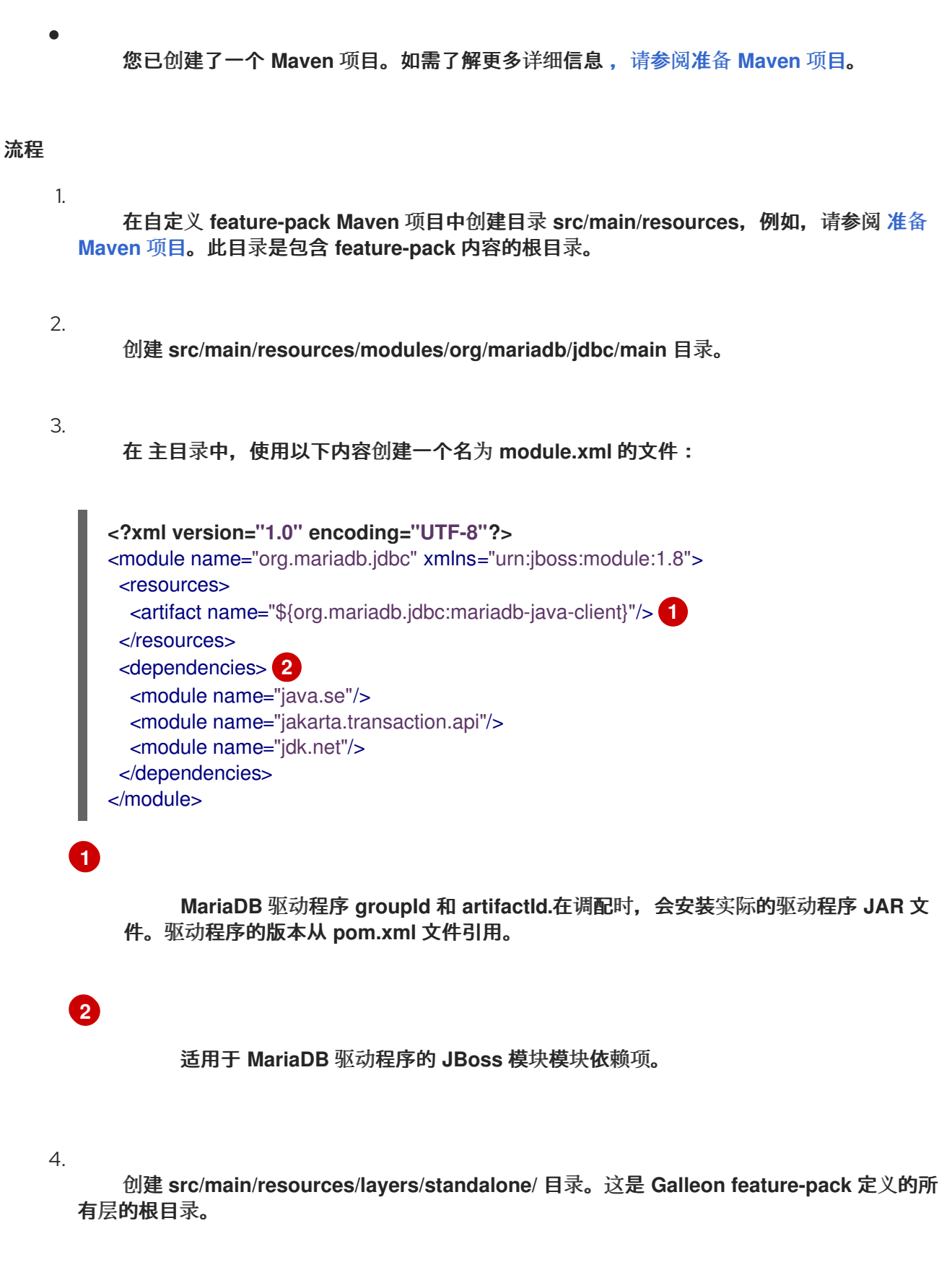

<span id="page-88-1"></span>5.

6.

创建 **src/main/resources/layers/standalone/mariadb-driver** 目录。

# 在 **mariadb-driver** 目录中,使用以下内容创建 **layer-spec.xml** 文件:

<span id="page-89-0"></span>**<?xml version="1.0" ?>** <layer-spec xmlns="urn:jboss:galleon:layer-spec:1.0" name="mariadb-driver"> <feature spec="subsystem.datasources"> **1** <feature spec="subsystem.datasources.jdbc-driver"> <param name="driver-name" value="mariadb"/> <param name="jdbc-driver" value="mariadb"/> <param name="driver-xa-datasource-class-name" value="org.mariadb.jdbc.MariaDbDataSource"/> <param name="driver-module-name" value="org.mariadb.jdbc"/> </feature> </feature> <packages> **2** <package name="org.mariadb.jdbc"/> </packages> </layer-spec>

<span id="page-89-1"></span>**[1](#page-89-0)**

6.

使用名为 *MariaDB* 的 **JDBC** 驱动程序更新 **datasources** 子系统配置,由模块 **org.mariadb.jdbc** 来实施。

# **[2](#page-89-1)**

包含置备层时安装的驱动程序类的 **JBoss** 模块模块。

**mariadb-driver** 层使用通过 **JBoss** 模块模块 实施的 **JDBC** 驱动程序的配置更新 **datasources** 子系统。

# 7.

创建 **src/main/resources/layers/standalone/mariadb-datasource** 目录。

```
8.
```
在 **mariadb-datasource** 目录中,使用以下内容创建 **layer-spec.xml** 文件:

<span id="page-89-3"></span><span id="page-89-2"></span>**<?xml version="1.0" ?>** <layer-spec xmlns="urn:jboss:galleon:layer-spec:1.0" name="mariadb-datasource"> <dependencies> <layer name="mariadb-driver"/> **1** </dependencies> <feature spec="subsystem.datasources.data-source"> **2** <param name="data-source" value="MariaDBDS"/> <param name="jndi-name" value="java:jboss/datasources/\${env.MARIADB\_DATASOURCE:MariaDBDS}"/> <param name="connection-url" value="jdbc:mariadb://\${env.MARIADB\_HOST:localhost}:\${env.MARIADB\_PORT:3306}/\${env.

<span id="page-90-1"></span><span id="page-90-0"></span>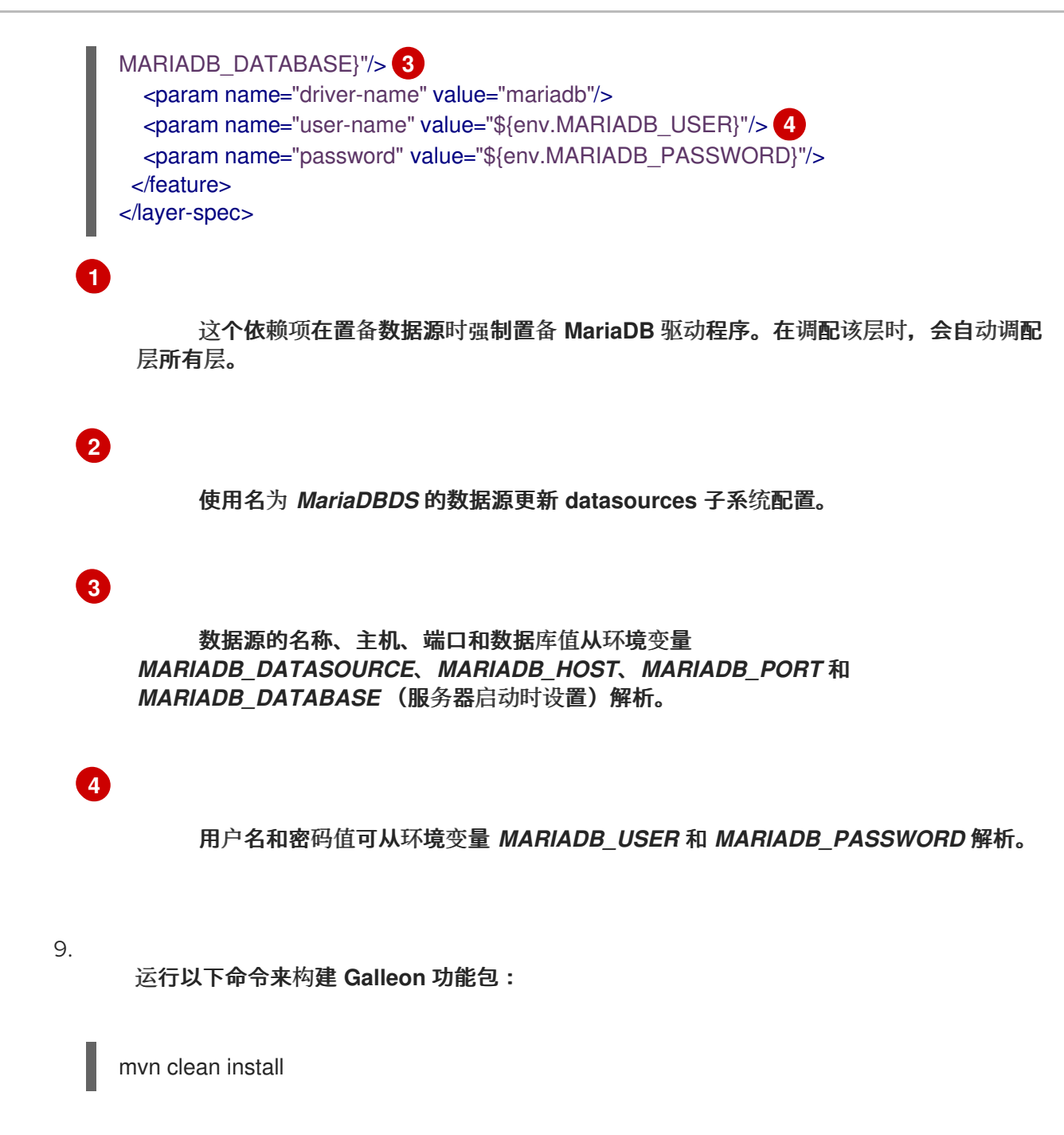

文件 **target/mariadb-galleon-pack-1.0-SNAPSHOT.zip** 被创建。

**8.2.1.3.** 在 **S2I** 构建过程中使用自定义 **Galleon** 功能包

在 **OpenShift S2I** 构建过程中,必须向 **Maven** 构建提供自定义功能包。这通常是通过将自定义 **feature-pack** 部署为工件(例如 **org.jboss.eap.demo:mariadb-galleon-pack:1.0-SNAPSHOT** )来实 现的。

注意

有关为自定义 **Galleon** 功能打包使用配置 **JBoss EAP S2I** 镜像的更多信息,请参阅 使用 高级环境变量配置 **[Galleon](https://access.redhat.com/documentation/zh-cn/red_hat_jboss_enterprise_application_platform/8.0/html-single/getting_started_with_jboss_eap_for_openshift_container_platform/#con_configure-galleon-advanced-environment-variables_assembly_capability-trimming-in-jboss-eap-for-openshift)**。

# 先决条件

Ċ

- 已安装 **oc** 命令行
- 已登陆到一个 **OpenShift** 集群
- 您已配置了对 **Red Hat Container registry** 的访问[。如需更多信息,](https://catalog.redhat.com/software/containers/search?p=1)请参阅 **Red Hat Container Registry**。
- 您已创建了自定义 **Galleon** 功能包。如需更多信息 ,请参阅准备 **[Maven](https://access.redhat.com/documentation/zh-cn/red_hat_jboss_enterprise_application_platform/8.0/html-single/getting_started_with_jboss_eap_for_openshift_container_platform/#proc_preparing-the-maven-project_assembly_capability-trimming-in-jboss-eap-for-openshift)** 项目。

# 流程

1.

运行以下命令来启动 **MariaDB** 数据库。本例使用 **MariaDB** 镜像 **mariadb-105-rhel7**。您必 须使用最新支持的 **MariaDB** 镜像版本。请参阅 红[帽生](https://catalog.redhat.com/software/containers/explore)态系统目录 以获取有关 **MariaDB** 镜像 的 更多信息。

oc new-app -e MYSQL\_USER=admin -e MYSQL\_PASSWORD=admin -e MYSQL\_DATABASE=mariadb registry.redhat.io/rhscl/mariadb-105-rhel7

**OpenShift** 服务 **mariadb-101-rhel7** 已创建并启动。

2.

**通过自定义 feature-pack Maven 构建生成的 feature-pack Maven 构建, 在 Maven 项目目** 录 **mariadb-galleon-pack** 中运行以下命令来创建一个 **secret**:

oc create secret generic mariadb-galleon-pack --from-file=target/mariadb-galleon-pack-1.0- SNAPSHOT.zip

**secret mariadb-galleon-pack** 已创建。在启动 **S2I** 构建时,此机密用于在 **pod** 中挂载 **feature-pack .zip** 文件,使文件在服务器调配阶段可用。

# **8.2.1.4.** 导入 **JBoss EAP 8** 镜像流

您可以按照以下步骤导入 **JBoss EAP 8.0** 镜像流。

# 流程

导入 **JBoss EAP 8.0** 镜像流:

1.

oc import-image jboss-eap-8/eap8-openjdk17-builder-openshift-rhel8:latest - from=registry.redhat.io/jboss-eap-8/eap8-openjdk17-builder-openshift-rhel8:latest --confirm

#### **8.2.1.4.1.** 使用 **JBoss EAP maven** 插件创建 **S2I** 构建

**eap-maven-plugin** 已配置了对 **JBoss EAP galleon feature-pack**、**JBoss EAP** 云 **galleon feature-pack** 和 **mariadb galleon feature-pack** 的引用。请参阅 **pom.xml** 的提取:

```
<feature-packs>
 <feature-pack>
  <location>org.jboss.eap:wildfly-ee-galleon-pack</location>
 </feature-pack>
 <feature-pack>
  <location>org.jboss.eap.cloud:eap-cloud-galleon-pack</location>
 </feature-pack>
 <feature-pack>
  <location>org.jboss.eap.demo:mariadb-galleon-pack:1.0-SNAPSHOT</location> 1
 </feature-pack>
</feature-packs>
<layers>
 <layer>jaxrs-server</layer>
 <layer>mariadb-datasource</layer> 2
</layers>
```
<span id="page-92-1"></span>**[1](#page-92-0)**

需要 **mariadb feature-pack** 版本。它在 **JBoss EAP 8** 配置的频道中没有解决。

**[2](#page-92-1)**

**mariadb-datasource** 层。

流程

```
1.
```
运行以下命令来创建 **S2I** 构建:

<span id="page-92-2"></span>oc new-build eap8-openjdk17-builder-openshift-rhel8:latest~https://github.com/jbosscontainer-images/jboss-eap-8-openshift-image#EAP\_8.0.0 \ --context-dir=examples/eap/custom-layers/application \ --build-secret=mariadb-galleon-pack:/tmp/demo-mavenrepository/org/jboss/eap/demo/mariadb-galleon-pack/1.0-SNAPSHOT \ **1** --name=mariadb-app-build

**[1](#page-92-2)**

# **mariadb-galleon-pack** 机密挂载到 **/tmp/demo-mavenrepository/org/jboss/eap/demo/mariadb-galleon-pack/1.0-SNAPSHOT** 目录中。

其他资源

如需更多信息,请参阅 **JBoss EAP 8.0** [演示示例。](https://github.com/jboss-container-images/jboss-eap-8-openshift-image/tree/EAP_8.0.0.Beta/examples/eap/custom-layers/application)

**8.2.1.4.2.** 使用旧的 **S2I** 调配功能创建 **S2I** 构建

您可以使用 **openshift-legacy** 配置集来配置 **S2I** 构建,以便您可以置备服务器。

# 流程

1.

运行以下命令来创建新的 **OpenShift** 构建:

oc new-build eap8-openjdk17-builder-openshift-rhel8:latest~https://github.com/jbosscontainer-images/jboss-eap-8-openshift-image#EAP\_8.0.0 \ --context-dir=examples/eap/custom-layers/application \

<span id="page-93-0"></span>--env=GALLEON\_PROVISION\_CHANNELS="org.jboss.eap.channels:eap-8.0" \ **1** --env=GALLEON\_PROVISION\_FEATURE\_PACKS="org.jboss.eap:wildfly-ee-galleonpack,org.jboss.eap.cloud:eap-cloud-galleon-pack,org.jboss.eap.demo:mariadb-galleonpack:1.0-SNAPSHOT" \ **2**

<span id="page-93-2"></span><span id="page-93-1"></span>--env=GALLEON\_PROVISION\_LAYERS="jaxrs-server,mariadb-datasource" \ **3** --env=GALLEON\_CUSTOM\_FEATURE\_PACKS\_MAVEN\_REPO="/tmp/demo-mavenrepository" \ **4**

<span id="page-93-4"></span><span id="page-93-3"></span>--env=MAVEN\_ARGS="-Popenshift-legacy" \ **5**

--build-secret=mariadb-galleon-pack:/tmp/demo-maven-

<span id="page-93-5"></span>repository/org/jboss/eap/demo/mariadb-galleon-pack/1.0-SNAPSHOT \ **6**

--name=mariadb-app-build

# **[1](#page-93-0)**

此环境变量在置备过程中使用 **JBoss EAP 8.0** 频道。

# **[2](#page-93-1)**

此环境变量引用 **JBoss EAP 8.0 feature-pack**、云 **feature-pack** 和 **mariadb feature-pack**。

# **[3](#page-93-2)**

这个环境变量引用您要用来置备服务器的 **Galleon** 层集合。**jaxrs-server** 是基础服务 器层 **mariadb-datasource** 是我们的自定义层,将 **mariadb** 驱动程序和新数据源引入服务

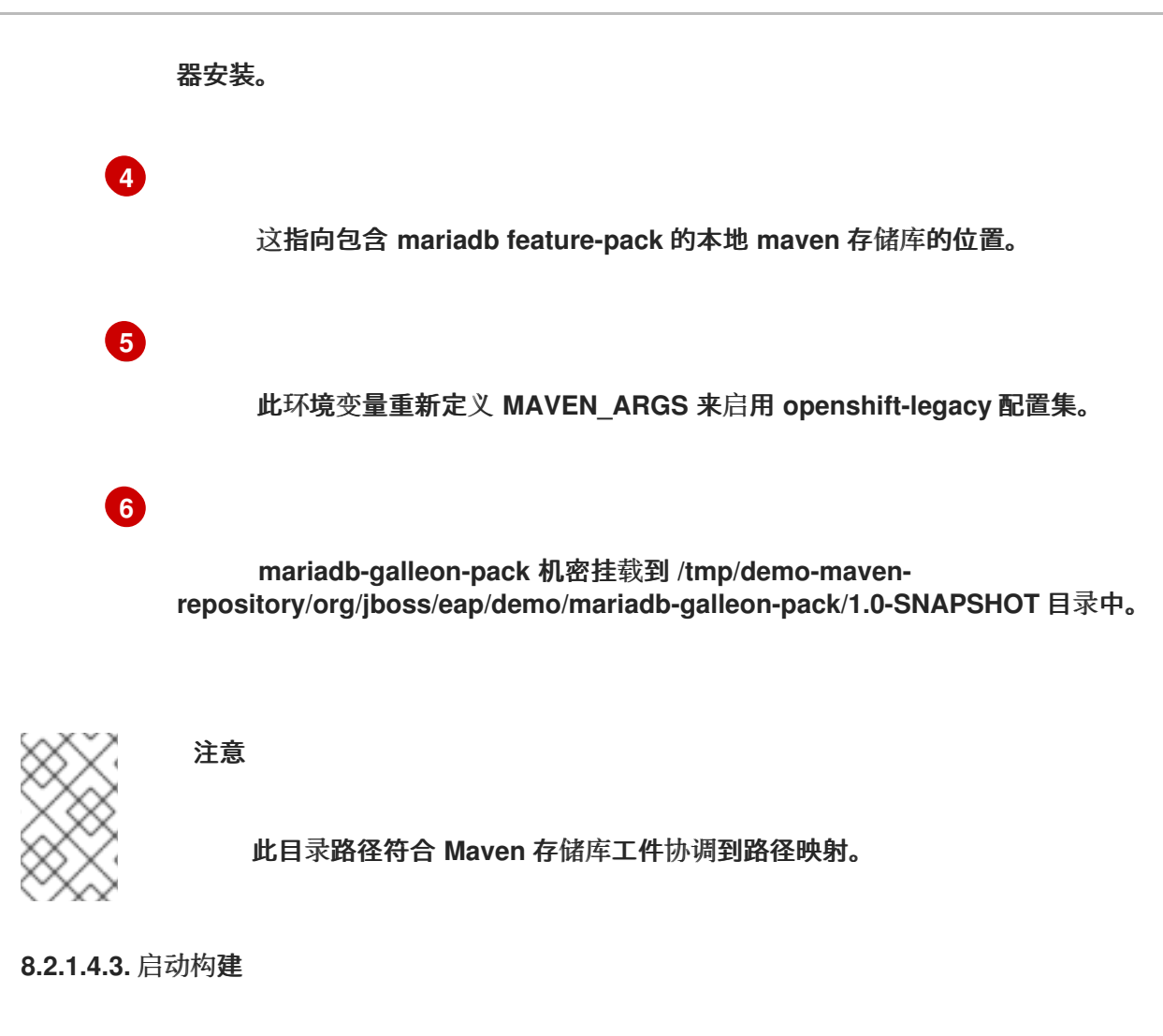

您可以通过创建新构建来创建 **mariadb-app-build** 镜像。

# 流程

1.

从之前创建的同一 **OpenShift** 构建中启动一个新构建,并运行以下命令:

oc start-build mariadb-app-build

成功执行命令后,会创建镜像 **mariadb-app-build**。

# **8.2.1.4.4.** 创建新部署

您可以通过提供将数据源绑定到正在运行的 **MariaDB** 数据库所需的环境变量来创建新部署

# 流程

1.

运行以下命令来创建新部署:

<span id="page-95-0"></span>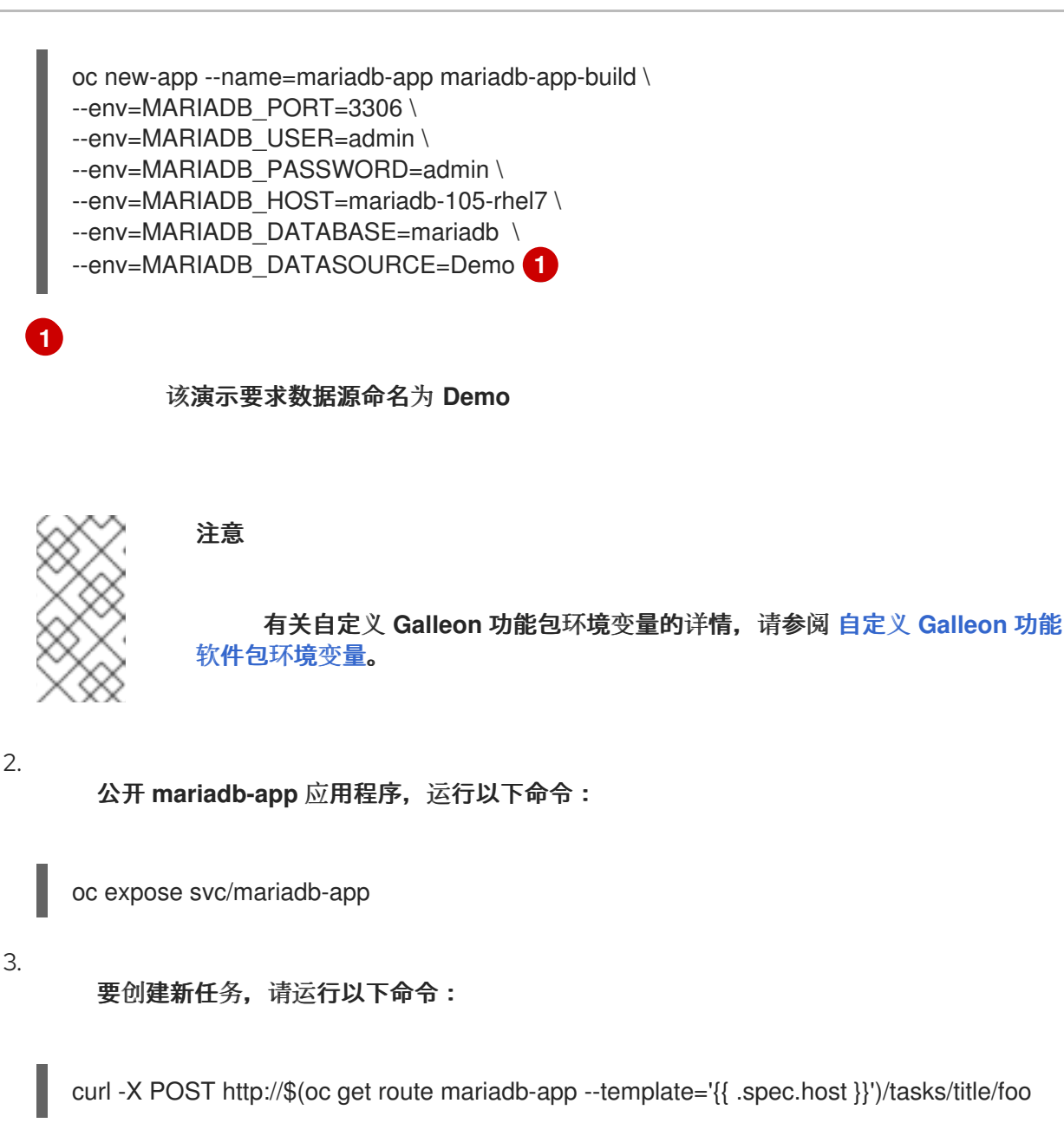

4.

要访问任务列表,请运行以下命令:

curl http://\$(oc get route mariadb-app --template='{{ .spec.host }}')

添加的任务显示在浏览器中。

# **8.2.2.** 使用高级环境变量配置 **Galleon**

您可以使用高级自定义 **Galleon** 功能软件包环境变量来自定义在 **S2I** 镜像构建过程中存储自定义 **Galleon** 功能软件包和层的位置。这些高级自定义 **Galleon** 功能 **pack** 环境变量如下:

**GALLEON DIR=<path>, 将默认的 <project root dir>/galleon 目录路径覆盖为 <project\_root\_dir>/<GALLEON\_DIR>**。

**GALLEON\_CUSTOM\_FEATURE\_PACKS\_MAVEN\_REPO=<path>,** 将 **<project root dir>/galleon/repository** 目录路径改为一个到 **Maven** 本地存储库缓存目录的绝对路径。这个软 件仓库包含自定义 **Galleon** 功能软件包。

您必须在与 **Maven local-cache** 文件系统配置兼容的子目录中找到 **Galleon feature pack** 归档文件。 例如,在 **path-to-repository/org/examples/my-feature-pack/1.0.0.Final/my-feature-pack/1.0.0** 中查 找 **org.examples:my-feature-pack:1.0.0.Final.zip** 路径。

您可以通过在 **<project\_root>/<GALLEON\_DIR>** 目录中创建一个 **settings.xml** 文件来配置您的 **Maven** 项目设置。**GALLEON\_DIR** 的默认值为 **<project\_root\_dir>/galleon**。**Maven** 使用该文件为您的 应用程序置备自定义 **Galleon** 功能软件包。如果您没有创建 **settings.xml** 文件,**Maven** 将使用 **S2I** 镜像 创建的默认 **settings.xml** 文件。

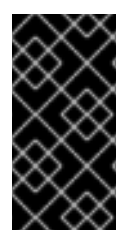

重要

不要在 **settings.xml** 文件中指定本地 **Maven** 存储库位置,因为 **S2I** 构建器镜像指定了 本地 **Maven** 存储库的位置。**S2I** 构建器镜像在 **S2I** 构建过程中使用此位置。

# 其他资源

自定义 **[Galleon](https://access.redhat.com/documentation/zh-cn/red_hat_jboss_enterprise_application_platform/8.0/html-single/getting_started_with_jboss_eap_for_openshift_container_platform/#ref_custom-galleon-feature-pack-envionment-variables_assembly_capability-trimming-in-jboss-eap-for-openshift)** 功能软件包环境变量。

**8.2.3.** 自定义 **Galleon** 功能 **pack** 环境变量

您可以使用以下自定义 **Galleon** 功能软件包环境变量来自定义如何使用 **JBoss EAP S2I** 镜像。

# 表 **8.1.** 自定义 **Galleon** 功能软件包环境变量的描述

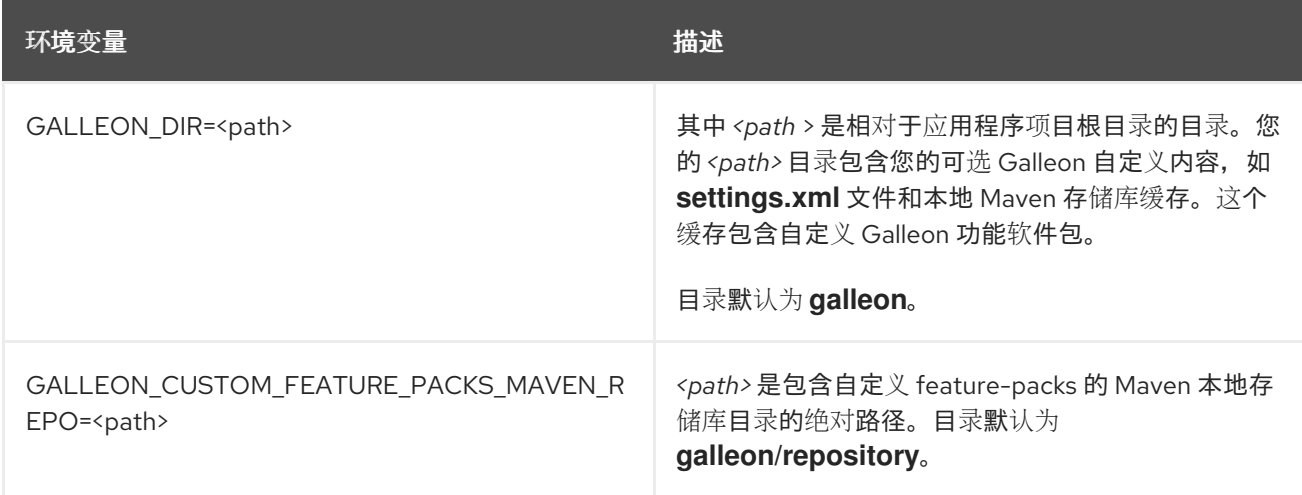

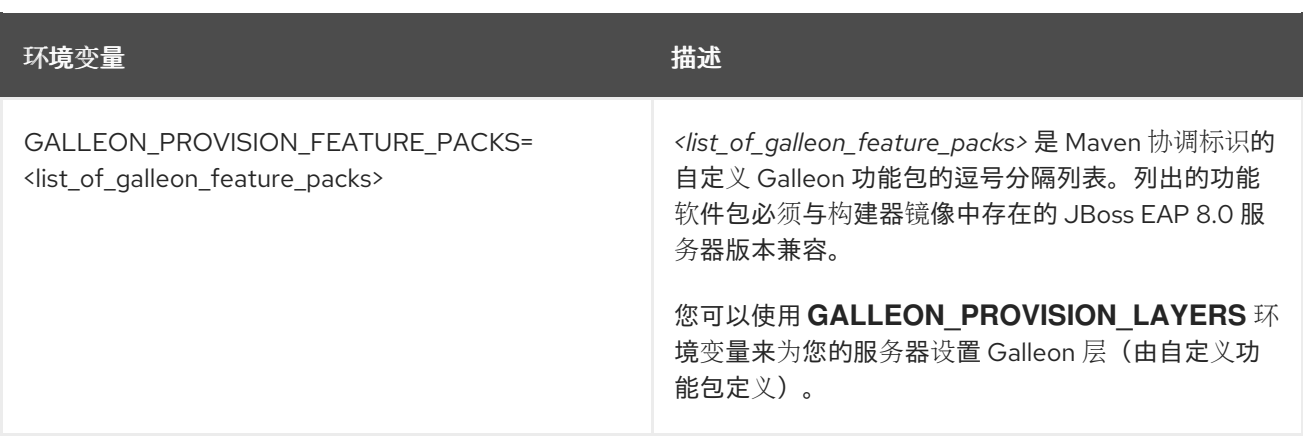

# 第 **9** 章 在 **OPENSHIFT CONTAINER PLATFORM** 上部署您的 **JBOSS EAP** 应用程序

**9.1.** 用于在 **OPENSHIFT** 上自动化应用程序部署的 **JBOSS EAP OPERATOR**

**EAP** 操作器是扩展 **OpenShift API** 的 **JBoss EAP** 特定控制器。您可以使用 **EAP** 操作器创建、配置、 管理和无缝升级复杂有状态应用的实例。

**EAP** 操作器在集群中管理多个 **JBoss EAP Java** 应用实例。它还通过在缩减副本前验证所有事务完 成,并将 **pod** 标记为 **clean** 以进行终止,确保应用程序集群中的安全事务恢复。**EAP** 操作器使用 **StatefulSet** 来适当处理 **Jakarta Enterprise Beans** 远程和事务恢复处理。**StatefulSet** 确保持久性存储 和网络主机名稳定性,即使 **pod** 重启后也是如此。

您必须使用 **OperatorHub** 安装 **EAP** 操作器,供 **OpenShift** 集群管理员用于发现、安装和升级操作 器。

在 **OpenShift Container Platform 4** 中,您可以使用 **Operator Lifecycle Manager (OLM)**安装、更新 和管理所有 **Operator** 以及在多个集群中运行的关联服务的生命周期。

**OLM** 在 **OpenShift Container Platform 4** 中默认运行。它帮助集群管理员对集群上运行的操作器进行 安装、升级和授予访问权。**OpenShift Container Platform Web** 控制台为集群管理员提供管理界面,用 于安装 **Operator**,以及授予特定项目访问权限以使用集群中可用的 **Operator** 目录。

如需有关 **Operator** 和 **OLM** 的更多信息,请参阅 **[OpenShift](https://access.redhat.com/documentation/zh-cn/openshift_container_platform/4.2/html/operators/index)** 文档。

**9.1.1.** 使用 **Web** 控制台安装 **EAP Operator**

作为 **JBoss EAP** 集群管理员,您可以使用 **OpenShift Container Platform Web** 控制台从 **Red Hat OperatorHub** 安装 **EAP operator**。然后,您可以将 **EAP** 操作器订阅到一个或多个命名空间,供集群上 的开发人员使用。

在使用 **Web** 控制台安装 **EAP operator** 之前,您必须注意以下几个点:

**Installation Mode** :选择 **All namespaces on the cluster (default)**,以在所有命名空间上 安装 **Operator**,或者选择单独的命名空间(如果可用),仅在所选命名空间中安装 **Operator**。

更新频道: 如果 **EAP** 操作器可以通过多个频道获得,您可以选择您要订阅的频道。例如,

要通过 **stable** 频道部署(如果可用),则从列表中选择这个选项。

批准策略:您可以选择自动或手动更新。如果选择自动更新 **EAP** 操作器,则当有新版本 **Operator** 可用时,**Operator Lifecycle Manager(OLM)**会自动升级正在运行的 **EAP** 实例。如果 选择手动更新,则当有新版 **Operator** 可用时,**OLM** 会创建更新请求。然后,您必须手动批准更 新请求,以便 **Operator** 更新至新版本。

# 注意

以下流程可能会根据 **OpenShift Container Platform Web** 控制台中的修改而有所变 化。有关最新和最准确的流程,请参阅 *OpenShift Container Platform* 指南中的使用 **Web** 控制台从 **[OperatorHub](https://access.redhat.com/documentation/zh-cn/openshift_container_platform/4.2/html/operators/olm-adding-operators-to-a-cluster#olm-installing-from-operatorhub-using-web-console_olm-adding-operators-to-a-cluster)** 安装 部分。

# 先决条件

 $\bullet$ 

使用具有 **cluster-admin** 权限的账户访问 **OpenShift Container Platform** 集群。

# 流程

1.

在 **OpenShift Container Platform Web** 控制台中导航至 **Operators→ OperatorHub**。

#### 2.

向下滚动或在 **Filter by keyword** 框中输入 **EAP**,以查找 **EAP** 操作器。

# 3.

选择 **JBoss EAP operator** 并单击 **Install**。

#### 4.

在 **Create Operator Subscription** 页面:

a.

任选以下一项:

All namespaces on the cluster(default), 将 operator 安装至默认 openshift**operators** 命名空间,以便供集群中的所有命名空间监视和使用。该选项并非始终可用。

集群中的特定命名空间会将 **Operator** 安装到您选择的特定命名空间中。**Operator** 仅可在该单一命名空间中使用。

b.

选择一个 **Update Channel**。

c.

如前面所述,选择自动或手动批准策略。

5.

点 **Subscribe** 使 **EAP Operator** 可供此 **OpenShift Container Platform** 集群上的所选命名 空间使用。

a.

如果选择了手动批准策略,订阅的升级状态将保持在 **Upgrading**,直至您审核并批准了 它的安装计划。批准 **Install Plan** 页面中的安装计划后,订阅升级状态将变为 **Up to date**。

b.

如果您选择了一个自动批准策略,则升级状态会在不干预的情况下变为 **Up to date**。

6.

在订阅的升级状态变为 **Up to date** 后,选择 **Operators → Installed Operators** 来验证 **EAP ClusterServiceVersion(CSV)**是否显示为 **up**,其 **Status** 会在相关命名空间中变为 **InstallSucceeded**。

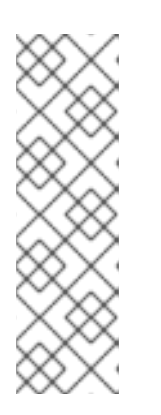

注意

对于 **All namespaces…** 安装模式,**openshift-operators** 命名空间中显示的 状态为 **InstallSucceeded**。在其他命名空间中,显示的状态是 **Copied**。如果 **Status** 字段没有更改为 **InstallSucceeded**,请检查 **openshift-operators** 项目 (如果选择了 **A specific namespace…** 安装模式)中的 **openshift-operators** 项 目中的 **pod** 的日志,这会在 **Workloads → Pods** 页面中报告问题以便进一步排除 故障。

**9.1.2.** 使用 **CLI** 安装 **EAP Operator**

作为 **JBoss EAP** 集群管理员,您可以使用 **OpenShift Container Platform CLI** 从 **Red Hat OperatorHub** 安装 **EAP operator**。然后,您可以将 **EAP** 操作器订阅到一个或多个命名空间,供集群上 的开发人员使用。

使用 **CLI** 从 **OperatorHub** 安装 **EAP Operator** 时,请使用 **oc** 命令创建 **Subscription** 对象。

先决条件

可以使用具有 **cluster-admin** 权限的账户访问 **OpenShift Container Platform** 集群。

您已在本地系统中安装了 **oc** 工具。

# 流程

1.

查看 **OperatorHub** 中集群可用的 **Operator** 列表:

\$ oc get packagemanifests -n openshift-marketplace | grep eap NAME CATALOG AGE ... eap Red Hat Operators 43d ...

2.

创建一个 **Subscription** 对象 **YAML** 文件(例如,**eap-operator-sub.yaml**)来向 **EAP operator** 订阅命名空间。以下是 **Subscription** 对象 **YAML** 文件示例:

apiVersion: operators.coreos.com/v1alpha1 kind: Subscription metadata: name: eap namespace: openshift-operators spec: channel: stable installPlanApproval: Automatic name: eap **1** source: redhat-operators **2** sourceNamespace: openshift-marketplace

要订阅的 **Operator** 的名称。

# **[2](#page-101-1)**

<span id="page-101-1"></span><span id="page-101-0"></span>**[1](#page-101-0)**

**EAP Operator** 由 **redhat-operators CatalogSource** 提供。

有关频道和批准策略的详情,请查看此流程的 **Web** [控制台](https://access.redhat.com/documentation/zh-cn/red_hat_jboss_enterprise_application_platform/8.0/html-single/getting_started_with_jboss_eap_for_openshift_container_platform/#proc_installing-eap-operator-using-webconsole_assembly_jboss-eap-operator-for-automating-application-deployment-on-openshift) 版本。

3.

从 **YAML** 文件创建 **Subscription** 对象:

\$ oc apply -f eap-operator-sub.yaml \$ oc get csv -n openshift-operators NAME DISPLAY VERSION REPLACES PHASE eap-operator.v1.0.0 JBoss EAP 1.0.0 Succeeded

**EAP** 操作器已经安装成功。此时,**OLM** 知道 **EAP** 操作器。**Operator** 的 **ClusterServiceVersion(CSV)**出现在目标命名空间中,由 **EAP** 操作器提供的 **API** 可用于创建。

**9.1.3.** 使用 **EAP** 操作器在 **OpenShift** 上部署 **Java** 应用

**EAP** 操作员有助于在 **OpenShift** 上自动化 **Java** 应用程序部署。如需有关 **EAP** 操作器 **API** 的信息, 请参阅 **EAP [Operator](https://access.redhat.com/documentation/zh-cn/red_hat_jboss_enterprise_application_platform/8.0/html-single/getting_started_with_jboss_eap_for_openshift_container_platform/#eap-operator-api-information_assembly_reference-information-for-openshift-container-platform)**:**API** 信息。

## 先决条件

已安装 **EAP operator**。有关安装 **EAP** [操作器的更多信息,](https://access.redhat.com/documentation/zh-cn/red_hat_jboss_enterprise_application_platform/8.0/html-single/getting_started_with_jboss_eap_for_openshift_container_platform/#proc_installing-eap-operator-using-webconsole_assembly_jboss-eap-operator-for-automating-application-deployment-on-openshift)请参阅使用 **Web** 控制台安装 **EAP** 操作器, 以及使用 **CLI** 安装 **EAP** [操作器。](https://access.redhat.com/documentation/zh-cn/red_hat_jboss_enterprise_application_platform/8.0/html-single/getting_started_with_jboss_eap_for_openshift_container_platform/#proc_installing-eap-operator-using-the-cli_assembly_jboss-eap-operator-for-automating-application-deployment-on-openshift)

您已使用 **JBoss EAP for OpenShift Source-to-Image (S2I)**构建镜像,构建了 **user** 应用的 **Docker** 镜像。

如果应用程序的 CustomResourceDefinition(CRD)文件引用了一个 Secret 对象, 则已创建 了 **Secret**。有关创建新 **Secret** 对象的更多信息,请参阅创建 **[Secret](https://access.redhat.com/documentation/zh-cn/red_hat_jboss_enterprise_application_platform/8.0/html-single/getting_started_with_jboss_eap_for_openshift_container_platform/#creating-a-secret_assembly_jboss-eap-operator-for-automating-application-deployment-on-openshift)**。

如果您的应用程序的 **CRD** 文件引用了 **ConfigMap**,则已创建了 **ConfigMap**。有关创建 **ConfigMap** 的详情,请参考 创建 **[ConfigMap](https://access.redhat.com/documentation/zh-cn/red_hat_jboss_enterprise_application_platform/8.0/html-single/getting_started_with_jboss_eap_for_openshift_container_platform/#creating-a-configmap_assembly_jboss-eap-operator-for-automating-application-deployment-on-openshift)**。

如果选择这样做,则已从 **standalone.xml** 文件创建了 **ConfigMap**。有关从 **standalone.xml** 文件创建 **ConfigMap** 的详情,请参考从 **[standalone.xml](https://access.redhat.com/documentation/zh-cn/red_hat_jboss_enterprise_application_platform/8.0/html-single/getting_started_with_jboss_eap_for_openshift_container_platform/#creating-a-configmap-from-standalone-xml-file_assembly_jboss-eap-operator-for-automating-application-deployment-on-openshift)** 文件创建 **ConfigMap**。

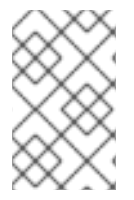

注意

**JBoss EAP 8.0** 不支持从 **ConfigMap** 提供 **standalone.xml** 文件。

#### 流程

1.

打开 **Web** 浏览器并登录到 **OperatorHub**。

选择您要用于 **Java** 应用程序的 **Project** 或命名空间。

- 进入到 **Installed Operator**,再选择 **JBoss EAP operator**。
- 4.

2.

3.

在 **Overview** 选项卡上,单击 **Create Instance** 链接。

5. 指定应用程序镜像详情。

应用镜像指定包含 **Java** 应用的 **Docker** 镜像。该镜像必须使用 **JBoss EAP for OpenShift Source-to-Image (S2I)**构建镜像来构建。如果 **applicationImage** 字段与 **imagestreamtag** 对 应,对镜像的任何更改都会触发应用程序的自动升级。

您可以为 **OpenShift** 应用程序镜像提供以下 **JBoss EAP** 参考:

镜像的名称:**mycomp/myapp**

**tag: mycomp/myapp:1.0**

- 
- 摘要:

**mycomp/myapp:@sha256:0af38bc38be93116b6a1d86a9c78bd14cd527121970899d719 baf78e5dc7bfd2**

**imagestreamtag: my-app:latest**

6.

指定应用程序的大小。例如:

spec: replicas:2

7.

使用 **env spec** 配置应用程序环境。环[境](https://access.redhat.com/documentation/zh-cn/red_hat_jboss_enterprise_application_platform/8.0/html-single/getting_started_with_jboss_eap_for_openshift_container_platform/#ref_enviroment-variables_assembly_reference-information-for-openshift-container-platform)变量 可以直接来自值,如 **POSTGRESQL\_SERVICE\_HOST** 或来自 **Secret** 对象,如 **POSTGRESQL\_USER**。例如:

spec:

env: - name: POSTGRESQL\_SERVICE\_HOST value: postgresql - name: POSTGRESQL\_SERVICE\_PORT value: '5432' - name: POSTGRESQL\_DATABASE valueFrom: secretKeyRef: key: database-name name: postgresql - name: POSTGRESQL\_USER valueFrom: secretKeyRef: key: database-user name: postgresql - name: POSTGRESQL\_PASSWORD valueFrom: secretKeyRef: key: database-password name: postgresql

8.

完成与应用程序部署相关的以下可选配置:

指定服务器数据目录的存储要求。如需更多信息,请参阅为应[用程序配置持久性存](https://access.redhat.com/documentation/zh-cn/red_hat_jboss_enterprise_application_platform/8.0/html-single/getting_started_with_jboss_eap_for_openshift_container_platform/#configuring-persistent-storage-for-applications_assembly_jboss-eap-operator-for-automating-application-deployment-on-openshift)储。

指定您在 **WildFlyServerSpec** 中创建的 **Secret** 名称,将其挂载为运行应用的 **pod** 中 的卷。例如:

spec: secrets: - my-secret

**Secret** 挂载到 **/etc/secrets/<secret name& gt;**,每个键**/**值存储为一个文件。文件的名 称是键,内容是值。**Secret** 作为一个卷在 **pod** 中挂载。以下示例演示了可用于查找键值的命 令:

\$ ls /etc/secrets/my-secret/ my-key my-password \$ cat /etc/secrets/my-secret/my-key devuser \$ cat /etc/secrets/my-secret/my-password my-very-secure-pasword

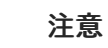

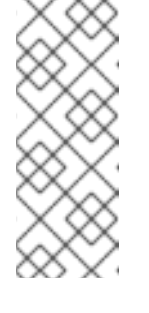

修改 **Secret** 对象可能会导致项目不一致。红帽建议创建一个与旧内容 相同的新对象,而不是修改现有 **Secret** 对象。然后,您可以根据需要更新内 容,并将 **operator** 自定义资源**(CR)**中的引用从 **old** 改为 **new**。这被视为一个 新的 **CR** 更新,**pod** 被重新加载。

指定您在 **WildFlyServerSpec** 中创建的 **ConfigMap** 名称,将其挂载为运行应用程序的 **pod** 中的卷。例如:

spec: configMaps: - my-config

**ConfigMap** 挂载于 **/etc/configmaps/<configmap name& gt;**,每个键**/**值都存储为一 个文件。文件的名称是键,内容是值。**ConfigMap** 作为一个卷在 **pod** 中挂载。查找键值:

\$ ls /etc/configmaps/my-config/ key1 key2 \$ cat /etc/configmaps/my-config/key1 value1 \$ cat /etc/configmaps/my-config/key2 value2

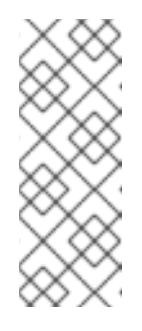

注意

修改 **ConfigMap** 可能会导致项目不一致。红帽建议创建一个与旧内容 相同的新 **ConfigMap**,而不是修改现有 **ConfigMap**。然后,您可以根据需要 更新内容,并将 **operator** 自定义资源**(CR)**中的引用从 **old** 改为 **new**。这被视 为一个新的 **CR** 更新,**pod** 被重新加载。

如果您选择拥有自己的独立 **ConfigMap**,请提供 **ConfigMap** 的名称以及 **standalone.xml** 文件的密钥:

standaloneConfigMap: name: clusterbench-config-map key: standalone.xml

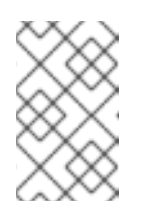

注意

**JBoss EAP 8.0** 不支持从 **standalone.xml** 文件创建 **ConfigMap**。

如果要在 **OpenShift** 中禁用默认的 **HTTP** 路由创建,请将 **disableHTTPRoute** 设置为 **true** :

spec: disableHTTPRoute: true

# **9.1.3.1.** 创建 **secret**

如果应用程序的 **CustomResourceDefinition (CRD)**文件引用 **Secret**,则必须在使用 **EAP operator** 在 **OpenShift** 上部署应用程序前创建 **Secret**。

# 流程

创建 **Secret** :

\$ oc create secret generic my-secret --from-literal=my-key=devuser --from-literal=my-password='myvery-secure-pasword'

# **9.1.3.2.** 创建 **configMap**

# 如果应用程序的 **CustomResourceDefinition (CRD)**文件引用了 **spec.ConfigMaps** 字段中的 **ConfigMap**,则必须在使用 **EAP operator** 在 **OpenShift** 上部署应用程序前创建 **ConfigMap**。

流程

创建 **configmap**:

\$ oc create configmap my-config --from-literal=key1=value1 --from-literal=key2=value2 configmap/my-config created

# **9.1.3.3.** 从 **standalone.xml** 文件创建 **configMap**

您可以创建自己的 **JBoss EAP** 独立配置,而不使用来自 **JBoss EAP for OpenShift Source-to-Image (S2I)**的应用镜像中的一个。**standalone.xml** 文件必须放在可由 **Operator** 访问的 **ConfigMap** 中。

注意

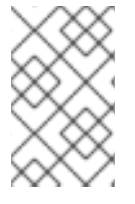

**JBoss EAP 8.0** 不支持从 **ConfigMap** 提供 **standalone.xml** 文件。

流程

 $\bullet$ 

从 **standalone.xml** 文件创建 **ConfigMap** :

\$ oc create configmap clusterbench-config-map --from-file examples/clustering/config/standalone.xml configmap/clusterbench-config-map created

# **9.1.3.4.** 为应用程序配置持久性存储

如果您的应用程序需要一些数据的持久性存储,如在 **pod** 重启后必须保留的事务或消息日志,请配置 存储规格。如果存储 **spec** 为空,则应用程序的每个 **pod** 都会使用 **EmptyDir** 卷。但是,这个卷在对应的 **pod** 停止后不会保留。

# 流程

1.

指定 **volumeClaimTemplate** 来配置资源要求,以存储 **JBoss EAP** 独立数据目录。模板的 名称派生自 **JBoss EAP** 的名称。对应的卷以 **ReadWriteOnce** 访问模式挂载。

spec: storage: volumeClaimTemplate: spec: resources: requests: storage: 3Gi

满足此存储要求的持久性卷挂载到 **/eap/standalone/data** 目录中。

**9.1.4.** 使用 **EAP** 操作器查看应用的指标

您可以使用 **EAP** 操作器查看 **OpenShift** 上部署的应用的指标。

当集群管理员在项目中启用指标监控时,**EAP** 操作器会自动显示 **OpenShift** 控制台中的指标。

# 先决条件
您的集群管理员已为项目启用了监控。如需更多信息,请参阅 为[用](https://docs.openshift.com/container-platform/4.6/monitoring/enabling-monitoring-for-user-defined-projects.html#enabling-monitoring-for-user-defined-projects_enabling-monitoring-for-user-defined-projects)户定义的项目启用监控。

## 流程

1.

在 **OpenShift Container Platform Web** 控制台中进入 **Monitoring→ Metrics**。

2.

在 **Metrics** 屏幕上,在文本框中键入应用程序的名称以选择您的应用程序。您的应用程序的 指标会出现在屏幕上。

#### **9.1.5.** 使用 **Web** 控制台卸载 **EAP operator**

您可以从集群中删除或卸载 **EAP Operator**,您可以删除订阅来将其从订阅的命名空间中删除。您还可 以删除 **EAP Operator** 的 **ClusterServiceVersion(CSV)**和部署。

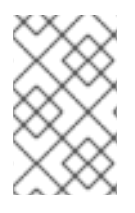

注意

为确保数据一致性和安全性,请在卸载 **EAP** 操作器前将集群中的 **pod** 数量缩减为 **0**。

您可以使用 **Web** 控制台卸载 **EAP** 操作器。

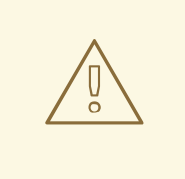

警告

如果您决定删除整个 **wildflyserver** 定义**(oc delete wildflyserver** <deployment\_name&gt;), 则不会启动事务恢复过程, 无论未完成的事务是什 么,**pod** 都会被终止。此操作中未完成的结果可能会阻止您稍后启动的数据更改。其 他涉及事务性企业所涉及的 **JBoss EAP** 实例的数据变化也会被利用这个 **wildflyserver** 进行远程调用。

#### 流程

1.

在 **Operators→ Installed Operators** 页面中,选择 **JBoss EAP**。

2.

在 **Operator Details** 页面的右侧,从 **Actions** 下拉菜单中选择 **Uninstall Operator**。

3.

如果要删除所有安装相关组件,则在看到 **Remove Operator Subscription** 窗口提示时,勾 选 **Also completely remove the Operator from the selected namespace** 复选框。这会删除 **CSV**,并删除与 **Operator** 关联的 **pod**、部署、自定义资源定义**(CRD)**和自定义资源**(CR)**。

4.

单击 **Remove**。**EAP** 操作器将停止运行,并且不再接收更新。

**9.1.6.** 使用 **CLI** 卸载 **JBoss EAP operator**

您可以从集群中删除或卸载 **EAP Operator**,您可以删除订阅来将其从订阅的命名空间中删除。您还可 以删除 **EAP Operator** 的 **ClusterServiceVersion(CSV)**和部署。

注意

为确保数据一致性和安全性,请在卸载 **EAP** 操作器前将集群中的 **pod** 数量缩减为 **0**。

您可以使用命令行卸载 **EAP** 操作器。

警告

使用命令行时,您可以通过从目标命名空间中删除订阅和 **CSV** 来卸载 **Operator**。

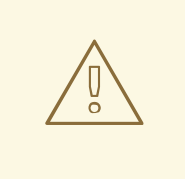

如果您决定删除整个 **wildflyserver** 定义**(oc delete wildflyserver** <deployment\_name&gt;),则不会启动事务恢复过程,无论未完成的事务是什 么,**pod** 都会被终止。此操作中未完成的结果可能会阻止您稍后启动的数据更改。其 他涉及事务性企业所涉及的 **JBoss EAP** 实例的数据变化也会被利用这个 **wildflyserver** 进行远程调用。

# 流程

1.

在 **currentCSV** 字段中检查 **EAP operator** 订阅的当前版本:

\$ oc get subscription eap-operator -n openshift-operators -o yaml | grep currentCSV currentCSV: eap-operator.v1.0.0

2.

删除 **EAP Operator** 的订阅:

\$ oc delete subscription eap-operator -n openshift-operators subscription.operators.coreos.com "eap-operator" deleted

3.

使用上一步中的 **currentCSV** 值删除目标命名空间中 **EAP Operator** 的 **CSV**:

\$ oc delete clusterserviceversion eap-operator.v1.0.0 -n openshift-operators clusterserviceversion.operators.coreos.com "eap-operator.v1.0.0" deleted

## **9.1.7.** 用于安全事务恢复的 **JBoss EAP operator**

**JBoss EAP** 操作器在终止应用程序集群前确保数据一致性。要做到这一点,**Operator** 会在缩减副本 前验证所有事务是否都完成,并将 **pod** 标记为 干净 以终止。

这意味着,如果要在没有数据不一致的情况下安全地删除部署,您必须首先将 **pod** 数量缩减为 **0**,等 待所有 **pod** 终止,然后只删除 **wildflyserver** 实例。

警告 

如果您决定删除整个 **wildflyserver** 定义**(oc delete wildflyserver** <deployment\_name&gt;),则不会启动事务恢复过程,无论未完成的事务是什 么,**pod** 都会被终止。此操作中未完成的结果可能会阻止您稍后启动的数据更改。其 他涉及事务性企业所涉及的 **JBoss EAP** 实例的数据变化也会被利用这个 **wildflyserver** 进行远程调用。

当 **scaledown** 进程启动 **pod** 状态**(oc get pod <pod\_name>)**时,**pod** 仍标记为 **Running**,因为 **pod** 必须完成所有未完成的事务,包括针对它的远程企业级 **Bean** 调用。

如果要监控 **scaledown** 进程的状态,请观察 **wildflyserver** 实例的状态[。如需更多信息](https://access.redhat.com/documentation/zh-cn/red_hat_jboss_enterprise_application_platform/8.0/html-single/getting_started_with_jboss_eap_for_openshift_container_platform/#proc_monitoring-scaledown-process_assembly_jboss-eap-operator-for-safe-transaction-recorvery) ,请参阅监控 扩展进程。有关缩减期间 **pod** 状态的信息,请参阅扩展过程中的 **[Pod](https://access.redhat.com/documentation/zh-cn/red_hat_jboss_enterprise_application_platform/8.0/html-single/getting_started_with_jboss_eap_for_openshift_container_platform/#ref_pod-status-during-scaledown_assembly_jboss-eap-operator-for-safe-transaction-recorvery)** 状态。

**9.1.7.1. stable** 网络主机名的 **StatefulSets**

管理 **wildflyserver** 的 **EAP** 操作器将创建一个 **StatefulSet** 作为管理 **JBoss EAP pod** 的底层对象。

**StatefulSet** 是管理有状态应用程序的工作负载 **API** 对象。它管理一组 **pod** 的部署和扩展,并为这些 **pod** 的排序和唯一性提供保证。

**StatefulSet** 确保集群中的 **pod** 以预定义的顺序命名。它还确保 **pod** 终止遵循相同的顺序。例 如,**pod-1** 有一个交易的结果,因此处于 **SCALING\_DOWN\_RECOVERY\_DIRTY** 状态。即使 **pod-0** 处 于 **SCALING\_DOWN\_CLEAN** 状态,它也不会在 **pod-1** 之前终止。在 **pod-1** 清理 并终止前,**pod-0** 会 一直处于 **SCALING\_DOWN\_CLEAN** 状态。但是,即使 **pod-0** 处于 **SCALING\_DOWN\_CLEAN** 状态, 也不会收到任何新请求,且实际闲置。

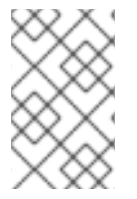

注意

减少 **StatefulSet** 的副本大小或删除 **pod** 本身无效,并会恢复此类更改。

## **9.1.7.2.** 监控 **scaledown** 进程

如果要监控 **scaledown** 进程的状态,您必须观察 **wildflyserver** 实例的状态。有关 **scaledown** 期间 不同 **pod** 状态的更多信息,请参阅扩展 过[程中](https://access.redhat.com/documentation/zh-cn/red_hat_jboss_enterprise_application_platform/8.0/html-single/getting_started_with_jboss_eap_for_openshift_container_platform/#ref_pod-status-during-scaledown_assembly_jboss-eap-operator-for-safe-transaction-recorvery) **Pod** 状态。

流程

观察 **scaledown** 进程的状态:

oc describe wildflyserver <name>

 $\circ$ 

**WildFlyServer.Status.Scalingdown Pods** 和 **WildFlyServer.Status.Replicas** 字段 显示 **active** 和 **non-active pod** 的整体状态。

 $\Omega$ 

**Scalingdown Pods** 字段显示所有未完成事务时要终止的 **pod** 数量。

 $\circ$ 

**WildFlyServer.Status.Replicas** 字段显示当前运行的 **pod** 数量。

 $\circ$ 

**WildFlyServer.Spec.Replicas** 字段显示处于 **ACTIVE** 状态的 **pod** 数量。

 $\circ$ 

如果没有 **pod** 在 **scaledown** 处理 **WildFlyServer.Status.Replicas** 和 **WildFlyServer.Spec.Replicas** 字段中的 **pod** 数量。

## **9.1.7.2.1. scaledown** 期间的 **Pod** 状态

下表描述了 **scaledown** 期间的不同 **pod** 状态:

# 表 **9.1. Pod** 状态描述

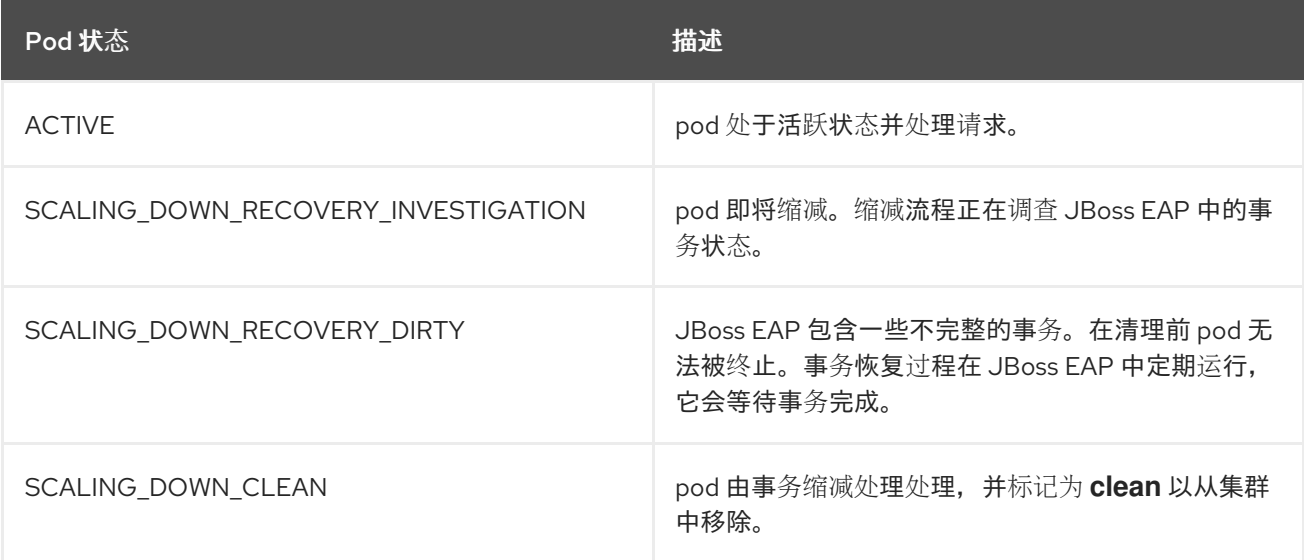

# **9.1.7.3.** 在处理人员的交易期间缩减

当事务的结果未知时,无法自动事务恢复。然后,您必须手动恢复您的事务。

#### 先决条件

 $\bullet$ 

您的 **pod** 的状态一直处于 **SCALING\_DOWN\_RECOVERY\_DIRTY** 中。

#### 流程

使用 **CLI** 访问您的 **JBoss EAP** 实例。

2.

1.

解决事务对象存储中的所有 **heuristics** 事务记录[。如需更多信息,](https://access.redhat.com/documentation/zh-cn/red_hat_jboss_enterprise_application_platform/8.0/html-single/managing_transactions_on_jboss_eap/#recovering_heuristic_outcomes)请参阅 *JBoss EAP* 管理 事务中的恢复 *Heuristic Outcomes*。

3.

从企业 **bean** 客户端恢复文件夹中删除所有记录。

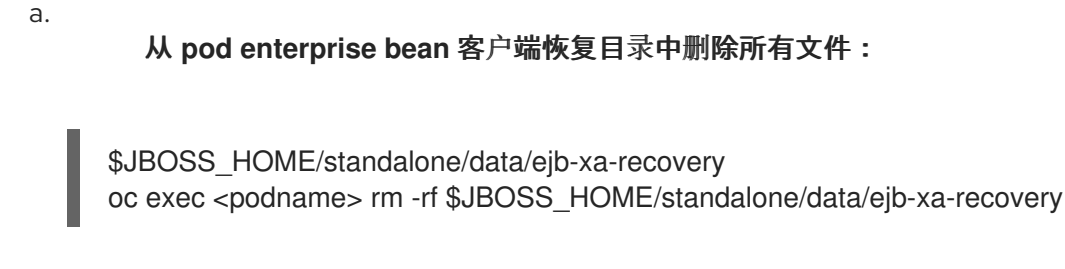

4.

**pod** 的状态更改为 **SCALING\_DOWN\_CLEAN**,**pod** 被终止。

**9.1.7.4.** 配置 **transactions** 子系统,以使用 **JDBC** 存储进行事务日志

如果系统不提供用于存储 事务日志 的文件系统,请使用 **JBoss EAP S2I** 镜像来配置 **JDBC** 对象存 储。

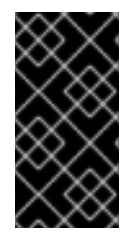

重要

当 **JBoss EAP** 部署为可引导 **JAR** 时,**S2I** 环境变量不可用。在这种情况下,您必须 创建一个 **Galleon** 层或配置 **CLI** 脚本来进行必要的配置更改。

**JDBC** 对象存储可使用环境变量 **TX\_DATABASE\_PREFIX\_MAPPING** 设置。此变量具有与 **DB\_SERVICE\_PREFIX\_MAPPING** 相同的结构。

## 前提条件

您已根据环境变量的值创建了数据源。

您已确保数据库和写入权限的一致性,在数据库和 **JDBC** 对象存储通信 的事务管理器 之间 存在。如需更多信息,请参阅配置 **JDBC** [数据源](https://access.redhat.com/documentation/zh-cn/red_hat_fuse/7.0/html/transaction_guide/using-jdbc-data-sources#configuring-jdbc-data-sources)

#### 流程

通过 **S2I** 环境变量设置和配置 **JDBC** 对象存储。

示例

- # Narayana JDBC objectstore configuration via s2i env variables
- name: TX\_DATABASE\_PREFIX\_MAPPING
	- value: 'PostgresJdbcObjectStore-postgresql=PG\_OBJECTSTORE'
- name: POSTGRESJDBCOBJECTSTORE\_POSTGRESQL\_SERVICE\_HOST value: 'postgresql'
- name: POSTGRESJDBCOBJECTSTORE\_POSTGRESQL\_SERVICE\_PORT value: '5432'
- name: PG\_OBJECTSTORE\_JNDI value: 'java:jboss/datasources/PostgresJdbc'
- name: PG\_OBJECTSTORE\_DRIVER value: 'postgresql'
- name: PG\_OBJECTSTORE\_DATABASE value: 'sampledb'
- name: PG\_OBJECTSTORE\_USERNAME value: 'admin'
- name: PG\_OBJECTSTORE\_PASSWORD value: 'admin'

# 验证

您可以通过检查 **standalone.xml** 配置文件 **oc rsh <podname> cat /opt/server/standalone/configuration/standalone.xml** 来验证数据源配置和事务子系统配置。

# 预期输出:

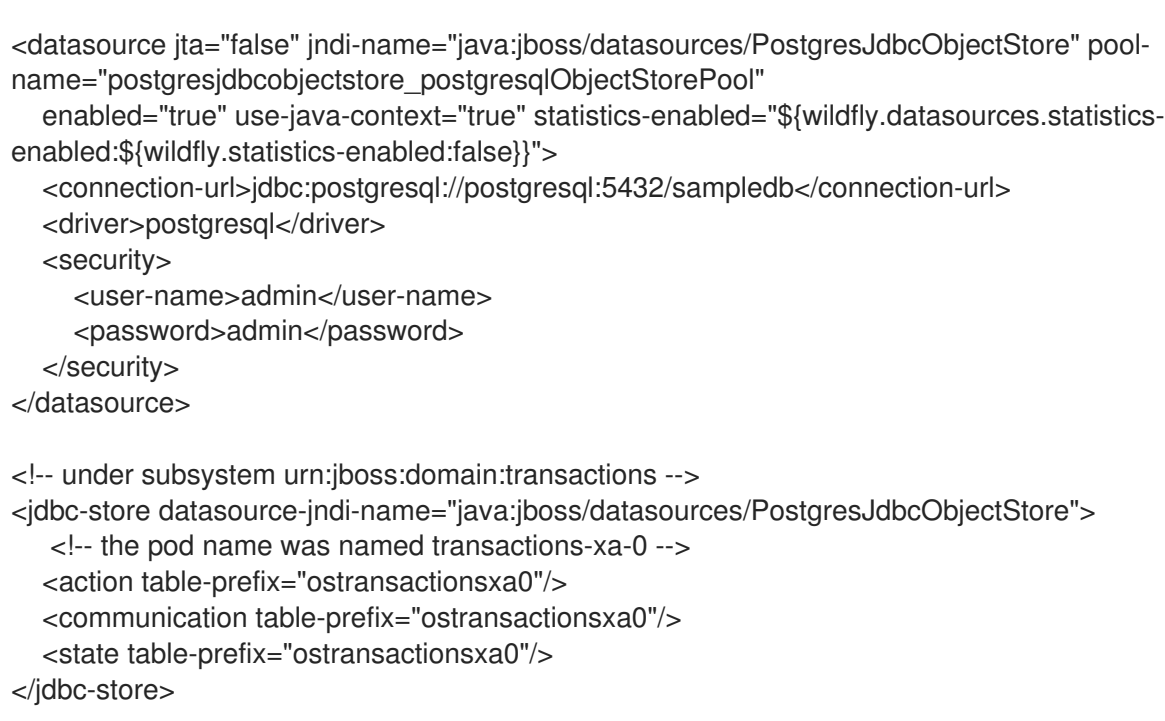

#### 其他资源

有关使用管理控制台或管理 **CLI** 创建数据源的更多信息,请参阅 **JBoss EAP** 配置指南中 的创[建数据源。](https://access.redhat.com/documentation/zh-cn/red_hat_jboss_enterprise_application_platform/7.4/html-single/configuration_guide/#adding_datasources)

### **9.1.8.** 使用 **pod** 横向自动扩展 **HPA** 自动扩展 **pod**

通过 **EAP** 操作器,您可以使用 **pod** 横向自动扩展 **HPA** 根据属于该 **EAP** 应用的 **pod** 收集的指标自动 增加或减少 **EAP** 应用的规模。

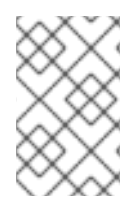

注意

使用 **HPA** 确保在 **pod** 缩减时仍处理事务恢复。

#### 流程

1.

配置资源:

apiVersion: wildfly.org/v1alpha1 kind: WildFlyServer metadata: name: eap-helloworld spec: applicationImage: 'eap-helloworld:latest' replicas: 1 resources: limits: cpu: 500m memory: 2Gi requests: cpu: 100m memory: 1Gi

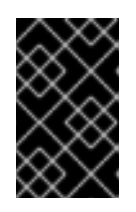

# 重要

您必须为 **pod** 中的容器指定资源限值和请求,以便自动扩展按预期工作。

2.

创建 **Horizontal pod** 自动缩放器:

oc autoscale wildflyserver/eap-helloworld --cpu-percent=50 --min=1 --max=10

验证

您可以通过检查副本来验证 **HPA** 行为。副本数量会根据工作负载的增加或减少而进行相应的 增加或减少。

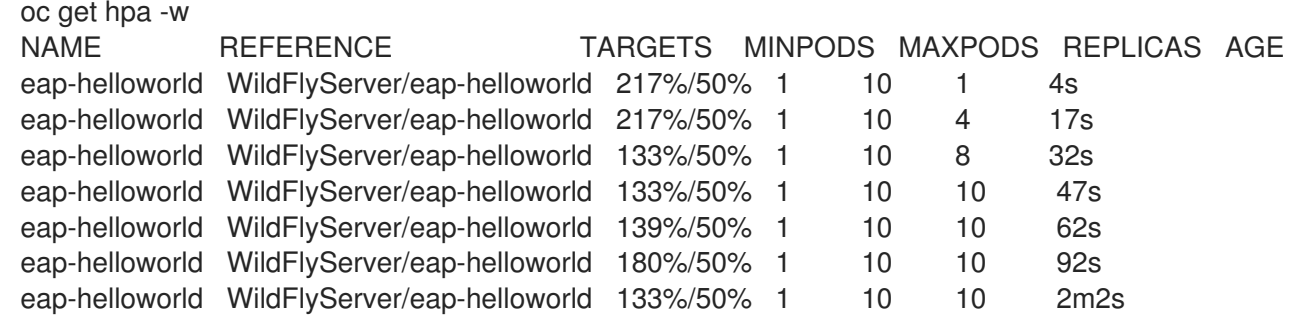

## 其他资源

使用 **pod** [横向自](https://access.redhat.com/documentation/zh-cn/openshift_container_platform/4.10/html-single/nodes/index#nodes-pods-autoscaling)动扩展自动扩展 **pod**

## **9.1.9. OpenShift** 上的 **Jarkarta** 企业 **Bean remoting**

**9.1.9.1. Jakarta Enterprise Beans** 在 **openShift** 上的远程

要使 **JBoss EAP** 能够在 **OpenShift** 上的不同 **JBoss EAP** 集群之间正确地使用企业 **bemoting** 调 用,您必须了解 **OpenShift** 上的企业 **bean remoting** 配置选项。

注意

在 **OpenShift** 上部署时,请考虑使用 **EAP** 操作器。**EAP** 操作员使用 **[StatefulSet](https://kubernetes.io/docs/concepts/workloads/controllers/statefulset/)** 来 处理企业 **bean remoting** 和事务恢复处理。**StatefulSet** 确保持久性存储和网络主机名稳 定性,即使 **pod** 重启后也是如此。

当使用带有事务传播的企业 **bean** 远程调用联系 **JBoss EAP** 实例时,需要网络主机名稳定性。即使 **pod** 重启,**JBoss EAP** 实例必须可以被同一主机名访问。事务管理器(有状态组件)将持久事务数据绑 定到特定的 **JBoss EAP** 实例。由于事务日志绑定到特定的 **JBoss EAP** 实例,它必须在同一实例中完 成。

要在使用 **JDBC** 事务日志存储时防止数据丢失,请确保您的数据库提供了数据一致性的读取和写入。 当数据库通过多个实例水平扩展时,一致数据读取和写入非常重要。

企业 **bean** 远程调用者有两个选项来配置远程调用:

定义远程出站连接。如需更多信息,请参阅配置远[程出站](https://access.redhat.com/documentation/zh-cn/red_hat_jboss_enterprise_application_platform/7.4/html-single/configuration_guide/#remoting_remote_outbound_connection)连接。

对远程服务器上的 **bean** 使用编程 **JNDI** 查[找。如需更多信息,](https://access.redhat.com/documentation/zh-cn/red_hat_jboss_enterprise_application_platform/7.4/html-single/developing_jakarta_enterprise_beans_applications/#using_jakarta_enterprise_beans_client)请参阅使用远程 **Jakarta Enterprise Beans** 客户端。

您必须重新配置代表目标节点地址的值,具体取决于企业 **bean** 远程调用配置方法。

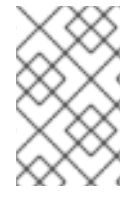

注意

远程调用的目标企业 **bean** 的名称必须是第一个 **pod** 的 **DNS** 地址。

**StatefulSet** 的行为取决于 **pod** 的排序。**pod** 以预定义的顺序命名。例如,如果您将应用扩展为三个 副本,则您的 **pod** 具有名称,如 **eap-server-0**、**eap-server-1** 和 **eap-server-2**。

**EAP** 操作器也使用 无[头](https://access.redhat.com/documentation/zh-cn/openshift_container_platform/3.6/html-single/architecture/#headless-services)服务 来确保将特定的 **DNS** 主机名分配给 **pod**。如果应用使用 **EAP** 操作器, 则使用名称(如 **eap-server-headless** )创建一个无头服务。在本例中,第一个 **pod** 的 **DNS** 名称为 **eap-server-0.eap-server-headless**。

使用主机名 **eap-server-0.eap-server-headless** 确保企业 **bean** 调用达到连接到集群的任何 **EAP** 实 例。**bootstrap** 连接用于初始化 **Jakarta Enterprise Beans** 客户端,它会在下一步中收集 **EAP** 集群的结 构。

**9.1.9.1.1.** 在 **OpenShift** 上配置 **Jakarta Enterprise Beans**

您必须配置作为企业级补救的调用者的 **JBoss EAP** 服务器。目标服务器必须配置一个具有权限的用 户,才能接收企业 **bean** 远程调用。

先决条件

您已使用 **EAP** 操作器和支持的 **OpenShift S2I** 镜像,用于在 **OpenShift** 中部署和管理 **JBoss EAP** 应用实例。

集群设置正确。有关 **JBoss EAP** 集群的更多信息,请参阅 [集群](https://access.redhat.com/documentation/zh-cn/red_hat_jboss_enterprise_application_platform/8.0/html-single/getting_started_with_jboss_eap_for_openshift_container_platform/#ref_openshift-clustering_assembly_reference-information-for-openshift-container-platform) 部分。

流程

在目标服务器上创建一个用户,并有权接收企业 **bean** 远程调用:

\$JBOSS\_HOME/bin/add-user.sh

2.

1.

配置调用 **JBoss EAP** 应用服务器。

a.

使用自定义配置功能,在 **\$JBOSS\_HOME/standalone/configuration** 中创建 **eapconfig.xml** 文件。如需更多信息,请参阅 自定义[配置](https://access.redhat.com/documentation/zh-cn/red_hat_jboss_enterprise_application_platform/8.0/html-single/getting_started_with_jboss_eap_for_openshift_container_platform/#custom_configuration)。

b.

#### 使用 **wildfly.config.url** 属性配置调用器 **JBoss EAP** 应用服务器:

JAVA\_OPTS\_APPEND="- Dwildfly.config.url=\$JBOSS\_HOME/standalone/configuration/eap-config.xml"

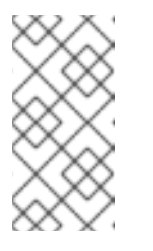

#### 注意

如果您的配置使用以下示例,请将 **>>PASTE\_…\_HERE<<** 替换为您 配置的用户名和密码。

配置示例

<configuration> <authentication-client xmlns="urn:elytron:1.0"> <authentication-rules> <rule use-configuration="jta"> <match-abstract-type name="jta" authority="jboss" /> </rule> </authentication-rules> <authentication-configurations> <configuration name="jta"> <sasl-mechanism-selector selector="DIGEST-MD5" /> <providers> <use-service-loader /> </providers> <set-user-name name="PASTE\_USER\_NAME\_HERE" /> <credentials> <clear-password password="PASTE\_PASSWORD\_HERE" /> </credentials> <set-mechanism-realm name="ApplicationRealm" /> </configuration>

</authentication-configurations> </authentication-client> </configuration>

### 第 **10** 章 故障排除

**Pod** 可能会因为许多原因重启,但 **JBoss EAP pod** 重启的常见原因可能包括 **OpenShift** 资源约束, 特别是内存不足问题。如需有关 **[OpenShift](https://access.redhat.com/documentation/zh-cn/openshift_container_platform/3.11/html/cluster_administration/admin-guide-handling-out-of-resource-errors#out-of-resource-eviction-of-pods) pod** 驱除的更多信息,请参阅 **OpenShift** 文档。

#### **10.1. POD** 重启故障排除

默认情况下,将 **OpenShift** 模板的 **JBoss EAP** 配置为在遇到内存不足问题等情况时自动重新启动受 影响的容器。以下步骤可帮助您诊断和排除内存不足和其他 **pod** 重启问题。

1.

获取有问题的 **pod** 的名称。

您可以使用以下命令查看 **pod** 名称,以及每个 **pod** 重启的次数。

\$ oc get pods

2.

要诊断 **Pod** 重启的原因,您可以检查之前 **Pod** 的 **JBoss EAP** 日志或 **OpenShift** 事件。

a.

要查看以上 **pod** 的 **JBoss EAP** 日志,请使用以下命令:

oc logs --previous *POD\_NAME*

b.

要查看 **OpenShift** 事件,请使用以下命令:

\$ oc get events

3.

如果 **Pod** 由于资源问题而重启,您可以尝试修改 **OpenShift pod** [配置,以增加其](https://access.redhat.com/documentation/zh-cn/openshift_container_platform/3.11/html/cluster_administration/admin-guide-quota#requests-vs-limits) 资源请求 和限值。有关[配置](https://access.redhat.com/documentation/zh-cn/openshift_container_platform/3.11/html-single/developer_guide/index#dev-compute-resources) **pod** 计算资源的更多信息,请参阅 **OpenShift** 文档。

#### **10.2.** 使用 **JBOSS EAP** 管理 **CLI** 故障排除

**JBoss EAP** 管理 **CLI(** *EAP\_HOME***/bin/jboss-cli.sh )**可从容器内访问,以进行故障排除。

重要

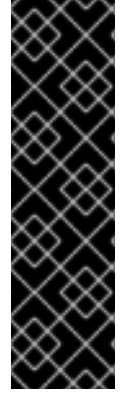

不建议使用 **JBoss EAP** 管理 **CLI** 在运行的 **pod** 中进行配置更改。容器重启时,使用 运行中容器中的管理 **CLI** 进行的任何配置更改都将丢失。

要为 **OpenShift** 进行 **JBoss EAP** [的配置更改,](https://access.redhat.com/documentation/zh-cn/red_hat_jboss_enterprise_application_platform/8.0/html-single/getting_started_with_jboss_eap_for_openshift_container_platform/#assembly_configuring-the-jvm-to-run-your-eap-application_default)请参阅配置 **JBoss EAP** 服务器和应用 程序。

1.

首先打开与正在运行的 **pod** 的远程 **shell** 会话。

\$ oc rsh *POD\_NAME*

2.

在远程 **shell** 会话中运行以下命令启动 **JBoss EAP** 管理 **CLI**:

\$ /opt/server/bin/jboss-cli.sh

**10.3.** 在 **JBOSS EAP 8** 上将 **HELM CHART** 从 **1.0.0** 更新至 **1.1.0** 时进行故障排除

将 **Helm Chart** 升级到 **JBoss EAP 8** 的最新版本时可能会出现错误。如果您在升级 **Helm Chart** 前修 改了 immutable 字段, 则升级过程中可能会显示以下出错信息:

**UPGRADE FAILED: cannot patch "<helm-release-name>" with kind Deployment: Deployment.apps "<helm-release-name>" is invalid: spec.selector: Invalid value: v1.LabelSelector{MatchLabels:map[string]string{"app.kubernetes.io/instance":"<helmrelease-name>", "app.kubernetes.io/name":"<helm-release-name>"}, MatchExpressions: []v1.LabelSelectorRequirement(nil)}: field is immutable**

要解决这个问题,在运行 **helm upgrade < helm-release-name>** 命令前,通过运行 **oc delete deployment <helm-release-name>** 命令来删除部署资源。

## 第 **11** 章 **OPENSHIFT CONTAINER PLATFORM** 的参考信息

本节中的内容来自此应用程序镜像的工程文档。内容作为开发目的参考,并在产品文档范围之外进行测 试。

#### **11.1.** 信息环境变量

以下环境变量旨在向镜像提供信息,且不应由用户修改:

## 表 **11.1.** 信息环境变量

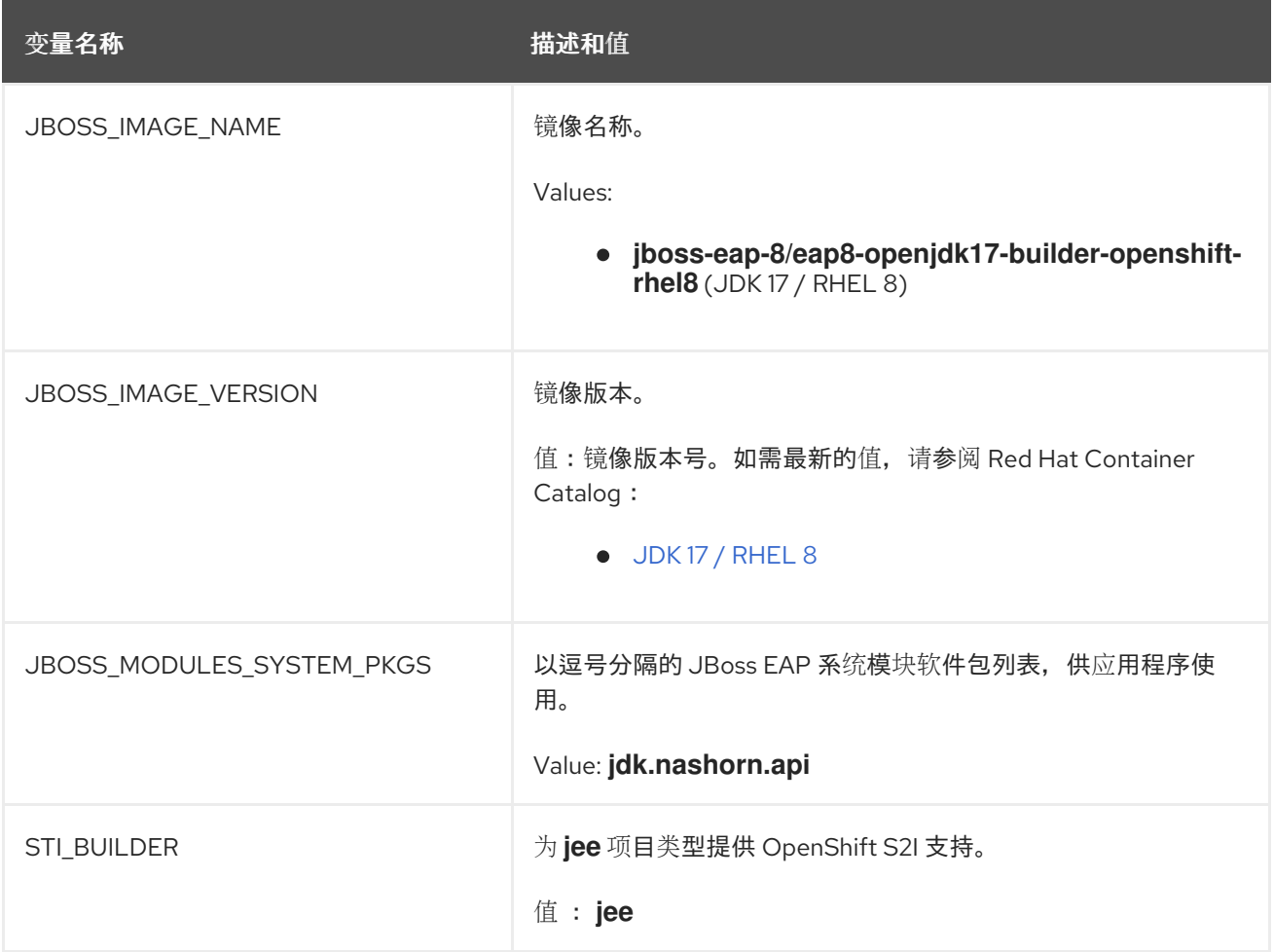

#### **11.2.** 配置环境变量

您可以配置以下环境变量来调整镜像,而无需重新构建镜像。

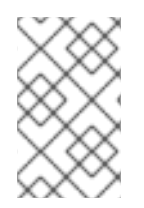

注意

有关此处未列出的其他环境变量,请参阅 **[JBoss](https://access.redhat.com/documentation/zh-cn/red_hat_jboss_enterprise_application_platform/7.4/) EAP** 文档。

# 表 **11.2.** 配置环境变量

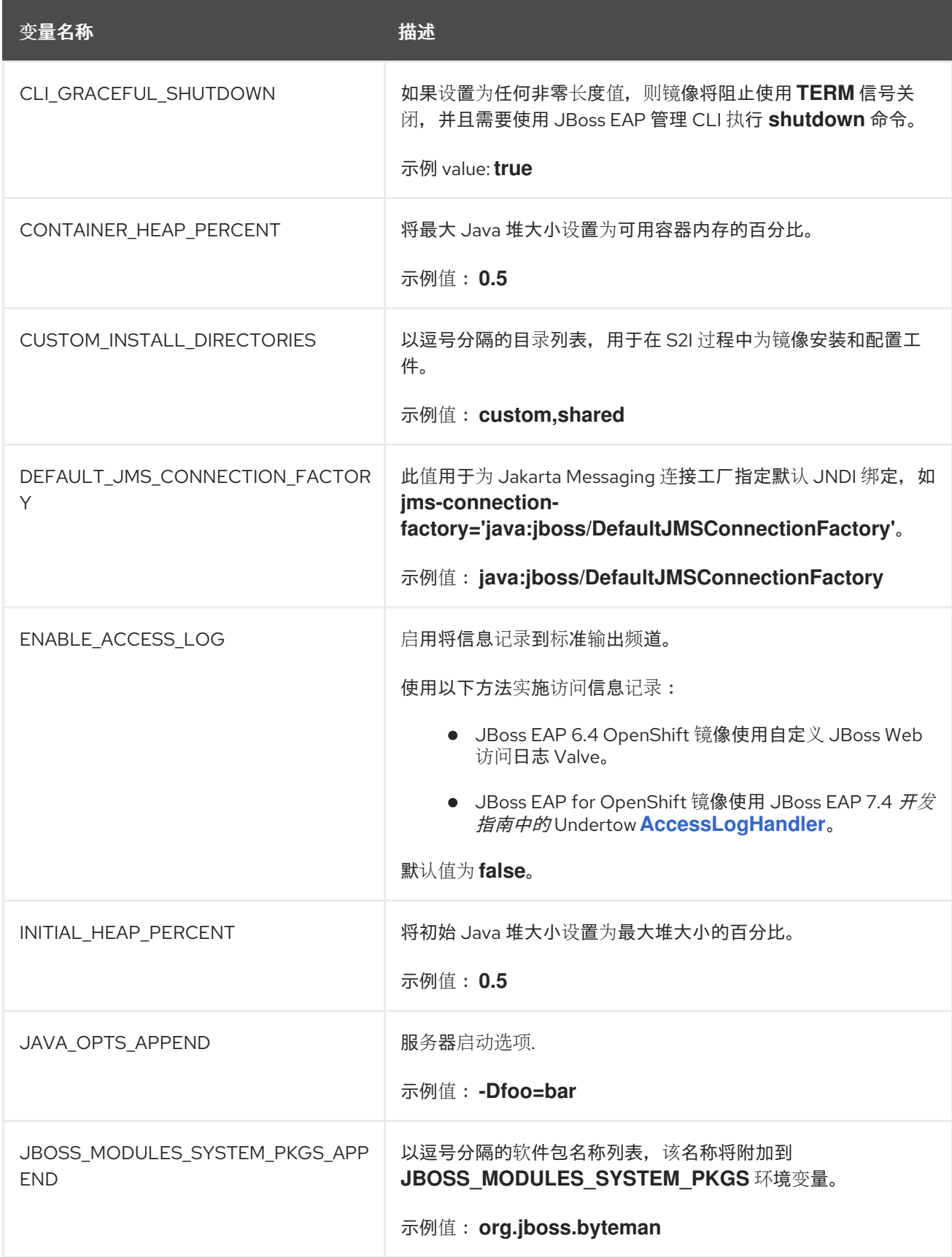

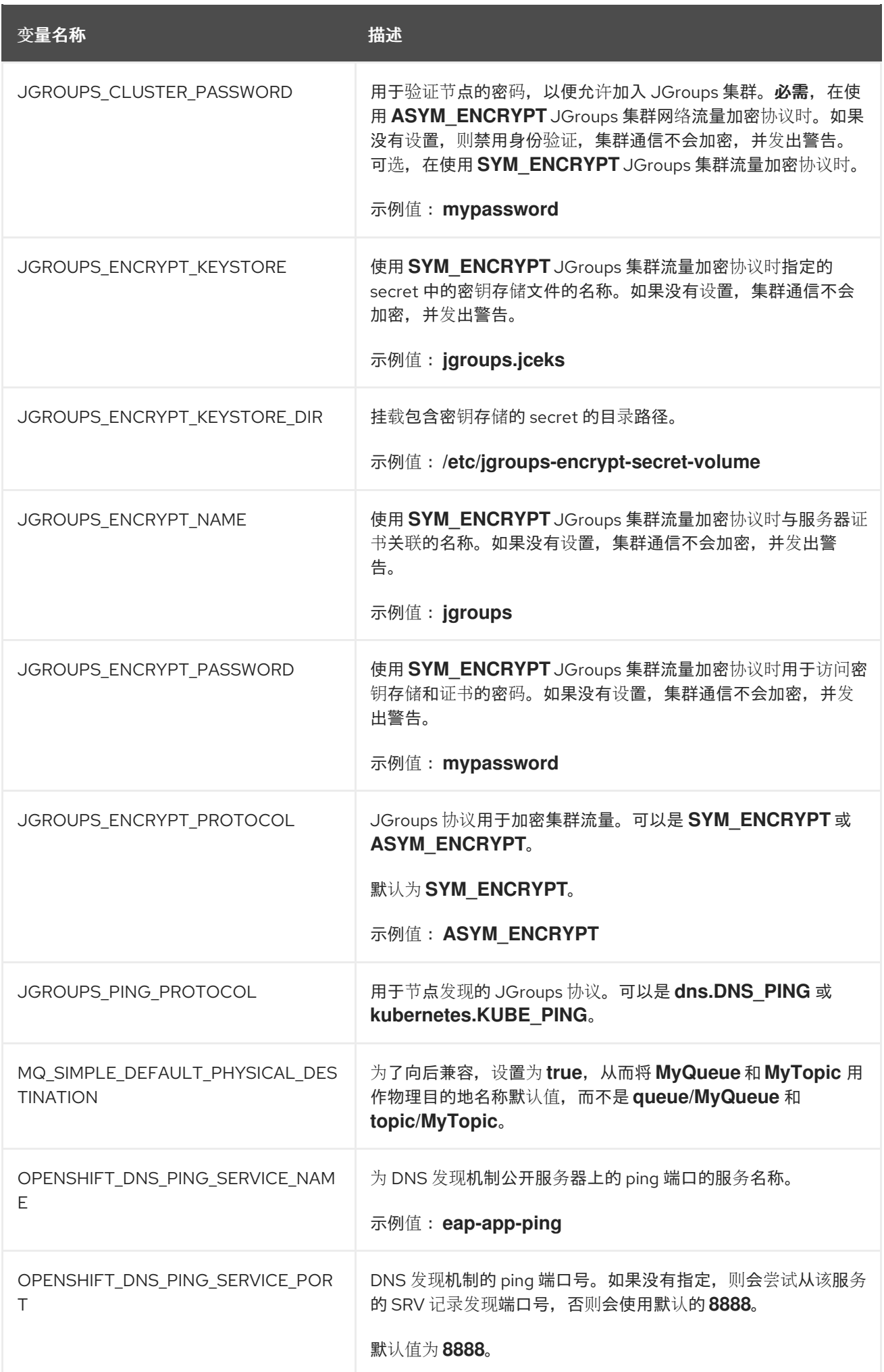

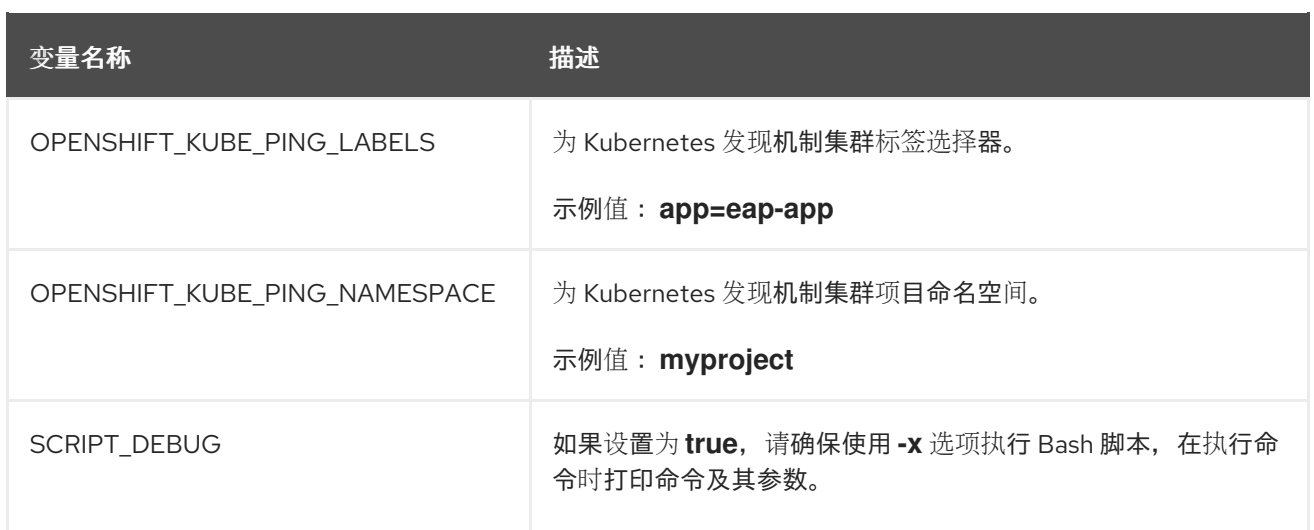

# **11.3.** 公开的端口

# 表 **11.3.** 公开的端口

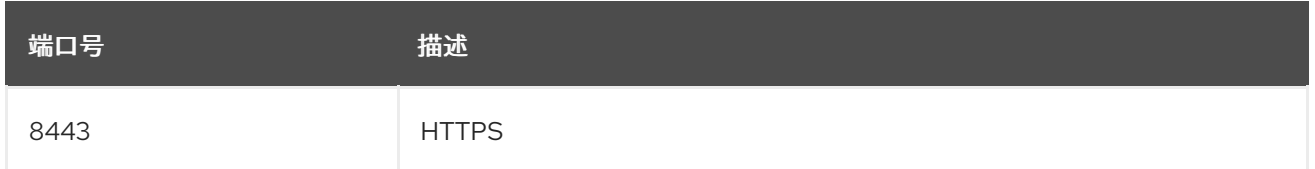

# **11.4. DATASOURCES**

 $\bullet$ 

数据源根据某些环境变量的值自动创建。

最重要的环境变量是 **DB\_SERVICE\_PREFIX\_MAPPING**,因为它定义了数据源的 **JNDI** 映射。这个变 量允许的值是以逗号分隔的 *POOLNAME***-***DATABASETYPE***=***PREFIX* **triplets** 列表,其中:

- *POOLNAME* 用作数据源中的 **pool-name**。
- *DATABASETYPE* 是要使用的数据库驱动程序。
- $\bullet$ *PREFIX* 是用来配置数据源的环境变量名称中使用的前缀。

# **11.4.1.** 数据源的 **JNDI** 映射

对于每个 *POOLNAME***-***DATABASETYPE***=***PREFIX* **triplet** 在 **DB\_SERVICE\_PREFIX\_MAPPING** 环 境变量中定义的,启动脚本会创建一个单独的数据源,在运行镜像时执行。

注意

**DB SERVICE PREFIX MAPPING 的第一部分(在等号之前)应为小写。** 

*DATABASETYPE* 决定数据源的驱动程序。

有关配置驱动程序的更多信息,请参阅 模块、驱动[程序和通用部署。](https://access.redhat.com/documentation/zh-cn/red_hat_jboss_enterprise_application_platform/7.4/html-single/getting_started_with_jboss_eap_for_openshift_container_platform/index#s2i_modules_drivers_deployments)**JDK 8** 镜像具有 **postgresql** 和 **mysql** 的驱动程序。

警告 

不要将任何特殊字符用于 *POOLNAME* 参数。

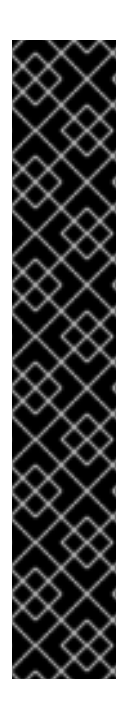

数据库驱动程序

对使用带有 **JBoss EAP** 的红帽提供的内部数据源驱动程序的支持现已弃用。红帽建议 您为 **JBoss EAP** 应用使用从数据库供应商获取的 **JDBC** 驱动程序。

**JBoss EAP for OpenShift** 镜像不再提供以下内部数据源:

**MySQL**

**PostgreSQL**

有关安装驱动程序的更多信息,请参阅 模块、驱动[程序和通用部署。](https://access.redhat.com/documentation/zh-cn/red_hat_jboss_enterprise_application_platform/7.4/html-single/getting_started_with_jboss_eap_for_openshift_container_platform/index#s2i_modules_drivers_deployments)

有关使用 **JBoss EAP** 配置 **JDBC** 驱动[程序的更多信息,](https://access.redhat.com/documentation/zh-cn/red_hat_jboss_enterprise_application_platform/7.4/html-single/configuration_guide/#jdbc_drivers)请参阅 **JBoss EAP** 配置指南中的 **JDBC** 驱 动程序。

请注意,如果想将它们添加到置备的服务器中,您还可以创建一个自定义层来安装这些驱动程序和数 据源。

## **11.4.1.1.** 数据源配置环境变量

重要

要配置其他数据源属性,请使用以下环境变量:

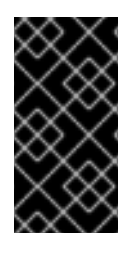

务必将以下变量名称中的 *POOLNAME*、*DATABASETYPE* 和 *PREFIX* 的值替换为适 当的值。本节和 **[Datasources](https://access.redhat.com/documentation/zh-cn/red_hat_jboss_enterprise_application_platform/8.0/html-single/getting_started_with_jboss_eap_for_openshift_container_platform/#ref_openshift-datasources_assembly_reference-information-for-openshift-container-platform)** 部分中描述了这些可替换值。

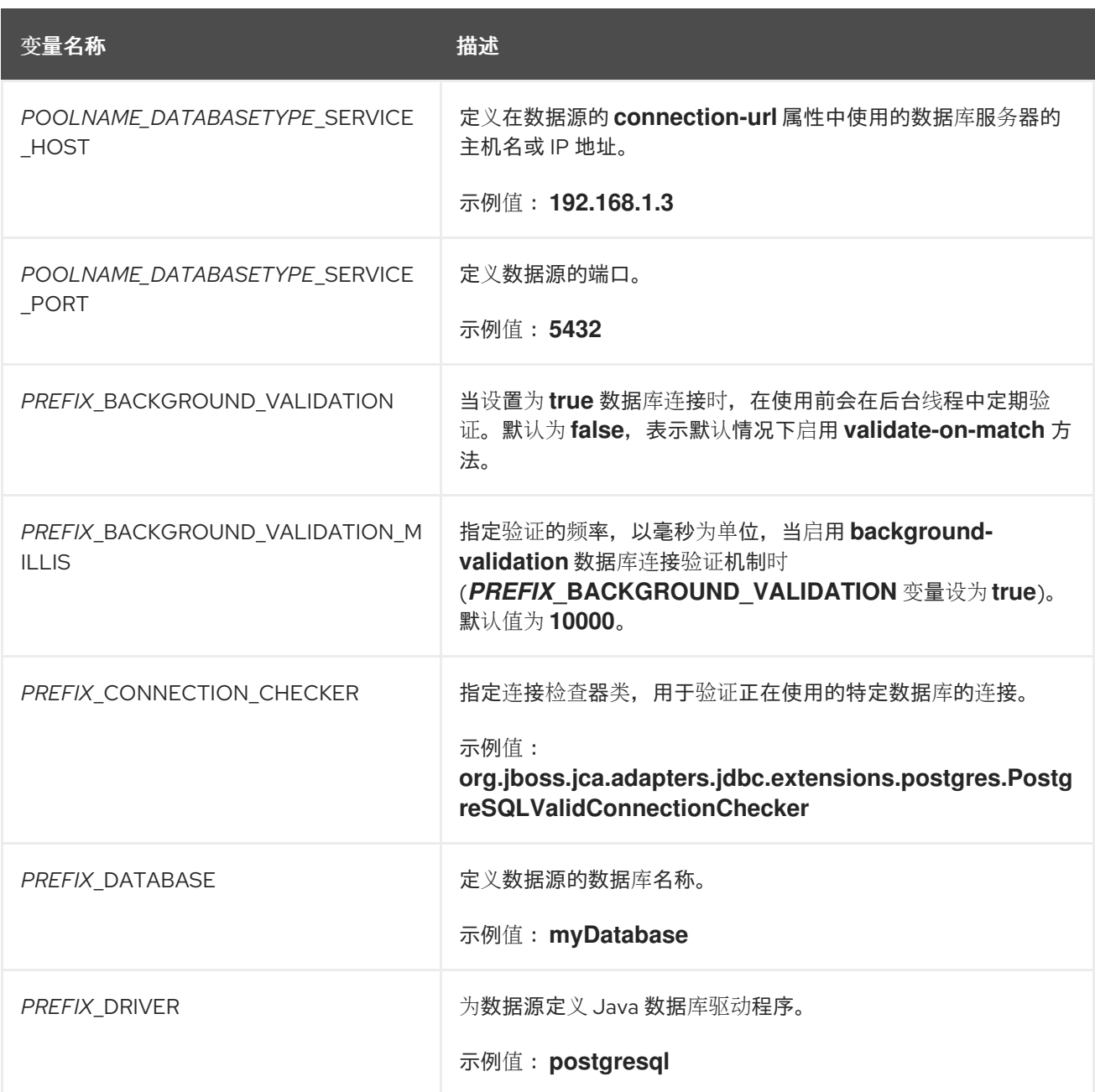

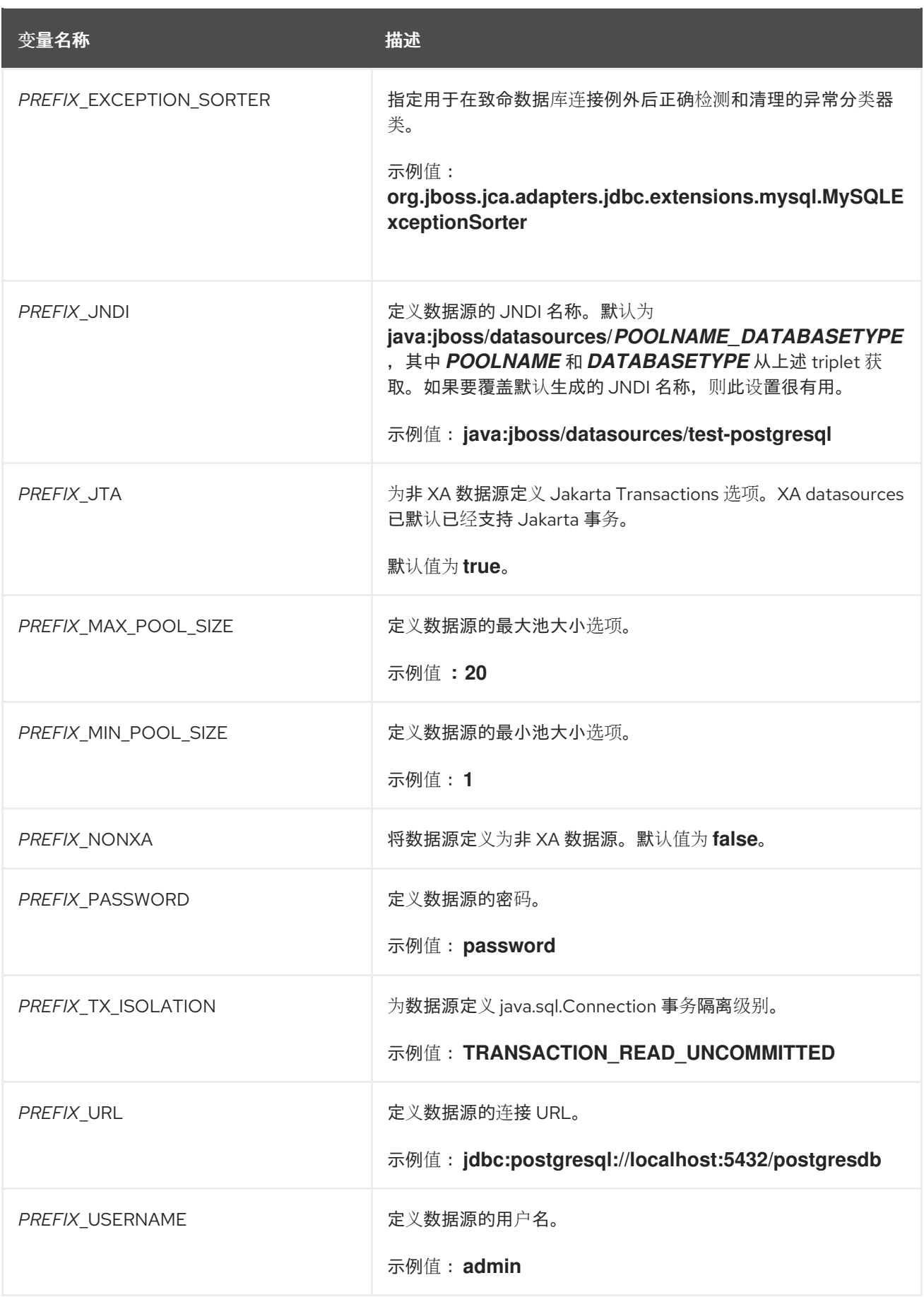

**11.4.1.2.** 例子

这些示例演示了 **DB\_SERVICE\_PREFIX\_MAPPING** 环境变量创建的值如何影响数据源创建。

**11.4.1.2.1.** 单个映射

考虑值 **test-postgresql=TEST**。

这会创建一个数据源,其名称为 **java:jboss/datasources/test\_postgresql**。此外,所有所需的设置 (如 password 和 username) 都应作为带有 TEST\_ prefix 的环境变量提供, 如 TEST\_USERNAME 和 **TEST\_PASSWORD**。

**11.4.1.2.2.** 多个映射

您可以指定多个数据源映射。

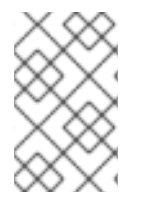

注意

始终使用逗号分隔多个数据源映射。

对于 **DB\_SERVICE\_PREFIX\_MAPPING** 环境变量,请考虑以下值: **cloudpostgresql=CLOUD,test-mysql=TEST\_MYSQL.**

这会创建以下两个数据源:

1.

**java:jboss/datasources/test\_mysql**

2.

**java:jboss/datasources/cloud\_postgresql**

然后,您可以使用 **TEST\_MYSQL** 前缀来配置 **MySQL** 数据源的用户名和密码等内容,如 **TEST\_MYSQL\_USERNAME**。对于 **PostgreSQL** 数据源,请使用 **CLOUD\_** 前缀,如 **CLOUD\_USERNAME**。

# **11.5.** 集群

**11.5.1.** 配置 **JGroups Discovery Mechanism**

要在 **OpenShift** 上启用 **JBoss EAP** 集群,请在 **JBoss EAP** 配置中配置 **JGroups** 协议堆栈,以使用 **kubernetes.KUBE\_PING** 或 **dns.DNS\_PING** 发现机制。

虽然您可以使用自定义 **standalone.xml** 配置文件,但建议您使用 环[境](https://access.redhat.com/documentation/zh-cn/red_hat_jboss_enterprise_application_platform/8.0/html-single/getting_started_with_jboss_eap_for_openshift_container_platform/#ref_enviroment-variables_assembly_reference-information-for-openshift-container-platform)变量 在镜像构建中配置 **JGroups**。

以下说明使用环境变量为 **OpenShift** 镜像配置 **JBoss EAP** 的发现机制。

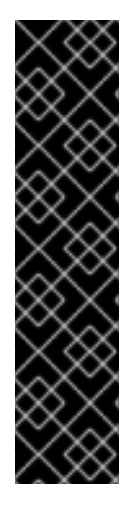

重要

如果您使用 **Helm Chart** 在 **JBoss EAP for OpenShift** 镜像上部署应用程序,则默认 发现机制为 **dns.DNS\_PING**。

**dns.DNS\_PING** 和 **kubernetes.KUBE\_PING** 发现机制相互兼容。不能从两个独立的 子集群构成超级集群,一个使用 **dns.DNS\_PING** 机制进行发现,另一个使用 **kubernetes.KUBE\_PING** 机制。同样,在执行滚动升级时,在源和目标集群中,发现机制 需要相同。

**11.5.1.1.** 配置 **KUBE\_PING**

使用 **KUBE\_PING JGroups** 发现机制:

1.

**JGroups** 协议堆栈必须配置为使用 **KUBE\_PING** 作为发现机制。

您可以将 **JGROUPS\_PING\_PROTOCOL** 环境变量设置为 **kubernetes.KUBE\_PING** :

JGROUPS\_PING\_PROTOCOL=kubernetes.KUBE\_PING

2.

**KUBERNETES\_NAMESPACE** 环境变量必须设置为 **OpenShift** 项目名称。例如:

KUBERNETES\_NAMESPACE=*PROJECT\_NAME*

3.

应设置 **KUBERNETES\_LABELS** 环境变量。这应该 与服[务级别](https://access.redhat.com/documentation/zh-cn/openshift_container_platform/3.6/html-single/architecture/#labels) 上设置的标签匹配。如果 没有设置,则应用程序以外的 **pod** (在您的命名空间中)将尝试加入。例如:

KUBERNETES\_LABELS=application=*APP\_NAME*

4.

必须向服务帐户授予在 下运行 **pod** 的授权,才能访问 **Kubernetes** 的 **REST API**。这可通 过 **OpenShift CLI** 完成。以下示例使用当前项目命名空间中的 **[default](https://docs.openshift.com/container-platform/3.11/dev_guide/service_accounts.html#default-service-accounts-and-roles)** 服务帐户:

**oc policy add-role-to-user view system:serviceaccount:\$(oc project -q):default -n \$(oc project -q)**

在项目命名空间中使用 **eap-service-account** :

**oc policy add-role-to-user view system:serviceaccount:\$(oc project -q):eap-serviceaccount -n \$(oc project -q)**

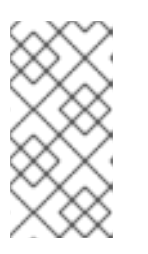

注意

如需有关向服务帐户[添加策略的更多信息,](https://access.redhat.com/documentation/zh-cn/red_hat_jboss_enterprise_application_platform/8.0/html-single/getting_started_with_jboss_eap_for_openshift_container_platform/#proc_prepare-for-the-development_assembly_building-and-running-jboss-eap-applicationson-openshift-container-platform)请参阅准备 **OpenShift** 以部署应 用程序。

# **11.5.1.2.** 配置 **DNS\_PING**

使用 **DNS\_PING JGroups** 发现机制:

1.

**JGroups** 协议堆栈必须配置为使用 **DNS\_PING** 作为发现机制。

您可以将 **JGROUPS\_PING\_PROTOCOL** 环境变量设置为 **dns.DNS\_PING** :

JGROUPS\_PING\_PROTOCOL=dns.DNS\_PING

2.

**OPENSHIFT\_DNS\_PING\_SERVICE\_NAME** 环境变量必须设置为集群的 **ping** 服务名称。

OPENSHIFT\_DNS\_PING\_SERVICE\_NAME=*PING\_SERVICE\_NAME*

3.

**OPENSHIFT\_DNS\_PING\_SERVICE\_PORT** 环境变量应设置为公开 **ping** 服务的端口 号。**DNS\_PING** 协议尝试从 **SRV** 记录中识别端口,否则默认为 **8888**。

OPENSHIFT\_DNS\_PING\_SERVICE\_PORT=*PING\_PORT*

必须定义公开 **ping** 端口的 **ping** 服务。这个服务应该是无头**(ClusterIP=None)**,且必须具有 以下内容:

a.

4.

端口必须命名为。

b.

该服务必须使用 **service.alpha.kubernetes.io/tolerate-unready-endpoints** 和 **publishNotReadyAddresses** 属性标注,两者都设置为 **true**。

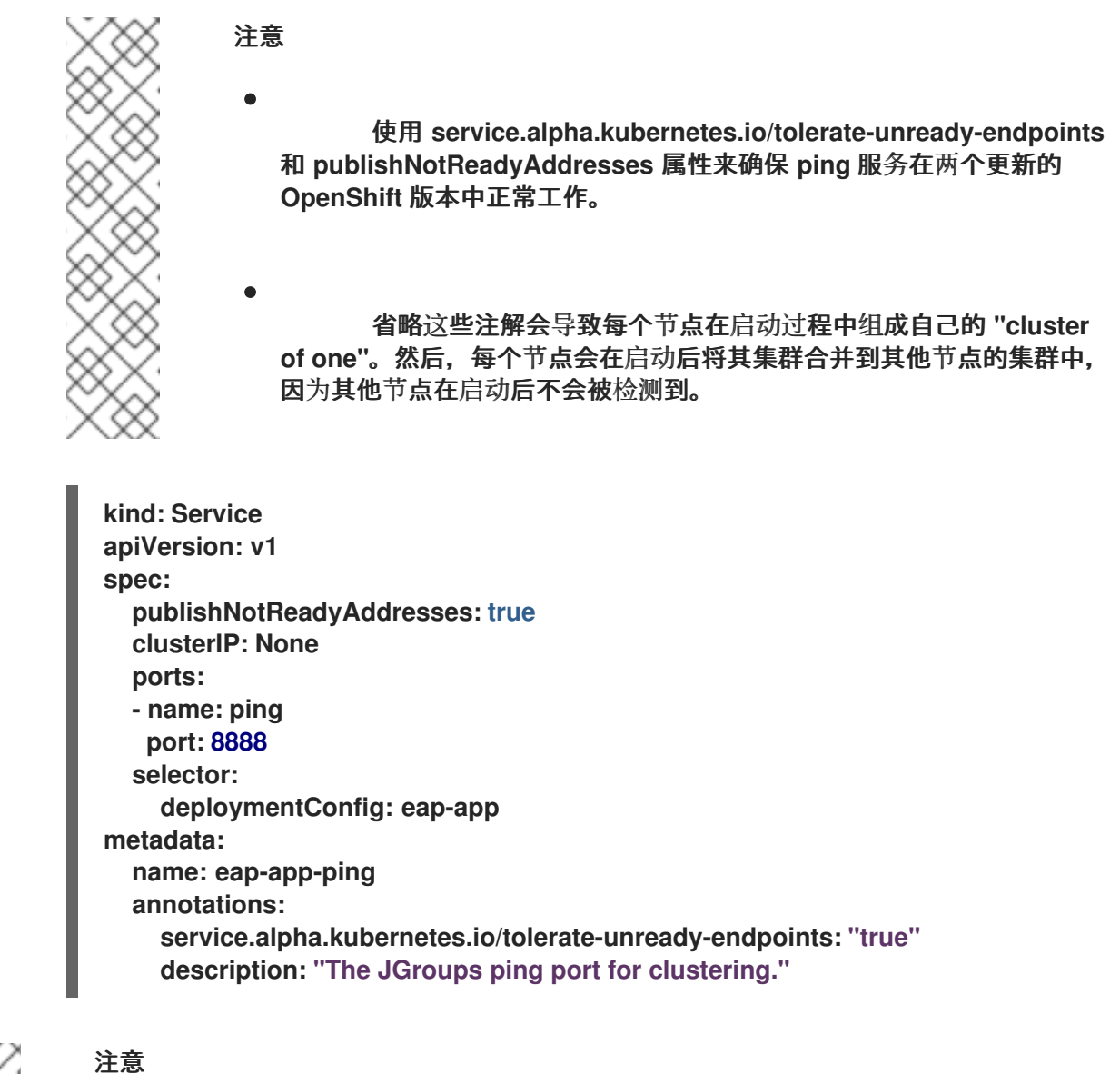

**DNS\_PING** 不需要对服务帐户进行任何修改,并使用默认权限。

**11.5.2.** 配置 **JGroups** 以加密集群流量

要在 **OpenShift** 上为 **JBoss EAP** 加密集群流量,您必须在 **JBoss EAP** 配置中配置 **JGroups** 协议堆

栈,以使用 **SYM\_ENCRYPT** 或 **ASYM\_ENCRYPT** 协议。

虽然您可以使用自定义 **standalone.xml** 配置文件,但建议您使用 环[境](https://access.redhat.com/documentation/zh-cn/red_hat_jboss_enterprise_application_platform/8.0/html-single/getting_started_with_jboss_eap_for_openshift_container_platform/#ref_enviroment-variables_assembly_reference-information-for-openshift-container-platform)变量 在镜像构建中配置 **JGroups**。

以下说明使用环境变量为 **JBoss EAP for OpenShift** 镜像配置集群流量加密的协议。

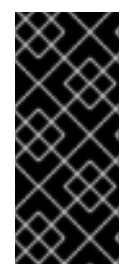

重要

**SYM\_ENCRYPT** 和 **ASYM\_ENCRYPT** 协议不相互兼容。不能从两个独立的子集群构 成超级集群,一个使用 **SYM\_ENCRYPT** 协议加密集群流量,另一个使用 **ASYM\_ENCRYPT** 协议。同样,在执行滚动升级时,对源和目标集群的协议需要相同。

**11.5.2.1.** 配置 **SYM\_ENCRYPT**

使用 **SYM\_ENCRYPT** 协议加密 **JGroups** 集群流量:

1.

**JGroups** 协议堆栈必须配置为使用 **SYM\_ENCRYPT** 作为加密协议。

您可以将 **JGROUPS\_ENCRYPT\_PROTOCOL** 环境变量设置为 **SYM\_ENCRYPT** :

JGROUPS\_ENCRYPT\_PROTOCOL=SYM\_ENCRYPT

 $\mathcal{L}$ 

**JGROUPS\_ENCRYPT\_KEYSTORE\_DIR** 环境变量必须设置为挂载包含密钥存储的机密的 目录路径。例如:

JGROUPS\_ENCRYPT\_KEYSTORE\_DIR=/etc/jgroups-encrypt-secret-volume

3.

**JGROUPS\_ENCRYPT\_KEYSTORE** 环境变量必须设置为指定 **secret** 中的密钥存储文件的 名称。如果没有设置,集群通信不会加密,并发出警告。例如:

JGROUPS\_ENCRYPT\_KEYSTORE=jgroups.jceks

4.

**JGROUPS\_ENCRYPT\_NAME** 环境变量必须设置为与服务器证书关联的名称。如果没有设 置,集群通信不会加密,并发出警告。例如:

JGROUPS\_ENCRYPT\_NAME=jaroups

5.

**JGROUPS\_ENCRYPT\_PASSWORD** 环境变量必须设置为用于访问密钥存储和证书的密 码。如果没有设置,集群通信不会加密,并发出警告。例如:

JGROUPS\_ENCRYPT\_PASSWORD=mypassword

### **11.5.2.2.** 配置 **ASYM\_ENCRYPT**

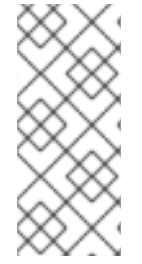

注意

**JBoss EAP 8.0** 包括 **ASYM\_ENCRYPT** 协议的新版本。以前版本的协议已弃用。如 果您指定了 JGROUPS CLUSTER PASSWORD 环境变量, 则会使用已弃用的协议版 本,并在 **pod** 日志中输出警告信息。

要使用 **ASYM\_ENCRYPT** 协议加密 **JGroups** 集群流量,请将 **ASYM\_ENCRYPT** 指定为加密协议, 并将它配置为使用 **elytron** 子系统中配置的密钥存储。

-e JGROUPS\_ENCRYPT\_PROTOCOL="ASYM\_ENCRYPT" \ -e JGROUPS\_ENCRYPT\_NAME="encrypt\_name" \ -e JGROUPS\_ENCRYPT\_PASSWORD="encrypt\_password" \ -e JGROUPS\_ENCRYPT\_KEYSTORE="encrypt\_keystore" \ -e JGROUPS\_CLUSTER\_PASSWORD="cluster\_password"

**11.5.3.** 扩展 **pod** 的注意事项

根据 JGroups 中的发现机制, 启动节点将搜索现有集群协调器节点。如果在给定超时中没有找到协调 器节点,则起始节点会假定它是第一个成员,并占用协调器状态。

当多个节点同时启动时,它们假定是创建具有多个分区的分割集群的第一个成员。例如,使用 **DeploymentConfig API** 扩展从 **0** 到 **2** 个 **pod** 可能会导致分割集群创建。要避免这种情况,您需要启动 第一个 **pod**,然后扩展到所需的 **pod** 数量。

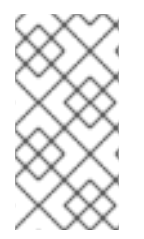

注意

默认情况下,**JBoss EAP Operator** 使用 **StatefulSet API**,它会按顺序创建 **pod**,即 防止创建分割集群。

**11.6.** 原生健康检查

**JBoss EAP for OpenShift** 镜像实施 **OpenShift** 中包含的存活度和就绪度探测。如需更多信息,请参 阅 *OpenShift Container Platform* 开发人员指南 中的 [存活度和就](https://access.redhat.com/documentation/zh-cn/openshift_container_platform/4.14/html-single/building_applications/index#application-health)绪度探测。

下表显示了这些健康检查要传递所需的值。如果状态不是下面找到的值,则检查会失败,并根据镜像的 重启策略重启镜像。

表 **11.4.** 存活度和就绪度检查

<span id="page-135-1"></span>

| 已执行的测试                | <b>Liveness</b> | 就绪              |
|-----------------------|-----------------|-----------------|
| 服务器状态                 | 任何状态            | 运行中             |
| 引导错误                  | 无               | 无               |
| 部署状态 <sup>[a]</sup>   | 不适用或没有 failed 项 | 不适用或没有 failed 项 |
| 原生健康检查                | <b>UP</b>       | <b>UP</b>       |
| [a] N/A 仅在没有部署时才有效状态。 |                 |                 |

## <span id="page-135-0"></span>**11.7.** 消息传递

#### **11.7.1.** 配置外部 **Red Hat AMQ Broker**

您可以使用环境变量为 **OpenShift** 镜像配置 **JBoss EAP**,以连接到外部 **Red Hat AMQ** 代理。

#### **11.8.** 安全域

若要配置新的安全域,用户必须定义 **SECDOMAIN\_NAME** 环境变量。

这会导致在 环境变量后创建名为 的安全域。用户也可以定义以下环境变量来自定义域:

# 表 **11.5.** 安全域

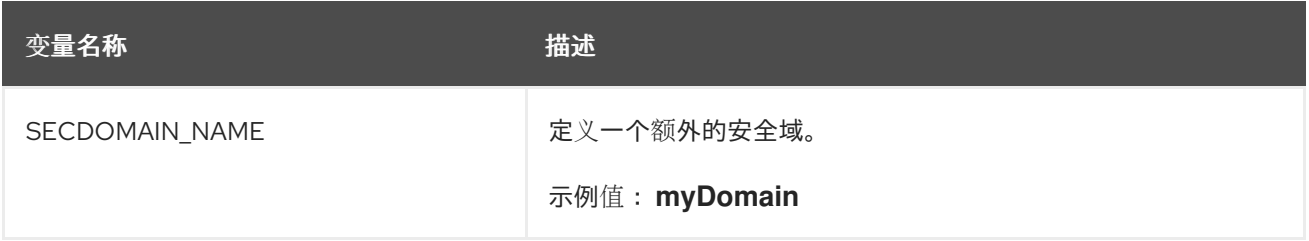

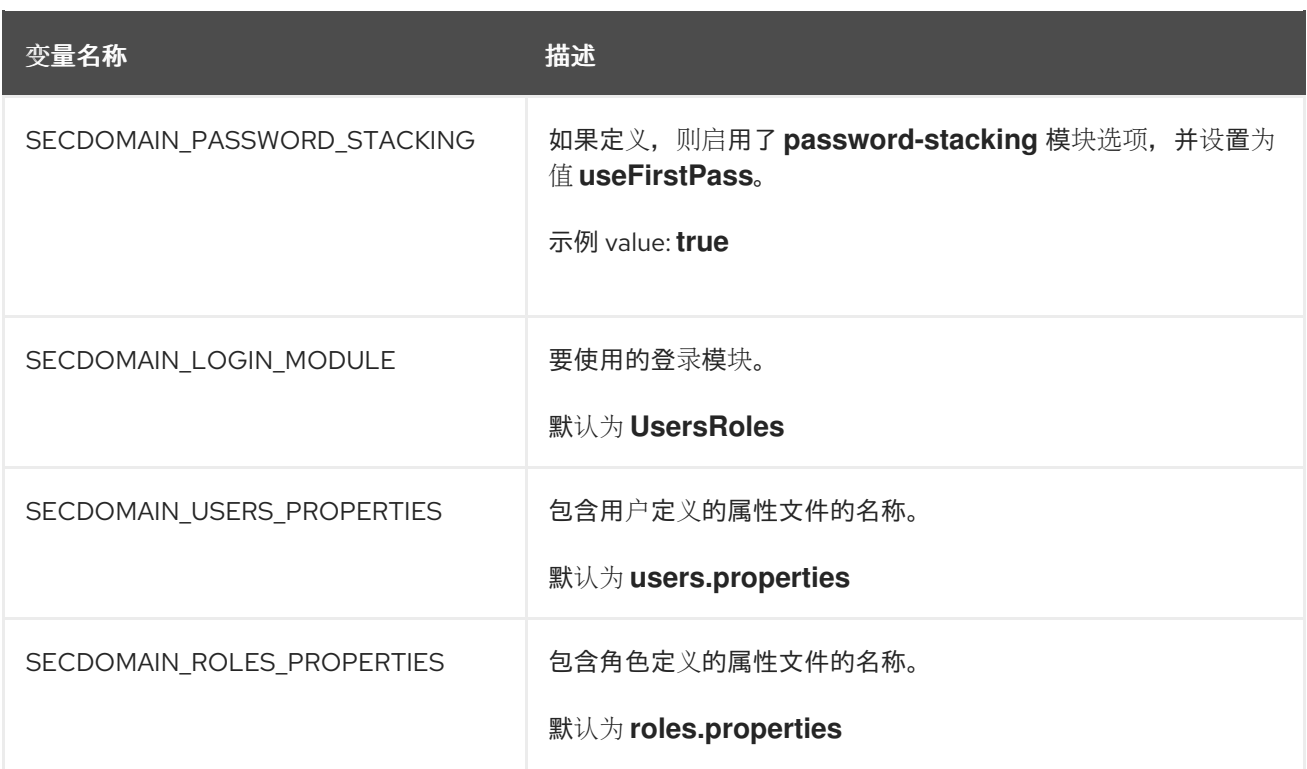

# **11.9. HTTPS** 环境变量

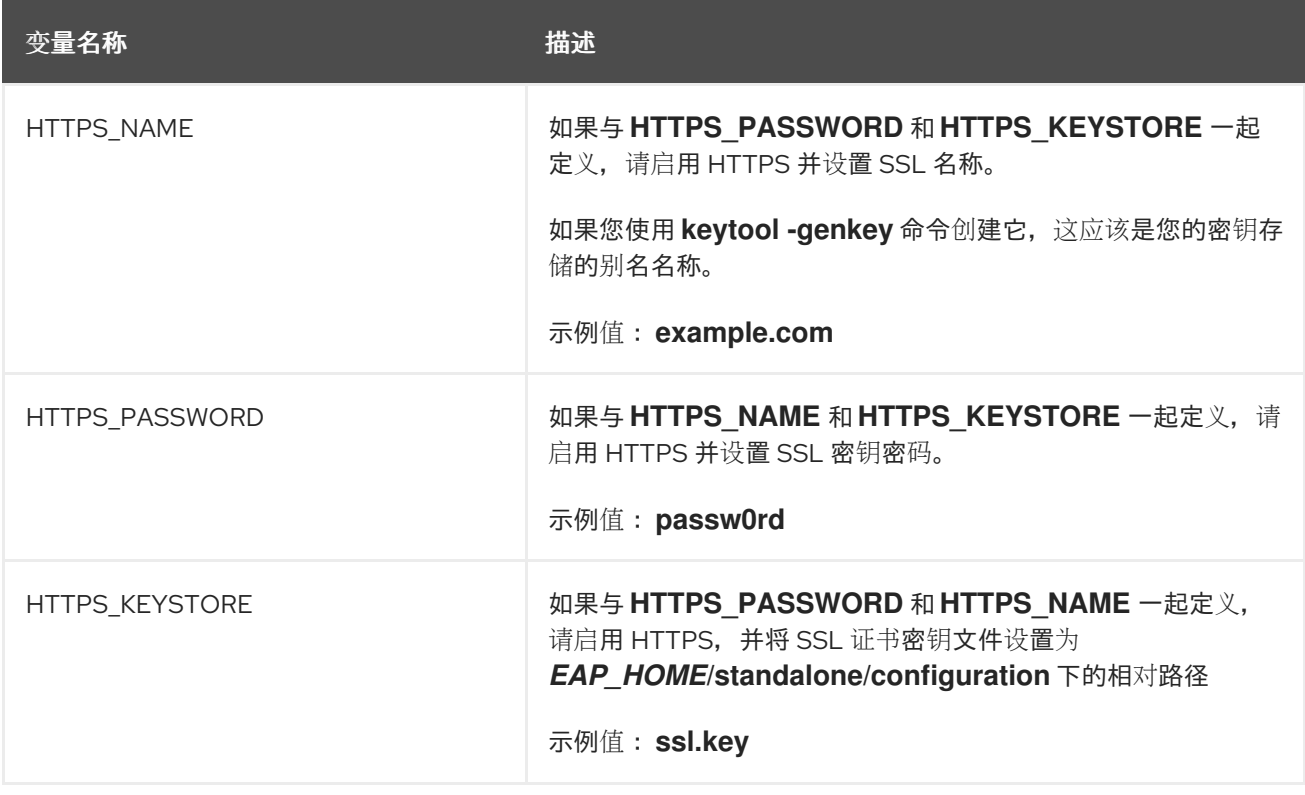

# **11.10.** 管理环境变量

# 表 **11.6.** 管理环境变量

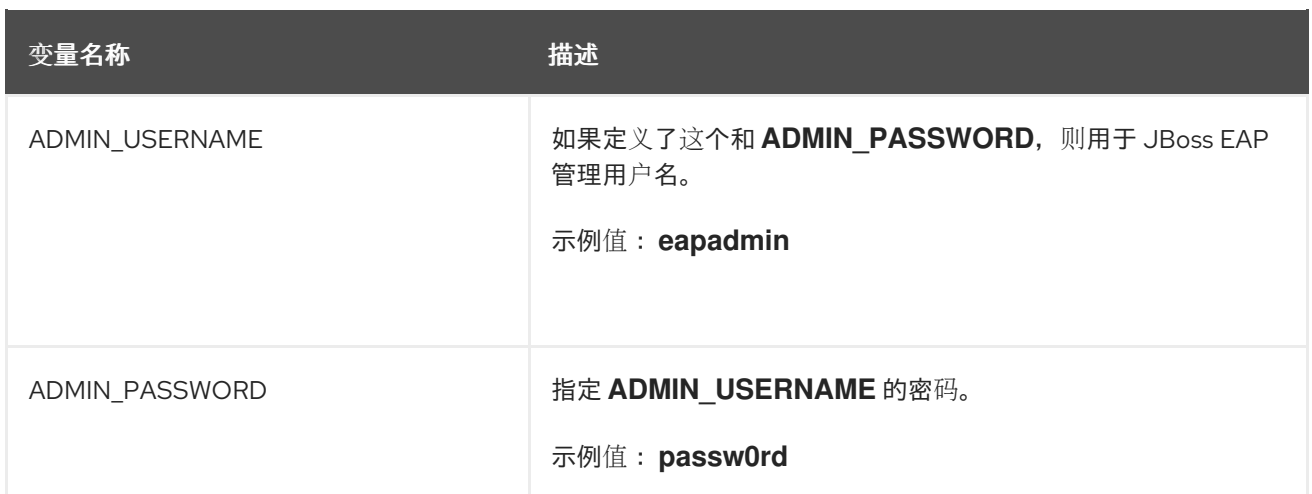

## **11.11. S2I**

该镜像包括 **S2I** 脚本和 **Maven**。**Maven** 目前仅支持将应当部署到 **OpenShift** 上基于 **JBoss EAP** 的容 器(或相关的/级镜像)的应用程序的构建工具。

目前只支持 **WAR** 部署。

**11.11.1.** 自定义配置

可以为镜像添加自定义配置文件。放入 **configuration/** 目录中的所有文件都将复制到 *EAP\_HOME***/standalone/configuration/** 中。例如,要覆盖镜像中使用的默认配置,只需将自定义 **standalone.xml** 添加到 **configuration/** 目录中。有关这样的部署,请参阅[示例。](https://github.com/goldmann/openshift-eap-examples/tree/master/custom-configuration)

**11.11.1.1.** 自定义模块

可以添加自定义模块。**modules/** 目录中的所有文件将复制到 *EAP\_HOME***/modules/** 中。有关这样的 部署,请参阅[示例。](https://github.com/goldmann/openshift-eap-examples/tree/master/custom-module)

**11.11.2. Deployment Artifacts**

默认情况下,将部署源 **target** 目录中的工件。要从不同的目录部署,请在 **BuildConfig** 定义中设置 **ARTIFACT\_DIR** 环境变量。**ARTIFACT\_DIR** 是一个以逗号分隔的列表。例如: **ARTIFACT\_DIR=app1/target,app2/target,app3/target**

**11.11.3.** 工件存储库镜像

**Maven** 中的存储库包含各种类型的构建工件和依赖项,例如,所有项目 **JAR**、库 **JAR**、插件或任何其 他项目特定工件。它还指定在执行 **S2I** 构建时下载工件的位置。除了使用中央存储库外,组织还会部署本

地自定义镜像存储库是一种常见的做法。

使用镜像的好处包括:

同步镜像的可用性,其地理位置更接近且更快。

能够更好地控制存储库内容。

跨不同团队(开发人员、**CI**)共享工件,而无需依赖公共服务器和存储库。

改进了构建时间。

通常,存储库管理器可以充当镜像的本地缓存。假设存储库管理器已在 **https://10.0.0.1:8443/repository/internal/** 部署并可访问,**S2I** 构建可以通过向应用的构建配置提供 **MAVEN\_MIRROR\_URL** 环境变量来使用该管理器,如下所示:

1.

٠

识别要针对应用 **MAVEN\_MIRROR\_URL** 变量的构建配置的名称。

oc get bc -o name buildconfig/eap

2.

使用 **MAVEN\_MIRROR\_URL** 环境变量更新 **eap** 的构建配置。

oc env bc/eap MAVEN\_MIRROR\_URL="https://10.0.0.1:8443/repository/internal/" buildconfig "eap" updated

3.

验证设置。

oc env bc/eap --list # buildconfigs eap MAVEN\_MIRROR\_URL=https://10.0.0.1:8443/repository/internal/

4.

调度应用的新构建。

注意

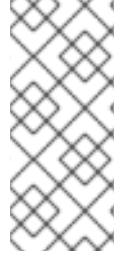

在应用构建过程中,您会注意到 **Maven** 依赖项是从存储库管理器拉取的,而不是从默 认的公共存储库拉取。另外,在构建完成后,您会看到镜像已填充构建期间检索和使用的 所有依赖项。

**11.11.3.1.** 安全工件存储库镜像 **URL**

为了防止通过 **Maven** 存储库进行**"man-in-the-middle"**攻击,**JBoss EAP** 需要使用安全 **URL** 进行工 件存储库镜像 **URL**。

**URL** 应该指定安全 **http("https")**和安全端口。

默认情况下,如果您指定了非安全 **URL**,则返回错误。您可以使用属性 **- Dinsecure.repositories=WARN** 来覆盖此行为。

**11.11.4.** 脚本

**run**

此脚本使用 **openshift-launch.sh** 脚本,该脚本使用 **standalone.xml** 配置配置和启动 **JBoss EAP**。

#### **assemble**

此脚本使用 **Maven** 构建源,创建软件包**(WAR)**,并将它移到 *EAP\_HOME***/standalone/deployments** 目录。

**11.11.5.** 自定义脚本

您可以在启动 **pod** 时添加自定义脚本,然后再启动 **JBoss EAP**。

您可以在启动 **pod** 时添加有效的脚本,包括 **CLI** 脚本。

从镜像启动 **JBoss EAP** 时可使用两个选项,包括脚本:

挂载要作为 **postconfigure.sh** 执行的 **configmap**

在提名安装目录中添加一个 **install.sh** 脚本

**11.11.5.1.** 挂载 **configmap** 以执行自定义脚本

当您要在运行时将自定义脚本挂载到现有镜像(换句话说,一个已构建的镜像)时,挂载 **configmap**。

#### 挂载 **configmap**:

1.

使用您要包含在 **postconfigure.sh** 中的内容创建 **configmap**。

例如,在项目根目录中创建一个名为 **extensions** 的目录,使其包含 **postconfigure.sh** 和 **extensions.cli** 的脚本,并运行以下命令:

\$ oc create configmap jboss-cli --from-file=postconfigure.sh=extensions/postconfigure.sh - from-file=extensions.cli=extensions/extensions.cli

2.

### 通过部署控制器**(dc)**将 **configmap** 挂载到 **pod** 中。

\$ oc set volume dc/eap-app --add --name=jboss-cli -m /opt/server/extensions -t configmap - configmap-name=jboss-cli --default-mode='0755' --overwrite

# **postconfigure.sh** 示例

#!/usr/bin/env bash set -x echo "Executing postconfigure.sh" \$JBOSS\_HOME/bin/jboss-cli.sh --file=\$JBOSS\_HOME/extensions/extensions.cli

**extensions.cli** 示例

embed-server --std-out=echo --server-config=standalone.xml :whoami quit

**11.11.5.2.** 使用 **install.sh** 执行自定义脚本

当您要在镜像构建时将脚本包含在镜像中时,请使用 **install.sh**。

使用 **install.sh** 执行自定义脚本:

在 **s2i** 构建期间使用的项目的 **git** 存储库中,创建名为 **.s2i** 的目录。

在 **s2i** 目录中,添加名为 **environment** 的文件,其内容如下:

\$ cat .s2i/environment CUSTOM\_INSTALL\_DIRECTORIES=extensions

创建名为 **extensions** 的目录。

4.

3.

1.

2.

在 **extensions** 目录中,使用类似以下内容的内容创建 **postconfigure.sh** 文件(将占位符代 码替换为适合您环境的代码):

\$ cat extensions/postconfigure.sh #!/usr/bin/env bash echo "Executing patch.cli" \$JBOSS\_HOME/bin/jboss-cli.sh --file=\$JBOSS\_HOME/extensions/some-cli-example.cli

5.

在 **extensions** 目录中,使用类似以下内容的内容创建 **install.sh** 文件(将占位符代码替换 为适合您环境的相应代码):

\$ cat extensions/install.sh #!/usr/bin/env bash set -x echo "Running \$PWD/install.sh" injected\_dir=\$1 # copy any needed files into the target build. cp -rf \${injected\_dir} \$JBOSS\_HOME/extensions

# **11.11.6.** 环境变量

您可以通过向 **s2i build** 命令提供环境变量来影响构建的执行方式。可以提供的环境变量有:

# 表 **11.7. s2i** 环境变量

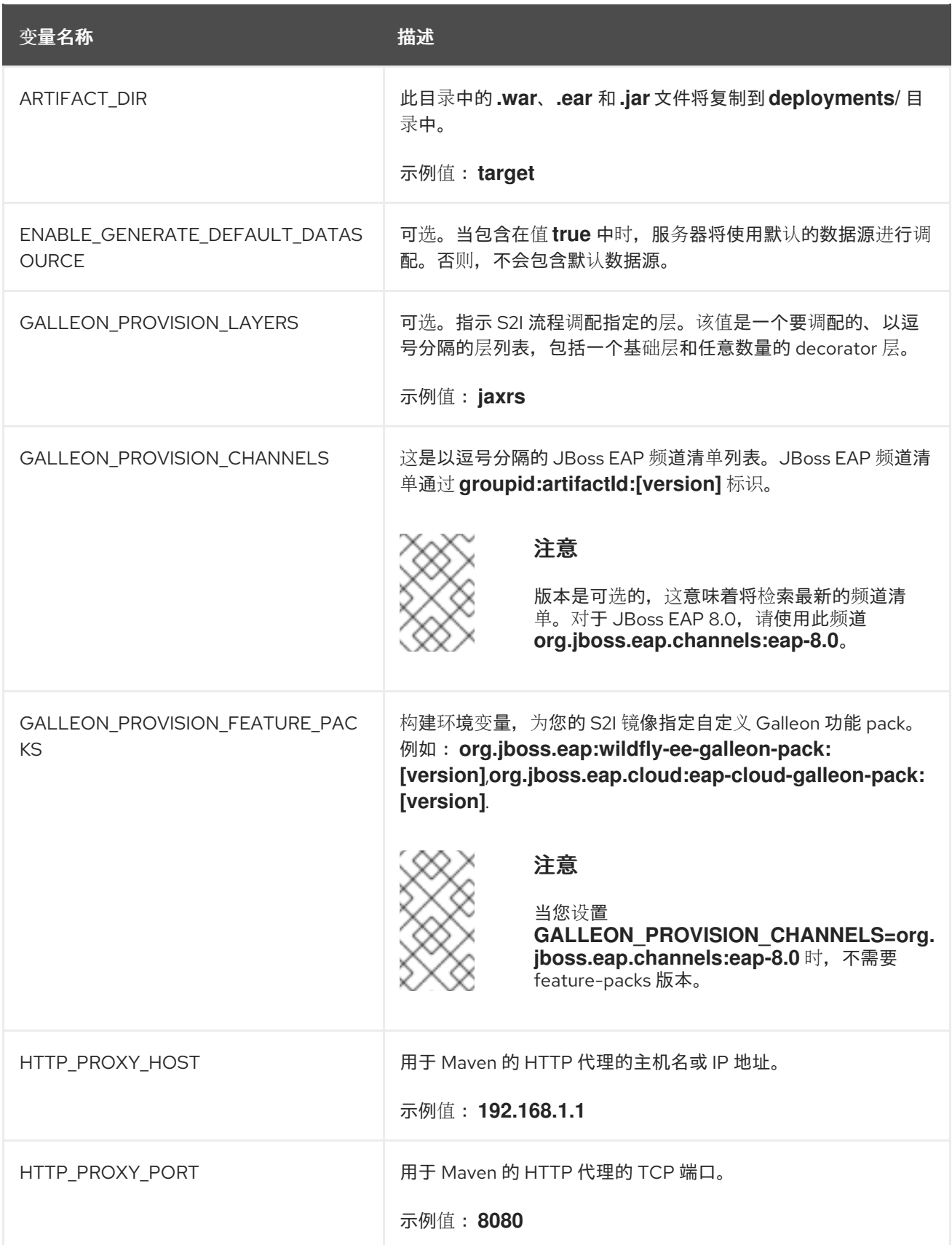

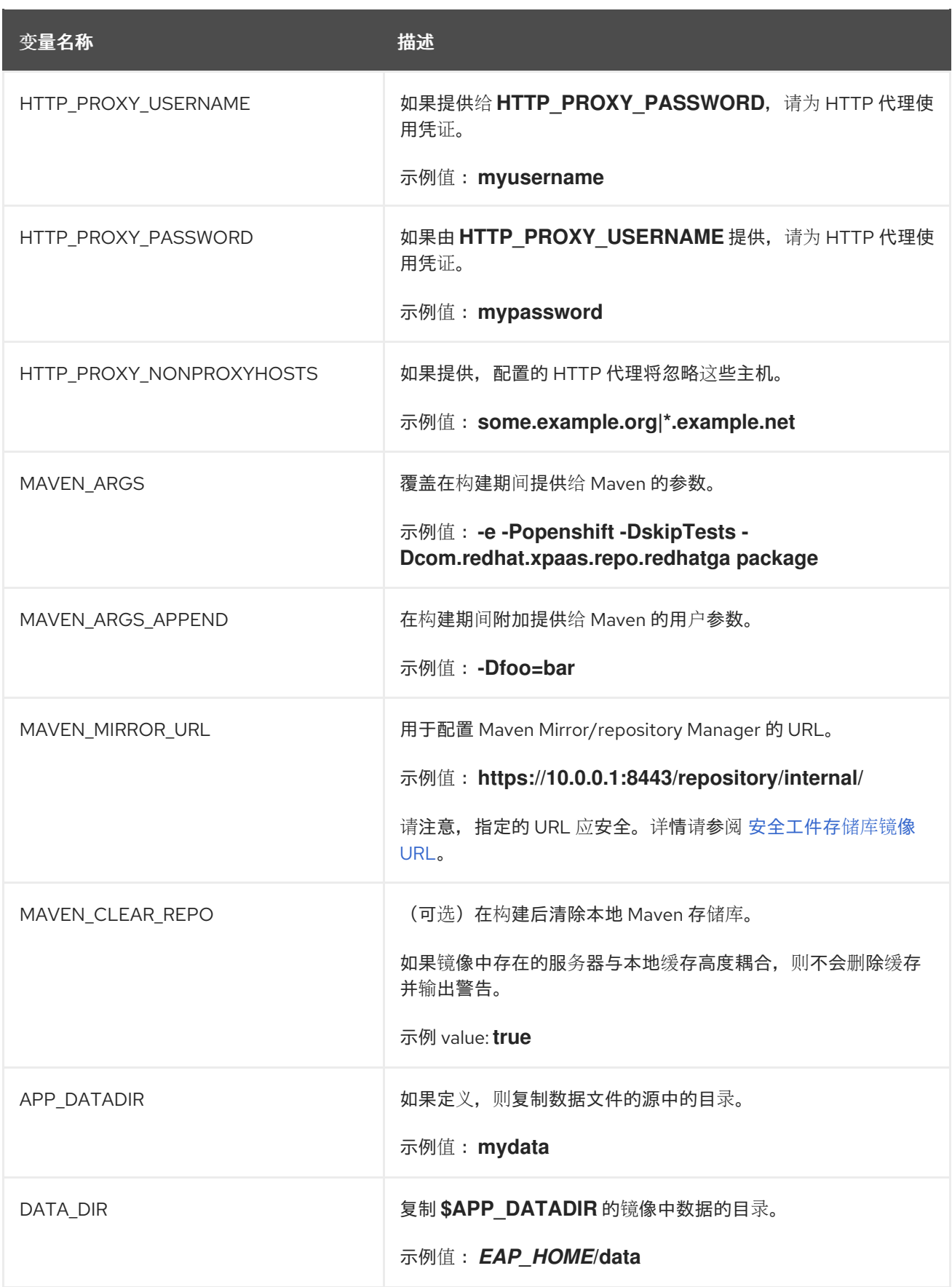

# 注意

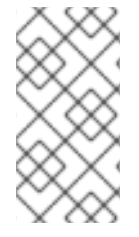

[如需更多信息,](https://access.redhat.com/documentation/zh-cn/red_hat_jboss_enterprise_application_platform/8.0/html-single/getting_started_with_jboss_eap_for_openshift_container_platform/#assembly_building-and-running-jboss-eap-applicationson-openshift-container-platform_default)请参阅在 **OpenShift Container Platform** 上构建并运行 **JBoss EAP** 应用程序,它使用 **Maven** 和 **JBoss EAP** 中包含的 **S2I** 脚本作为 **OpenShift** 镜像。
#### **11.12.** 不支持的事务恢复场景

- $\bullet$ **OpenShift** 不支持 **JTS** 事务。
- **OpenShift** 不支持 **XTS** 事务。
- **OpenShift** 不支持一些第三方用于事务完成和崩溃恢复流程的 **[XATerminator](https://jakarta.ee/specifications/platform/8/apidocs/javax/resource/spi/XATerminator.html)** 接口。
	- 不支持通过 **JBoss [Remoting](https://access.redhat.com/documentation/zh-cn/red_hat_jboss_enterprise_application_platform/8.0/html-single/getting_started_with_jboss_eap_for_openshift_container_platform/#con_ejb-remoting-configuration-on-openshift_assembly_jarkarta-enterprise-beans-remoting-on-openshift)** 事务处理。

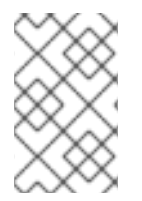

注意

使用 **EAP operator** 支持通过 **JBoss [Remoting](https://access.redhat.com/documentation/zh-cn/red_hat_jboss_enterprise_application_platform/8.0/html-single/getting_started_with_jboss_eap_for_openshift_container_platform/#con_ejb-remoting-configuration-on-openshift_assembly_jarkarta-enterprise-beans-remoting-on-openshift)** 传播的事务。

#### **11.13.** 包括的 **JBOSS** 模块

下表列出了 **JBoss EAP for OpenShift** 镜像中包含的 **JBoss** 模块。

# 表 **11.8.** 包括的 **JBoss** 模块

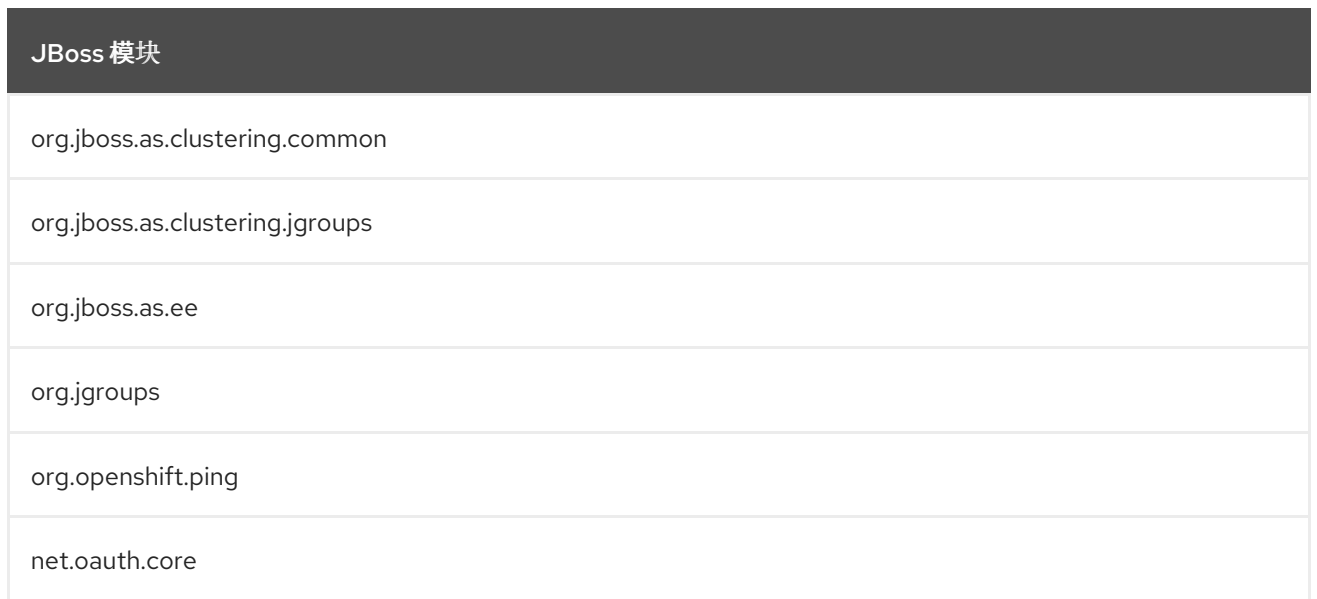

# **11.14. EAP OPERATOR**:**API** 信息

**EAP Operator** 引进了以下 **API**:

# **11.14.1. WildFlyServer**

# **WildFlyServer** 定义自定义 **JBoss EAP** 资源。

### 表 **11.9. WildFlyServer**

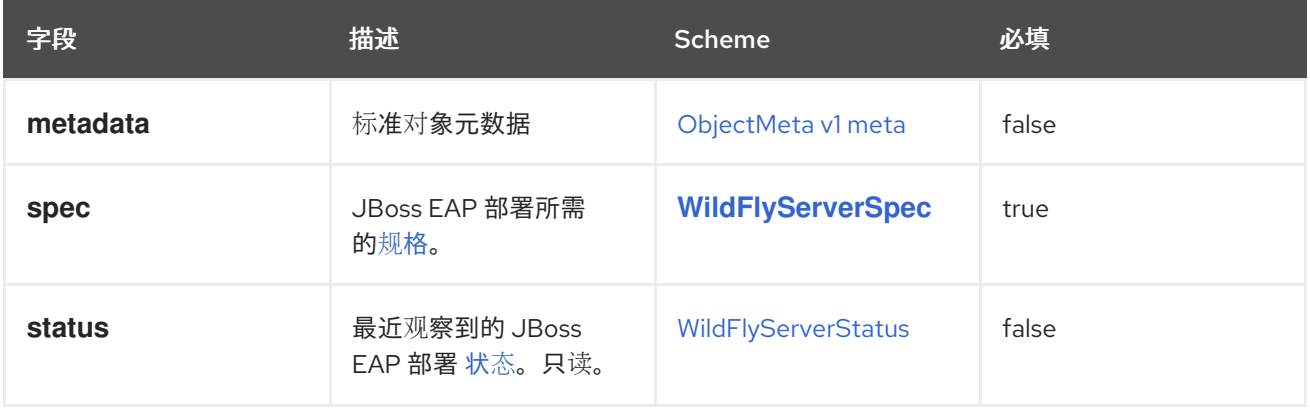

### **11.14.2. WildFlyServerList**

**WildFlyServerList** 定义 **JBoss EAP** 部署的列表。

# 表 **11.10.** 表

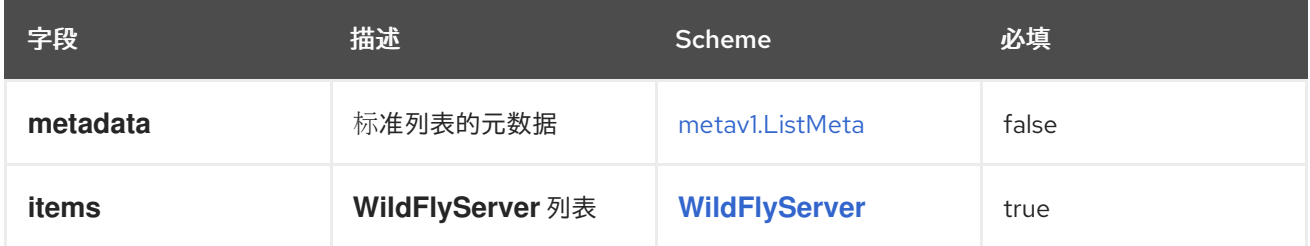

### **11.14.3. WildFlyServerSpec**

**WildFlyServerSpec** 是 **JBoss EAP** 资源所需行为的规范。

它使用一个带有 **pod** 规格的 **StatefulSet**,它挂载由 **/opt/jboss/wildfly/standalone/data** 的存储指定 的卷。

### 表 **11.11. WildFlyServerSpec**

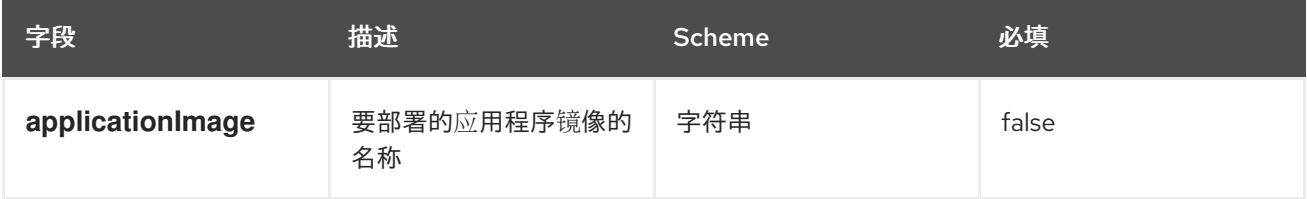

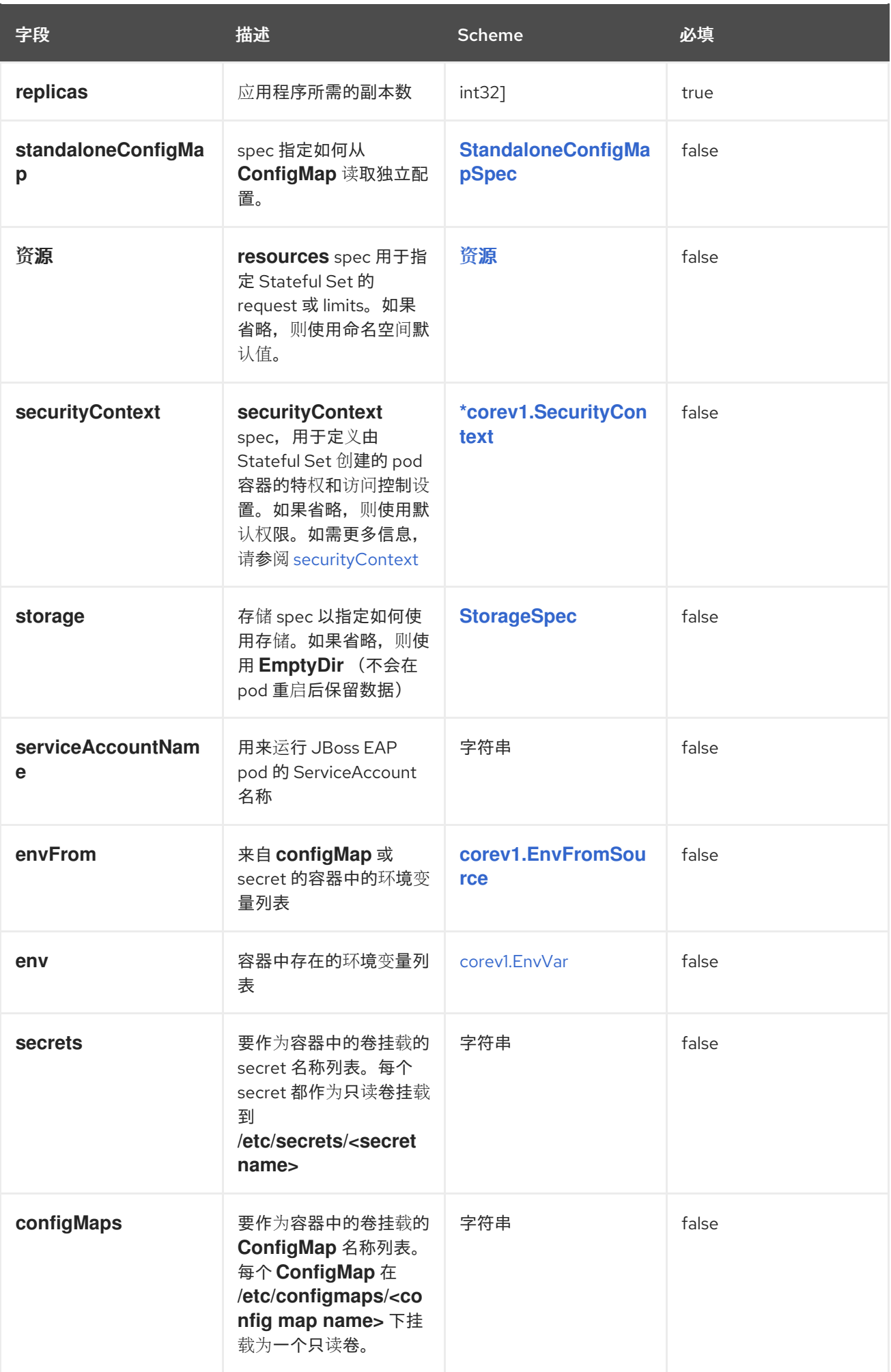

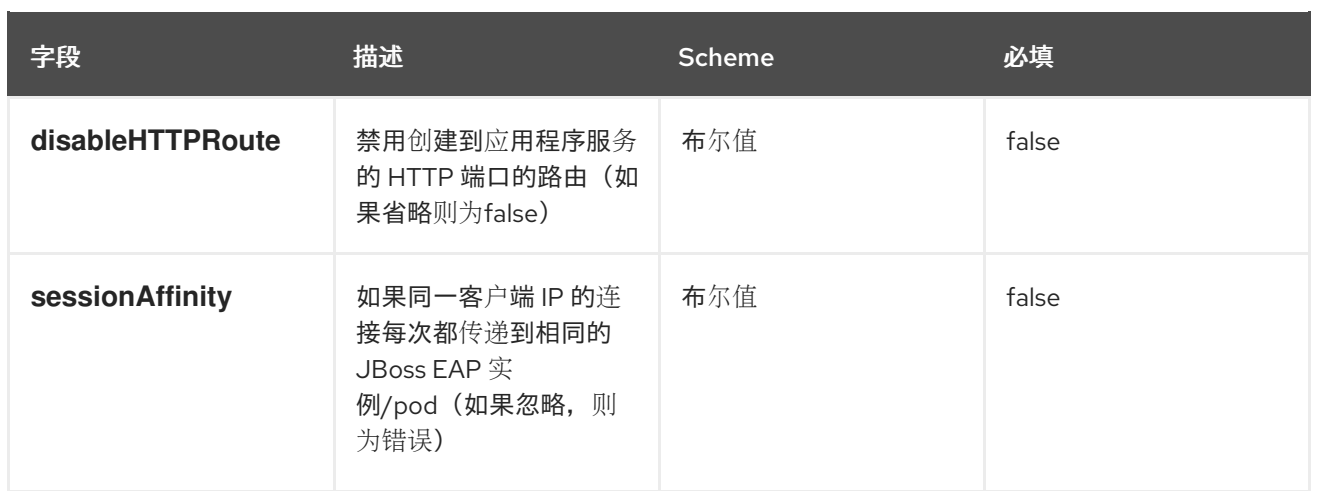

### **11.14.4. Resources**

**Resources** 定义 **WildflyServer** 资源的资源。如果没有定义 **Resources** 字段,或者 **Request** 或 Limits 为空, 则此资源会从 StatefulSet 中删除。这个资源的描述是一个标准容器资源, 它使用 **[corev1.ResourceRequirements](https://docs.openshift.com/container-platform/4.10/rest_api/objects/index.html#io.k8s.api.core.v1.ResourceRequirements)** 方案。

#### **11.14.5. StorageSpec**

**StorageSpec** 为 **WildFlyServer** 资源定义存储。如果没有定义 **EmptyDir** 或 **volumeClaimTemplate**,则会使用默认的 **EmptyDir**。

**EAP Operator** 使用这个 **StorageSpec** 的信息配置 **StatefulSet**,以挂载专用于 **JBoss EAP** 的 standalone/data 目录的卷,以保留自己的数据。例如,事务日志)。如果使用了 EmptyDir, 则该数据 不会在 **pod** 重启后保留。如果部署在 **JBoss EAP** 上的应用依赖于事务,请指定 **volumeClaimTemplate**,以便在 **pod** 重启时重复使用相同的持久性卷。

#### 表 **11.12.** 表

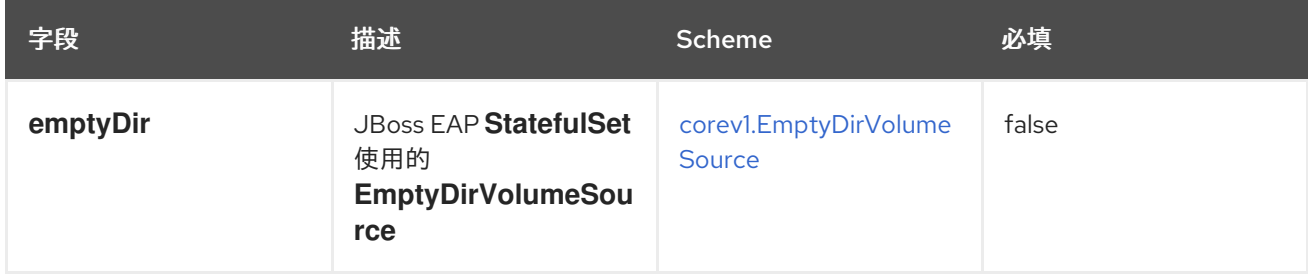

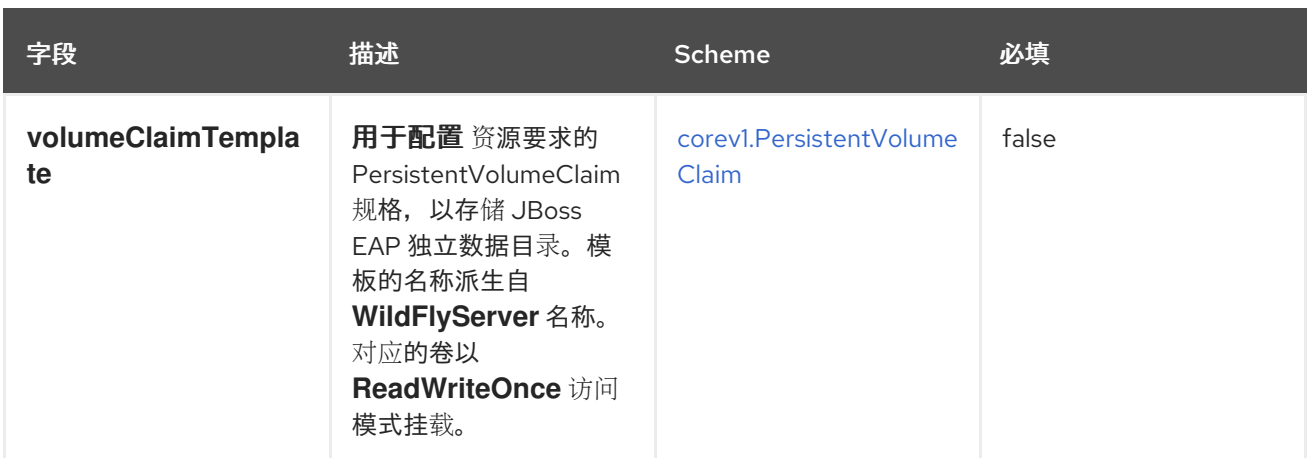

#### **11.14.6. StandaloneConfigMapSpec**

**StandaloneConfigMapSpec** 定义 **JBoss EAP** 单机配置如何从 **ConfigMap** 读取。如果省略,**JBoss EAP** 会使用其镜像中的 **standalone.xml** 配置。

#### 表 **11.13. StandaloneConfigMapSpec**

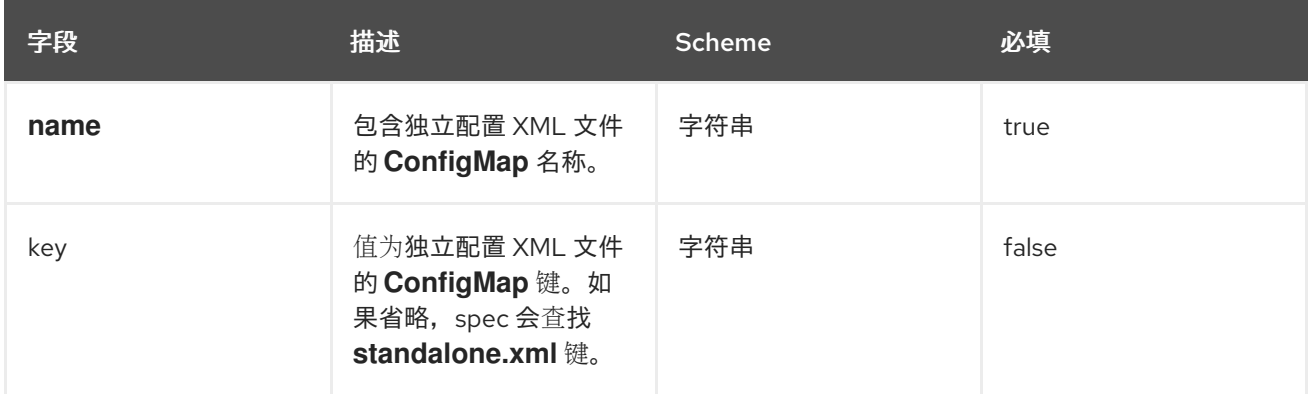

#### **11.14.7. WildFlyServerStatus**

**WildFlyServerStatus** 是 **JBoss EAP** 部署的最新观察状态。只读。

#### 表 **11.14. WildFlyServerStatus**

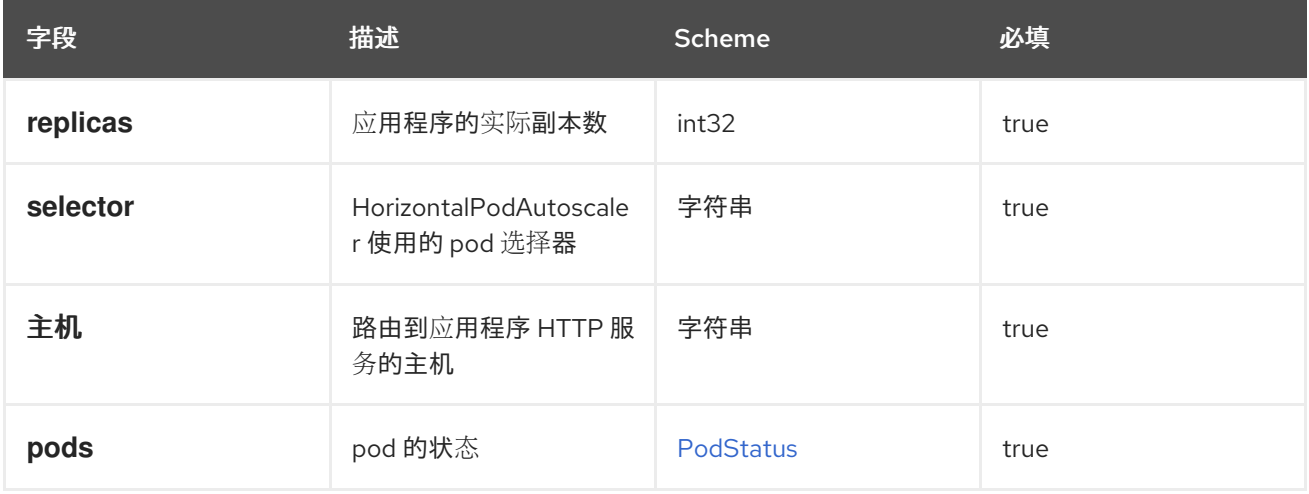

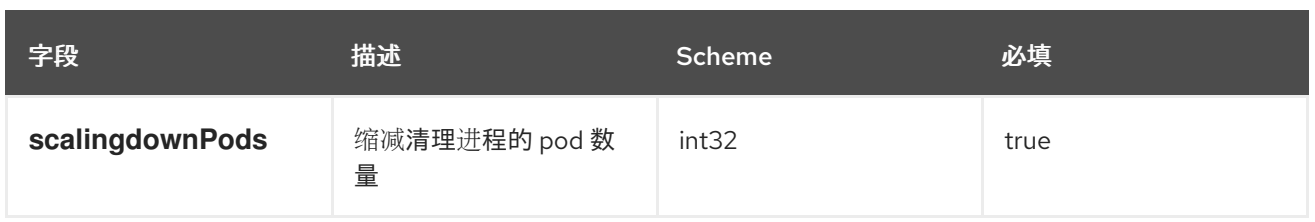

# **11.14.8. PodStatus**

**PodStatus** 是运行 **JBoss EAP** 应用的 **pod** 的最新观察状态。

# 表 **11.15. PodStatus**

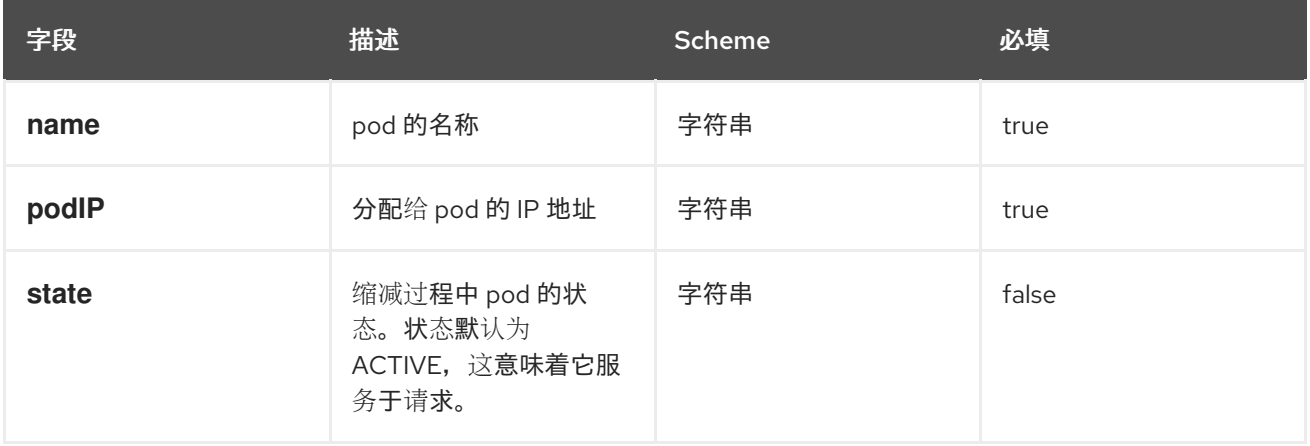

更新于 *2024-02-08*